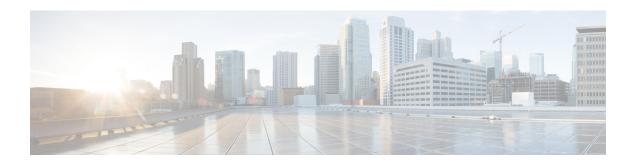

# Implementing OSPF

Open Shortest Path First (OSPF) is an Interior Gateway Protocol (IGP) developed by the OSPF working group of the Internet Engineering Task Force (IETF). Designed expressly for IP networks, OSPF supports IP subnetting and tagging of externally derived routing information. OSPF also allows packet authentication and uses IP multicast when sending and receiving packets.

OSPF Version 3 (OSPFv3) expands on OSPF Version 2, providing support for IPv6 routing prefixes.

This module describes the concepts and tasks you need to implement both versions of OSPF on your Cisco ASR 9000 Series Router . The term "OSPF" implies both versions of the routing protocol, unless otherwise noted.

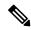

Note

For more information about OSPF on Cisco IOS XR software and complete descriptions of the OSPF commands listed in this module, see the Related Documents, on page 106 section of this module. To locate documentation for other commands that might appear during execution of a configuration task, search online in the Cisco ASR 9000 Series Aggregation Services Router Commands Master List

#### **Feature History for Implementing OSPF**

| Release       | Modification                                                                                                    |  |
|---------------|----------------------------------------------------------------------------------------------------|--|
| Release 3.7.2 | This feature was introduced.                                                                                                    |  |
| Release 3.9.0 | Support was added for the following features:  • OSPFv2 SPF Prefix Prioritization.  • IP fast reroute loop-free alternates computation  • Warm Standby for OSPF Version 3 |  |
| Release 4.2.0 | Support was added for the following features:  • OSPFv2 Fast Re-route Per-Prefix Computation  • OSPFv3 Non-stop Routing (NSR)                                             |  |

| Release       | Modification                                                |  |
|---------------|-------------------------------------------------------------|--|
| Release 4.3.0 | Support was added for the following features:               |  |
|               | • OSPFv2 VRF Lite                                           |  |
|               | OSPFv3 Timers Update                                        |  |
| Release 5.3.0 | Support was added for the following features:               |  |
|               | OSPFv2 Segment Routing Topology Independent Fast<br>Reroute |  |
|               | • 64 ECMP for ASR 9000 Enhanced Ethernet Line Card          |  |
| Release 5.3.2 | Support was added for the following features:               |  |
|               | OSPF strict-mode Support for BFD Dampening                  |  |
|               | OSPF FIB Download Notification                              |  |
| Release 6.0.1 | The following features were supported:                      |  |
|               | Excessive Punt Flow Trap Processing                         |  |

- Prerequisites for Implementing OSPF, on page 2
- Information About Implementing OSPF, on page 3
- How to Implement OSPF, on page 39
- Configuring IP Fast Reroute Loop-free Alternate, on page 93
- Configuration Examples for Implementing OSPF, on page 97
- Where to Go Next, on page 105
- Additional References, on page 106

# **Prerequisites for Implementing OSPF**

The following are prerequisites for implementing OSPF on Cisco IOS XR software:

- You must be in a user group associated with a task group that includes the proper task IDs. The command reference guides include the task IDs required for each command. If you suspect user group assignment is preventing you from using a command, contact your AAA administrator for assistance.
- Configuration tasks for OSPFv3 assume that you are familiar with IPv6 addressing and basic configuration. See the *Implementing Network Stack IPv4 and IPv6 on Cisco ASR 9000 Series Router module of the IP Addresses and Services Configuration Guide for Cisco ASR 9000 Series Routers* for information on IPv6 routing and addressing.
- Before you enable OSPFv3 on an interface, you must perform the following tasks:
  - Complete the OSPF network strategy and planning for your IPv6 network. For example, you must decide whether multiple areas are required.
  - Enable IPv6 on the interface.

• Configuring authentication (IP Security) is an optional task. If you choose to configure authentication, you must first decide whether to configure plain text or Message Digest 5 (MD5) authentication, and whether the authentication applies to an entire area or specific interfaces.

# Information About Implementing OSPF

To implement OSPF you need to understand the following concepts:

### **OSPF Functional Overview**

OSPF is a routing protocol for IP. It is a link-state protocol, as opposed to a distance-vector protocol. A link-state protocol makes its routing decisions based on the states of the links that connect source and destination machines. The state of the link is a description of that interface and its relationship to its neighboring networking devices. The interface information includes the IP address of the interface, network mask, type of network to which it is connected, routers connected to that network, and so on. This information is propagated in various types of link-state advertisements (LSAs).

A router stores the collection of received LSA data in a link-state database. This database includes LSA data for the links of the router. The contents of the database, when subjected to the Dijkstra algorithm, extract data to create an OSPF routing table. The difference between the database and the routing table is that the database contains a complete collection of raw data; the routing table contains a list of shortest paths to known destinations through specific router interface ports.

OSPF is the IGP of choice because it scales to large networks. It uses areas to partition the network into more manageable sizes and to introduce hierarchy in the network. A router is attached to one or more areas in a network. All of the networking devices in an area maintain the same complete database information about the link states in their area only. They do not know about all link states in the network. The agreement of the database information among the routers in the area is called convergence.

At the intradomain level, OSPF can import routes learned using Intermediate System-to-Intermediate System (IS-IS). OSPF routes can also be exported into IS-IS. At the interdomain level, OSPF can import routes learned using Border Gateway Protocol (BGP). OSPF routes can be exported into BGP.

Unlike Routing Information Protocol (RIP), OSPF does not provide periodic routing updates. On becoming neighbors, OSPF routers establish an adjacency by exchanging and synchronizing their databases. After that, only changed routing information is propagated. Every router in an area advertises the costs and states of its links, sending this information in an LSA. This state information is sent to all OSPF neighbors one hop away. All the OSPF neighbors, in turn, send the state information unchanged. This flooding process continues until all devices in the area have the same link-state database.

To determine the best route to a destination, the software sums all of the costs of the links in a route to a destination. After each router has received routing information from the other networking devices, it runs the shortest path first (SPF) algorithm to calculate the best path to each destination network in the database.

The networking devices running OSPF detect topological changes in the network, flood link-state updates to neighbors, and quickly converge on a new view of the topology. Each OSPF router in the network soon has the same topological view again. OSPF allows multiple equal-cost paths to the same destination. Since all link-state information is flooded and used in the SPF calculation, multiple equal cost paths can be computed and used for routing.

On broadcast and nonbroadcast multiaccess (NBMA) networks, the designated router (DR) or backup DR performs the LSA flooding. On point-to-point networks, flooding simply exits an interface directly to a neighbor.

OSPF runs directly on top of IP; it does not use TCP or User Datagram Protocol (UDP). OSPF performs its own error correction by means of checksums in its packet header and LSAs.

In OSPFv3, the fundamental concepts are the same as OSPF Version 2, except that support is added for the increased address size of IPv6. New LSA types are created to carry IPv6 addresses and prefixes, and the protocol runs on an individual link basis rather than on an individual IP-subnet basis.

OSPF typically requires coordination among many internal routers: Area Border Routers (ABRs), which are routers attached to multiple areas, and Autonomous System Border Routers (ASBRs) that export reroutes from other sources (for example, IS-IS, BGP, or static routes) into the OSPF topology. At a minimum, OSPF-based routers or access servers can be configured with all default parameter values, no authentication, and interfaces assigned to areas. If you intend to customize your environment, you must ensure coordinated configurations of all routers.

# **Key Features Supported in the Cisco IOS XR Software OSPF Implementation**

The Cisco IOS XR Software implementation of OSPF conforms to the OSPF Version 2 and OSPF Version 3 specifications detailed in the Internet RFC 2328 and RFC 2740, respectively.

The following key features are supported in the Cisco IOS XR Software implementation:

- Hierarchy—CLI hierarchy is supported.
- Inheritance—CLI inheritance is supported.
- Stub areas—Definition of stub areas is supported.
- NSF—Nonstop forwarding is supported.
- SPF throttling—Shortest path first throttling feature is supported.
- LSA throttling—LSA throttling feature is supported.
- Fast convergence—SPF and LSA throttle timers are set, configuring fast convergence. The OSPF LSA
  throttling feature provides a dynamic mechanism to slow down LSA updates in OSPF during network
  instability. LSA throttling also allows faster OSPF convergence by providing LSA rate limiting in
  milliseconds.
- Route redistribution—Routes learned using any IP routing protocol can be redistributed into any other IP routing protocol.
- Authentication—Plain text and MD5 authentication among neighboring routers within an area is supported.
- Routing interface parameters—Configurable parameters supported include interface output cost, retransmission interval, interface transmit delay, router priority, router "dead" and hello intervals, and authentication key.
- Virtual links—Virtual links are supported.
- Not-so-stubby area (NSSA)—RFC 1587 is supported.
- OSPF over demand circuit—RFC 1793 is supported.

## Comparison of Cisco IOS XR Software OSPFv3 and OSPFv2

Much of the OSPFv3 protocol is the same as in OSPFv2. OSPFv3 is described in RFC 2740.

The key differences between the Cisco IOS XR Software OSPFv3 and OSPFv2 protocols are as follows:

- OSPFv3 expands on OSPFv2 to provide support for IPv6 routing prefixes and the larger size of IPv6 addresses.
- When using an NBMA interface in OSPFv3, users must manually configure the router with the list of neighbors. Neighboring routers are identified by the link local address of the attached interface of the neighbor.
- Unlike in OSPFv2, multiple OSPFv3 processes can be run on a link.
- LSAs in OSPFv3 are expressed as "prefix and prefix length" instead of "address and mask."
- The router ID is a 32-bit number with no relationship to an IPv6 address.

### **OSPF Hierarchical CLI and CLI Inheritance**

Cisco IOS XR Software introduces new OSPF configuration fundamentals consisting of hierarchical CLI and CLI inheritance.

Hierarchical CLI is the grouping of related network component information at defined hierarchical levels such as at the router, area, and interface levels. Hierarchical CLI allows for easier configuration, maintenance, and troubleshooting of OSPF configurations. When configuration commands are displayed together in their hierarchical context, visual inspections are simplified. Hierarchical CLI is intrinsic for CLI inheritance to be supported.

With CLI inheritance support, you need not explicitly configure a parameter for an area or interface. In Cisco IOS XR Software, the parameters of interfaces in the same area can be exclusively configured with a single command, or parameter values can be inherited from a higher hierarchical level—such as from the area configuration level or the router ospf configuration levels.

For example, the hello interval value for an interface is determined by this precedence "IF" statement:

If the **hello interval** command is configured at the interface configuration level, then use the interface configured value, else

If the **hello interval** command is configured at the area configuration level, then use the area configured value, else

If the **hello interval** command is configured at the router ospf configuration level, then use the router ospf configured value, else

Use the default value of the command.

## **OSPF Routing Components**

Before implementing OSPF, you must know what the routing components are and what purpose they serve. They consist of the autonomous system, area types, interior routers, ABRs, and ASBRs.

#### Figure 1: OSPF Routing Components

This figure illustrates the routing components in an OSPF network topology.

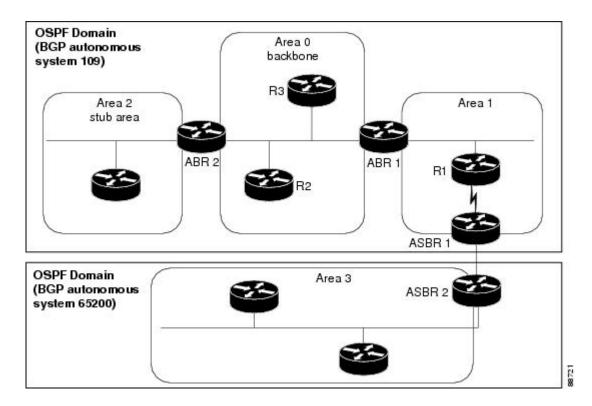

#### **Autonomous Systems**

The autonomous system is a collection of networks, under the same administrative control, that share routing information with each other. An autonomous system is also referred to as a routing domain. Figure 1: OSPF Routing Components, on page 5 shows two autonomous systems: 109 and 65200. An autonomous system can consist of one or more OSPF areas.

#### **Areas**

Areas allow the subdivision of an autonomous system into smaller, more manageable networks or sets of adjacent networks. As shown in Figure 1: OSPF Routing Components, on page 5, autonomous system 109 consists of three areas: Area 0, Area 1, and Area 2.

OSPF hides the topology of an area from the rest of the autonomous system. The network topology for an area is visible only to routers inside that area. When OSPF routing is within an area, it is called *intra-area routing*. This routing limits the amount of link-state information flood into the network, reducing routing traffic. It also reduces the size of the topology information in each router, conserving processing and memory requirements in each router.

Also, the routers within an area cannot see the detailed network topology outside the area. Because of this restricted view of topological information, you can control traffic flow between areas and reduce routing traffic when the entire autonomous system is a single routing domain.

#### **Backbone Area**

A backbone area is responsible for distributing routing information between multiple areas of an autonomous system. OSPF routing occurring outside of an area is called *interarea routing*.

The backbone itself has all properties of an area. It consists of ABRs, routers, and networks only on the backbone. As shown in Figure 1: OSPF Routing Components, on page 5, Area 0 is an OSPF backbone area. Any OSPF backbone area has a reserved area ID of 0.0.0.0.

#### Stub Area

A stub area is an area that does not accept route advertisements or detailed network information external to the area. A stub area typically has only one router that interfaces the area to the rest of the autonomous system. The stub ABR advertises a single default route to external destinations into the stub area. Routers within a stub area use this route for destinations outside the area and the autonomous system. This relationship conserves LSA database space that would otherwise be used to store external LSAs flooded into the area. In Figure 1: OSPF Routing Components, on page 5, Area 2 is a stub area that is reached only through ABR 2. Area 0 cannot be a stub area.

#### **Not-so-Stubby Area**

A Not-so-Stubby Area (NSSA) is similar to the stub area. NSSA does not flood Type 5 external LSAs from the core into the area, but can import autonomous system external routes in a limited fashion within the area.

NSSA allows importing of Type 7 autonomous system external routes within an NSSA area by redistribution. These Type 7 LSAs are translated into Type 5 LSAs by NSSA ABRs, which are flooded throughout the whole routing domain. Summarization and filtering are supported during the translation.

Use NSSA to simplify administration if you are a network administrator that must connect a central site using OSPF to a remote site that is using a different routing protocol.

Before NSSA, the connection between the corporate site border router and remote router could not be run as an OSPF stub area because routes for the remote site could not be redistributed into a stub area, and two routing protocols needed to be maintained. A simple protocol like RIP was usually run and handled the redistribution. With NSSA, you can extend OSPF to cover the remote connection by defining the area between the corporate router and remote router as an NSSA. Area 0 cannot be an NSSA.

#### **Routers**

The OSPF network is composed of ABRs, ASBRs, and interior routers.

#### **Area Border Routers**

An area border routers (ABR) is a router with multiple interfaces that connect directly to networks in two or more areas. An ABR runs a separate copy of the OSPF algorithm and maintains separate routing data for each area that is attached to, including the backbone area. ABRs also send configuration summaries for their attached areas to the backbone area, which then distributes this information to other OSPF areas in the autonomous system. In Figure 1: OSPF Routing Components, on page 5, there are two ABRs. ABR 1 interfaces Area 1 to the backbone area. ABR 2 interfaces the backbone Area 0 to Area 2, a stub area.

#### **Autonomous System Boundary Routers (ASBR)**

An autonomous system boundary router (ASBR) provides connectivity from one autonomous system to another system. ASBRs exchange their autonomous system routing information with boundary routers in other autonomous systems. Every router inside an autonomous system knows how to reach the boundary routers for its autonomous system.

ASBRs can import external routing information from other protocols like BGP and redistribute them as AS-external (ASE) Type 5 LSAs to the OSPF network. If the Cisco IOS XR router is an ASBR, you can

configure it to advertise VIP addresses for content as autonomous system external routes. In this way, ASBRs flood information about external networks to routers within the OSPF network.

ASBR routes can be advertised as a Type 1 or Type 2 ASE. The difference between Type 1 and Type 2 is how the cost is calculated. For a Type 2 ASE, only the external cost (metric) is considered when multiple paths to the same destination are compared. For a Type 1 ASE, the combination of the external cost and cost to reach the ASBR is used. Type 2 external cost is the default and is always more costly than an OSPF route and used only if no OSPF route exists.

#### **Interior Routers**

An interior router (such as R1 in Figure 1: OSPF Routing Components, on page 5) is attached to one area (for example, all the interfaces reside in the same area).

### OSPF Process and Router ID

An OSPF process is a logical routing entity running OSPF in a physical router. This logical routing entity should not be confused with the logical routing feature that allows a system administrator (known as the Cisco IOS XR Software Owner) to partition the physical box into separate routers.

A physical router can run multiple OSPF processes, although the only reason to do so would be to connect two or more OSPF domains. Each process has its own link-state database. The routes in the routing table are calculated from the link-state database. One OSPF process does not share routes with another OSPF process unless the routes are redistributed.

Each OSPF process is identified by a router ID. The router ID must be unique across the entire routing domain. OSPF obtains a router ID from the following sources, in order of decreasing preference:

- By default, when the OSPF process initializes, it checks if there is a router-id in the checkpointing database.
- The 32-bit numeric value specified by the OSPF router-id command in router configuration mode. (This value can be any 32-bit value. It is not restricted to the IPv4 addresses assigned to interfaces on this router, and need not be a routable IPv4 address.)
- The ITAL selected router-id.
- The primary IPv4 address of an interface over which this OSPF process is running. The first interface address in the OSPF interface is selected.

We recommend that the router ID be set by the **router-id** command in router configuration mode. Separate OSPF processes could share the same router ID, in which case they cannot reside in the same OSPF routing domain.

## **Supported OSPF Network Types**

OSPF classifies different media into the following types of networks:

- · NBMA networks
- Point-to-point networks (POS)
- Broadcast networks (Gigabit Ethernet)
- Point-to-multipoint

You can configure your Cisco IOS XR network as either a broadcast or an NBMA network. Using this feature, you can configure broadcast networks as NBMA networks when, for example, you have routers in your network that do not support multicast addressing.

### **Route Authentication Methods for OSPF**

OSPF Version 2 supports two types of authentication: plain text authentication and MD5 authentication. By default, no authentication is enabled (referred to as null authentication in RFC 2178).

OSPF Version 3 supports all types of authentication except key rollover.

#### **Plain Text Authentication**

Plain text authentication (also known as Type 1 authentication) uses a password that travels on the physical medium and is easily visible to someone that does not have access permission and could use the password to infiltrate a network. Therefore, plain text authentication does not provide security. It might protect against a faulty implementation of OSPF or a misconfigured OSPF interface trying to send erroneous OSPF packets.

#### MD5 Authentication

MD5 authentication provides a means of security. No password travels on the physical medium. Instead, the router uses MD5 to produce a message digest of the OSPF packet plus the key, which is sent on the physical medium. Using MD5 authentication prevents a router from accepting unauthorized or deliberately malicious routing updates, which could compromise your network security by diverting your traffic.

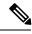

Note

MD5 authentication supports multiple keys, requiring that a key number be associated with a key.

See OSPF Authentication Message Digest Management, on page 36.

### **Authentication Strategies**

Authentication can be specified for an entire process or area, or on an interface or a virtual link. An interface or virtual link can be configured for only one type of authentication, not both. Authentication configured for an interface or virtual link overrides authentication configured for the area or process.

If you intend for all interfaces in an area to use the same type of authentication, you can configure fewer commands if you use the **authentication** command in the area configuration submode (and specify the **message-digest** keyword if you want the entire area to use MD5 authentication and HMAC SHA 256 authentication). This strategy requires fewer commands than specifying authentication for each interface.

### **Key Rollover**

To support the changing of an MD5 key in an operational network without disrupting OSPF adjacencies (and hence the topology), a key rollover mechanism is supported. As a network administrator configures the new key into the multiple networking devices that communicate, some time exists when different devices are using both a new key and an old key. If an interface is configured with a new key, the software sends two copies of the same packet, each authenticated by the old key and new key. The software tracks which devices start using the new key, and the software stops sending duplicate packets after it detects that all of its neighbors are using the new key. The software then discards the old key. The network administrator must then remove the old key from each the configuration file of each router.

# **Neighbors and Adjacency for OSPF**

Routers that share a segment (Layer 2 link between two interfaces) become neighbors on that segment. OSPF uses the hello protocol as a neighbor discovery and keep alive mechanism. The hello protocol involves receiving and periodically sending hello packets out each interface. The hello packets list all known OSPF neighbors on the interface. Routers become neighbors when they see themselves listed in the hello packet of the neighbor. After two routers are neighbors, they may proceed to exchange and synchronize their databases, which creates an adjacency. On broadcast and NBMA networks all neighboring routers have an adjacency.

# **OSPF strict-mode Support for BFD Dampening**

Strict-mode is an OSPF BFD operation mode which keeps the neighbor in a down state until the BFD session is up. The status of the neighbor node shows as awaiting BFD session up in the output of the **show ospf neighbor** command. This will ensure that client protocols do not operate independent of the declared state of BFD.

#### Restrictions

- Strict-mode and non-strict-mode modes of operation are incompatible and will cause OSPF to never form a neighbor relationship. Strict-mode can not be configured on one node and default/non-strict mode on the other. Both BFD neighbors must run IOS-XR images that support strict-mode. However, if by design the additional BFD clients have already initiated the BFD session and OSPF is not the only initiator, then they may form a neighbor relationship.
- Due to the dependency on BFD, OSPF operating in strict-mode may experience delayed neighbor establishment and full adjacency.

# **Enabling strict-mode**

Strict-mode can be enabled at different levels - process, area and interface. The following procedure describes how to enable BFD strict-mode for Open Shortest Path First (OSPF) on an interface:

#### **SUMMARY STEPS**

- 1. configure
- 2. router ospf process-name
- 3. area area-id
- 4. interface type interface-path-id
- 5. bfd fast-detect strict-mode
- 6. commit
- **7. show ospf interface** *type interface-path-id*

#### **DETAILED STEPS**

|        | Command or Action                | Purpose                           |
|--------|----------------------------------|-----------------------------------|
| Step 1 | configure                        | Enters global configuration mode. |
|        | Example:                         |                                   |
|        | RP/0/RSP0/CPU0:router# configure |                                   |

|        | Command or Action                                                                                                    | Purpose                                                                                                    |
|--------|----------------------------------------------------------------------------------------------------|----------------------------------------------------------------------------------------------------|
| Step 2 | <pre>router ospf process-name Example:     RP/0/RSP0/CPU0:router(config) # router ospf 1</pre>                                                         | Enters OSPF configuration mode, allowing you to configure the OSPF routing process.  Use the <b>show ospf</b> command in EXEC configuration mode to obtain the process-name for the current router.   |
| Step 3 | area area-id                                                                                                    | Configures an Open Shortest Path First (OSPF) area.                                                                                                    |
|        | Example:  RP/0/RSP0/CPU0:router(config-ospf)# area 0                                                                                                   | Replace area-id with the OSPF area identifier.                                                                                                    |
| Step 4 | <pre>interface type interface-path-id Example:  RP/0/RSP0/CPU0:router(config-ospf-ar)# interface     gigabitEthernet 0/3/0/1</pre>                     | Enters interface configuration mode and specifies the interface name and notation <i>rack/slot/module/port</i> .  The example indicates a Gigabit Ethernet interface in modular services card slot 3. |
| Step 5 | <pre>bfd fast-detect strict-mode  Example:  RP/0/RSP0/CPU0:router(config-ospf-ar-if) # bfd fast-detect strict-mode</pre>                               | Enables strict-mode to hold down neighbor session until BFD session is up.                                                                                                    |
| Step 6 | commit                                                                                                    | Commits the changes to the running configuration.                                                                                                    |
| Step 7 | <pre>show ospf interface type interface-path-id  Example:  RP/0/RSP0/CPU0:router(config-ospf-ar-if) #show ospf interface gigabitEthernet 0/3/0/1</pre> | Verify that strict-mode is enabled on the appropriate interface.                                                                                                    |

# **BFD strict-mode: Example**

The following example shows how to enable BFD strict-mode for OSPF on a Gigabit Ethernet interface and check the OSPF interface information. The value of **Mode** displays as **Strict** when BFD strict-mode is enabled. By default, the value of **Mode** displays as **Default**.

```
RP/0/RSP0/CPU0:router#configure
RP/0/RSP0/CPU0:router(config)#router ospf 0
RP/0/RSP0/CPU0:router(config-ospf)#area 0
RP/0/RSP0/CPU0:router(config-ospf-ar)#interface gigabitEthernet 0/3/0/1
RP/0/RSP0/CPU0:router(config-ospf-ar-if)#bfd fast-detect strict-mode
RP/0/RSP0/CPU0:router(config-ospf-ar-if)#commit
RP/0/RSP0/CPU0:router(config-ospf-ar-if)#end
RP/0/RSP0/CPU0:router#show ospf interface gigabitEthernet 0/3/0/1
GigabitEthernet0/3/0/1 is up, line protocol is up
Internet Address 10.1.1.2/24, Area 0
Process ID 1, Router ID 2.2.2.2, Network Type BROADCAST, Cost: 1
Transmit Delay is 1 sec, State DR, Priority 1, MTU 1500, MaxPktSz 1500
BFD enabled, BFD interval 150 msec, BFD multiplier 3, Mode: Strict
Designated Router (ID) 2.2.2.2, Interface address 10.1.1.2
No backup designated router on this network
```

```
Timer intervals configured, Hello 10, Dead 40, Wait 40, Retransmit 5
Hello due in 00:00:07:358
Index 1/1, flood queue length 0
Next 0(0)/0(0)
Last flood scan length is 1, maximum is 1
Last flood scan time is 0 msec, maximum is 0 msec
LS Ack List: current length 0, high water mark 1
Neighbor Count is 1, Adjacent neighbor count is 0
Suppress hello for 0 neighbor(s)
Multi-area interface Count is 0
```

The following example shows the output of the **show ospf neighbor** command. # indicates that the neighbor is waiting for the BFD session to come up.

```
RP/0/RSP0/CPU0:router#show ospf neighbor
```

```
Neighbors for OSPF 1

Neighbor ID Pri State Dead Time Address Interface 1.1.1.1 0 DOWN/DROTHER 00:00:33 10.1.1.3/24 GigabitEthernet0/3/0/1#

Total neighbor count: 1
```

### **OSPF FIB Download Notification**

OSPF FIB Download Notification feature minimizes the ingress traffic drop for a prolonged period of time after the line card reloads and this feature is enabled by default.

Open Shortest Path First (OSPF) registers with Routing Information Base (RIB) through Interface Table Attribute Library (ITAL) which keeps the interface down until all the routes are downloaded to Forwarding Information Base (FIB). OSPF gets the Interface Up notification when all the routes on the reloaded line card are downloaded through RIB/FIB.

RIB provides notification to registered clients when a:

- Node is lost.
- Node is created.
- · Node's FIB upload is completed.

## **Designated Router (DR) for OSPF**

On point-to-point and point-to-multipoint networks, the Cisco IOS XR software floods routing updates to immediate neighbors. No DR or backup DR (BDR) exists; all routing information is flooded to each router.

On broadcast or NBMA segments only, OSPF minimizes the amount of information being exchanged on a segment by choosing one router to be a DR and one router to be a BDR. Thus, the routers on the segment have a central point of contact for information exchange. Instead of each router exchanging routing updates with every other router on the segment, each router exchanges information with the DR and BDR. The DR and BDR relay the information to the other routers. On broadcast network segments the number of OSPF packets is further reduced by the DR and BDR sending such OSPF updates to a multicast IP address that all OSPF routers on the network segment are listening on.

The software looks at the priority of the routers on the segment to determine which routers are the DR and BDR. The router with the highest priority is elected the DR. If there is a tie, then the router with the higher

router ID takes precedence. After the DR is elected, the BDR is elected the same way. A router with a router priority set to zero is ineligible to become the DR or BDR.

### **Default Route for OSPF**

Type 5 (ASE) LSAs are generated and flooded to all areas except stub areas. For the routers in a stub area to be able to route packets to destinations outside the stub area, a default route is injected by the ABR attached to the stub area.

The cost of the default route is 1 (default) or is determined by the value specified in the **default-cost** command.

# Link-State Advertisement Types for OSPF Version 2

Each of the following LSA types has a different purpose:

- Router LSA (Type 1)—Describes the links that the router has within a single area, and the cost of each link. These LSAs are flooded within an area only. The LSA indicates if the router can compute paths based on quality of service (QoS), whether it is an ABR or ASBR, and if it is one end of a virtual link. Type 1 LSAs are also used to advertise stub networks.
- Network LSA (Type 2)—Describes the link state and cost information for all routers attached to a
  multiaccess network segment. This LSA lists all the routers that have interfaces attached to the network
  segment. It is the job of the designated router of a network segment to generate and track the contents
  of this LSA.
- Summary LSA for ABRs (Type 3)—Advertises internal networks to routers in other areas (interarea routes). Type 3 LSAs may represent a single network or a set of networks aggregated into one prefix. Only ABRs generate summary LSAs.
- Summary LSA for ASBRs (Type 4)—Advertises an ASBR and the cost to reach it. Routers that are trying to reach an external network use these advertisements to determine the best path to the next hop. ABRs generate Type 4 LSAs.
- Autonomous system external LSA (Type 5)—Redistributes routes from another autonomous system, usually from a different routing protocol into OSPF.
- Autonomous system external LSA (Type 7)—Provides for carrying external route information within an NSSA. Type 7 LSAs may be originated by and advertised throughout an NSSA. NSSAs do not receive or originate Type 5 LSAs. Type 7 LSAs are advertised only within a single NSSA. They are not flooded into the backbone area or into any other area by border routers.
- Intra-area-prefix LSAs (Type 9)—A router can originate multiple intra-area-prefix LSAs for every router
  or transit network, each with a unique link-state ID. The link-state ID for each intra-area-prefix LSA
  describes its association to either the router LSA or network LSA and contains prefixes for stub and
  transit networks.
- Area local scope (Type 10)—Opaque LSAs are not flooded past the borders of their associated area.
- Link-state (Type 11)—The LSA is flooded throughout the AS. The flooding scope of Type 11 LSAs are equivalent to the flooding scope of AS-external (Type 5) LSAs. Similar to Type 5 LSAs, the LSA is rejected if a Type 11 opaque LSA is received in a stub area from a neighboring router within the stub area. Type 11 opaque LSAs have these attributes:
  - LSAs are flooded throughout all transit areas.

- LSAs are not flooded into stub areas from the backbone.
- LSAs are not originated by routers into their connected stub areas.

# **Link-State Advertisement Types for OSPFv3**

Each of the following LSA types has a different purpose:

- Router LSA (Type 1)—Describes the link state and costs of a the router link to the area. These LSAs are flooded within an area only. The LSA indicates whether the router is an ABR or ASBR and if it is one end of a virtual link. Type 1 LSAs are also used to advertise stub networks. In OSPFv3, these LSAs have no address information and are network protocol independent. In OSPFv3, router interface information may be spread across multiple router LSAs. Receivers must concatenate all router LSAs originated by a given router before running the SPF calculation.
- Network LSA (Type 2)—Describes the link state and cost information for all routers attached to a
  multiaccess network segment. This LSA lists all OSPF routers that have interfaces attached to the network
  segment. Only the elected designated router for the network segment can generate and track the network
  LSA for the segment. In OSPFv3, network LSAs have no address information and are
  network-protocol-independent.
- Interarea-prefix LSA for ABRs (Type 3)—Advertises internal networks to routers in other areas (interarea routes). Type 3 LSAs may represent a single network or set of networks aggregated into one prefix. Only ABRs generate Type 3 LSAs. In OSPFv3, addresses for these LSAs are expressed as "prefix and prefix length" instead of "address and mask." The default route is expressed as a prefix with length 0.
- Interarea-router LSA for ASBRs (Type 4)—Advertises an ASBR and the cost to reach it. Routers that are trying to reach an external network use these advertisements to determine the best path to the next hop. ABRs generate Type 4 LSAs.
- Autonomous system external LSA (Type 5)—Redistributes routes from another autonomous system, usually from a different routing protocol into OSPF. In OSPFv3, addresses for these LSAs are expressed as "prefix and prefix length" instead of "address and mask." The default route is expressed as a prefix with length 0.
- Autonomous system external LSA (Type 7)—Provides for carrying external route information within an NSSA. Type 7 LSAs may be originated by and advertised throughout an NSSA. NSSAs do not receive or originate Type 5 LSAs. Type 7 LSAs are advertised only within a single NSSA. They are not flooded into the backbone area or into any other area by border routers.
- Link LSA (Type 8)—Has link-local flooding scope and is never flooded beyond the link with which it is associated. Link LSAs provide the link-local address of the router to all other routers attached to the link or network segment, inform other routers attached to the link of a list of IPv6 prefixes to associate with the link, and allow the router to assert a collection of Options bits to associate with the network LSA that is originated for the link.
- Intra-area-prefix LSAs (Type 9)—A router can originate multiple intra-area-prefix LSAs for every router or transit network, each with a unique link-state ID. The link-state ID for each intra-area-prefix LSA describes its association to either the router LSA or network LSA and contains prefixes for stub and transit networks.

An address prefix occurs in almost all newly defined LSAs. The prefix is represented by three fields: Prefix Length, Prefix Options, and Address Prefix. In OSPFv3, addresses for these LSAs are expressed as "prefix and prefix length" instead of "address and mask." The default route is expressed as a prefix with length 0.

Inter-area-prefix and intra-area-prefix LSAs carry all IPv6 prefix information that, in IPv4, is included in router LSAs and network LSAs. The Options field in certain LSAs (router LSAs, network LSAs, interarea-router LSAs, and link LSAs) has been expanded to 24 bits to provide support for OSPF in IPv6.

In OSPFv3, the sole function of link-state ID in interarea-prefix LSAs, interarea-router LSAs, and autonomous system external LSAs is to identify individual pieces of the link-state database. All addresses or router IDs that are expressed by the link-state ID in OSPF Version 2 are carried in the body of the LSA in OSPFv3.

### **Virtual Link and Transit Area for OSPF**

In OSPF, routing information from all areas is first summarized to the backbone area by ABRs. The same ABRs, in turn, propagate such received information to their attached areas. Such hierarchical distribution of routing information requires that all areas be connected to the backbone area (Area 0). Occasions might exist for which an area must be defined, but it cannot be physically connected to Area 0. Examples of such an occasion might be if your company makes a new acquisition that includes an OSPF area, or if Area 0 itself is partitioned.

In the case in which an area cannot be connected to Area 0, you must configure a virtual link between that area and Area 0. The two endpoints of a virtual link are ABRs, and the virtual link must be configured in both routers. The common nonbackbone area to which the two routers belong is called a transit area. A virtual link specifies the transit area and the router ID of the other virtual endpoint (the other ABR).

A virtual link cannot be configured through a stub area or NSSA.

Figure 2: Virtual Link to Area 0

This figure illustrates a virtual link from Area 3 to Area 0.

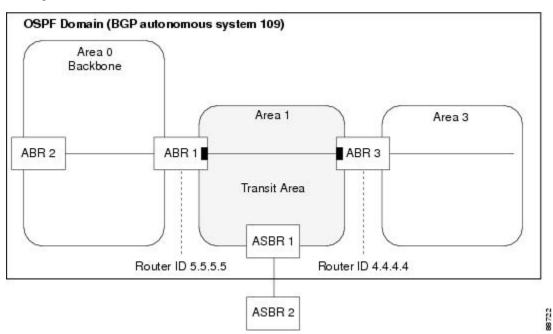

### **Passive Interface**

Setting an interface as passive disables the sending of routing updates for the neighbors, hence adjacencies will not be formed in OSPF. However, the particular subnet will continue to be advertised to OSPF neighbors. Use the **passive** command in appropriate mode to suppress the sending of OSPF protocol operation on an interface.

It is recommended to use passive configuration on interfaces that are connecting LAN segments with hosts to the rest of the network, but are not meant to be transit links between routers.

# **OSPFv2 Sham Link Support for MPLS VPN**

In an MPLS VPN environment, several VPN client sites can be connected in the same OSPF area. If these sites are connected over a backdoor link (intra-area link) and connected over the VPN backbone, all traffic passes over the backdoor link instead of over the VPN backbone, because provider edge routers advertise OSPF routes learned over the VPN backbone as inter-area or external routes that are less preferred than intra-area routes advertised over backdoor links.

To correct this default OSPF behavior in an MPLS VPN, configure a sham link between two provider edge (PE) routers to connect the sites through the MPLS VPN backbone. A sham link represents an intra-area (unnumbered point-to-point) connection between PE routers. All other routers in the area see the sham link and use it to calculate intra-area shortest path first (SPF) routes to the remote site. A cost must be configured with each sham link to determine whether traffic is sent over the backdoor link or sham link.

Configured source and destination addresses serve as the endpoints of the sham link. The source and destination IP addresses must belong to the VRF and must be advertised by Border Gateway Protocol (BGP) as host routes to remote PE routers. The sham-link endpoint addresses should not be advertised by OSPF.

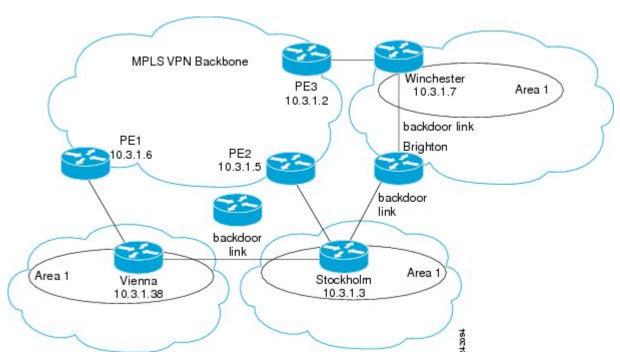

Figure 3: Backdoor Paths Between OSPF Client Sites

For example, Figure 3: Backdoor Paths Between OSPF Client Sites, on page 16 shows three client sites, each with backdoor links. Because each site runs OSPF within Area 1 configuration, all routing between the sites follows the intra-area path across the backdoor links instead of over the MPLS VPN backbone.

If the backdoor links between the sites are used only for backup purposes, default route selection over the backbone link is not acceptable as it creates undesirable traffic flow. To establish the desired path selection over the MPLS backbone, an additional OSPF intra-area (sham link) link between the ingress and egress PErouters must be created.

A sham link is required between any two VPN sites that belong to the same OSPF area and share an OSPF backdoor link. If no backdoor link exists between sites, no sham link is required.

MPLS VPN Backbone Winchester PE<sub>3</sub> Area 1 10.3.1.7 Sham-link 10.3.1.2 backdoor link Sham-link PE<sub>1</sub> Brighton PE<sub>2</sub> 10.3.1.6 10.3.1.5 backdoor link backdoor link Area 1 Area 1 Stockholm Vienna 10.3.1.3 10.3.1.38

Figure 4: Sham Link Between PE Routers to Connected OSPF Client Sites

Figure 4: Sham Link Between PE Routers to Connected OSPF Client Sites, on page 17 shows an MPLS VPN topology where a sham link configuration is necessary. A VPN client has three sites, each with a backdoor link. Two sham links are configured, one between PE-1 and PE-2 and another between PE-2 and PE-3. A sham link is not required between PE-1 and PE-3, because there is no backdoor link between these sites.

When a sham link is configured between the PE routers, the PE routers can populate the virtual routing and forwarding (VRF) table with the OSPF routes learned over the sham link. These OSPF routes have a larger administrative distance than BGP routes. If BGP routes are available, they are preferred over these OSPF routes with the high administrative distance.

# **OSPFv3 Sham Link Support for MPLS VPN**

OSPFv3 sham link represents the VPN backbone as a single point-to-point connection between the two PEs. OSPFv3 treats the sham link as a point-to-point unnumbered interface, similar to virtual-link. When OSPFv3 sham link is configured, ensure that the route to the remote endpoint of the sham-link exists in the VRF RIB.

If the route to the remote endpoint exists, sham link interface is brought up. If the route to the remote endpoint of the sham-link is removed from the VRF RIB, OSPFv3 receives redistribution callback and brings the sham link down.

#### **Graceful Restart Procedure over the Sham-link**

OSPFv3 treats the sham link as any other interface during the switch-over or process restart. OSPFv3 assumes that all the configured sham links are UP and tries to form an adjacency over them.

If the sham link is down prior to the switch-over, OSPFv3 sends the Hello packets to the remote endpoint. Once the final convergence signal is received from the RIB, OSPFv3 keeps the sham link either up or down based on the BGP route for each configured sham link in the RIB.

OSPFv3 installs the high AD routes over the sham link only after the BGP convergence is complete.

#### ECMP and OSPFv3 Sham-link

Equal Cost Multipath (ECMP) mechanism is used to load-balance traffic on the Sham-link if there are multiple iBGP path for a prefix. If the sham link path and the backdoor path have the same cost, ECMP between the sham link path and backdoor path is not supported.

### **OSPF SPF Prefix Prioritization**

The OSPF SPF Prefix Prioritization feature enables an administrator to converge, in a faster mode, important prefixes during route installation.

When a large number of prefixes must be installed in the Routing Information Base (RIB) and the Forwarding Information Base (FIB), the update duration between the first and last prefix, during SPF, can be significant.

In networks where time-sensitive traffic (for example, VoIP) may transit to the same router along with other traffic flows, it is important to prioritize RIB and FIB updates during SPF for these time-sensitive prefixes.

The OSPF SPF Prefix Prioritization feature provides the administrator with the ability to prioritize important prefixes to be installed, into the RIB during SPF calculations. Important prefixes converge faster among prefixes of the same route type per area. Before RIB and FIB installation, routes and prefixes are assigned to various priority batch queues in the OSPF local RIB, based on specified route policy. The RIB priority batch queues are classified as "critical," "high," "medium," and "low," in the order of decreasing priority.

When enabled, prefix alters the sequence of updating the RIB with this prefix priority:

#### Critical > High > Medium > Low

As soon as prefix priority is configured, /32 prefixes are no longer preferred by default; they are placed in the low-priority queue, if they are not matched with higher-priority policies. Route policies must be devised to retain /32s in the higher-priority queues (high-priority or medium-priority queues).

Priority is specified using route policy, which can be matched based on IP addresses or route tags. During SPF, a prefix is checked against the specified route policy and is assigned to the appropriate RIB batch priority queue.

These are examples of this scenario:

- If only high-priority route policy is specified, and no route policy is configured for a medium priority:
  - Permitted prefixes are assigned to a high-priority queue.
  - Unmatched prefixes, including /32s, are placed in a low-priority queue.

- If both high-priority and medium-priority route policies are specified, and no maps are specified for critical priority:
  - Permitted prefixes matching high-priority route policy are assigned to a high-priority queue.
  - Permitted prefixes matching medium-priority route policy are placed in a medium-priority queue.
  - Unmatched prefixes, including /32s, are moved to a low-priority queue.
- If both critical-priority and high-priority route policies are specified, and no maps are specified for medium priority:
  - Permitted prefixes matching critical-priority route policy are assigned to a critical-priority queue.
  - Permitted prefixes matching high-priority route policy are assigned to a high-priority queue.
  - Unmatched prefixes, including /32s, are placed in a low-priority queue.
- If only medium-priority route policy is specified and no maps are specified for high priority or critical priority:
  - Permitted prefixes matching medium-priority route policy are assigned to a medium-priority queue.
  - Unmatched prefixes, including /32s, are placed in a low-priority queue.

Use the [no] spf prefix-priority route-policy rpl command to prioritize OSPF prefix installation into the global RIB during SPF.

SPF prefix prioritization is disabled by default. In disabled mode, /32 prefixes are installed into the global RIB, before other prefixes. If SPF prioritization is enabled, routes are matched against the route-policy criteria and are assigned to the appropriate priority queue based on the SPF priority set. Unmatched prefixes, including /32s, are placed in the low-priority queue.

If all /32s are desired in the high-priority queue or medium-priority queue, configure this single route map:

```
prefix-set ospf-medium-prefixes
  0.0.0.0/0 ge 32
  end-set
```

### **Route Redistribution for OSPF**

Redistribution allows different routing protocols to exchange routing information. This technique can be used to allow connectivity to span multiple routing protocols. It is important to remember that the **redistribute** command controls redistribution *into* an OSPF process and not from OSPF. See Configuration Examples for Implementing OSPF, on page 97 for an example of route redistribution for OSPF.

# **OSPF Shortest Path First Throttling**

OSPF SPF throttling makes it possible to configure SPF scheduling in millisecond intervals and to potentially delay SPF calculations during network instability. SPF is scheduled to calculate the Shortest Path Tree (SPT) when there is a change in topology. One SPF run may include multiple topology change events.

The interval at which the SPF calculations occur is chosen dynamically and based on the frequency of topology changes in the network. The chosen interval is within the boundary of the user-specified value ranges. If

network topology is unstable, SPF throttling calculates SPF scheduling intervals to be longer until topology becomes stable.

SPF calculations occur at the interval set by the **timers throttle spf** command. The wait interval indicates the amount of time to wait until the next SPF calculation occurs. Each wait interval after that calculation is twice as long as the previous interval until the interval reaches the maximum wait time specified.

The SPF timing can be better explained using an example. In this example, the start interval is set at 5 milliseconds (ms), initial wait interval at 1000 ms, and maximum wait time at 90,000 ms.

timers spf 5 1000 90000

#### Figure 5: SPF Calculation Intervals Set by the timers spf Command

This figure shows the intervals at which the SPF calculations occur as long as at least one topology change event is received in a given wait interval.

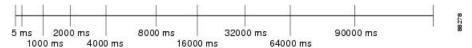

Notice that the wait interval between SPF calculations doubles when at least one topology change event is received during the previous wait interval. After the maximum wait time is reached, the wait interval remains the same until the topology stabilizes and no event is received in that interval.

If the first topology change event is received after the current wait interval, the SPF calculation is delayed by the amount of time specified as the start interval. The subsequent wait intervals continue to follow the dynamic pattern.

If the first topology change event occurs after the maximum wait interval begins, the SPF calculation is again scheduled at the start interval and subsequent wait intervals are reset according to the parameters specified in the **timers throttle spf** command. Notice in Figure 6: Timer Intervals Reset After Topology Change Event, on page 20that a topology change event was received after the start of the maximum wait time interval and that the SPF intervals have been reset.

Figure 6: Timer Intervals Reset After Topology Change Event

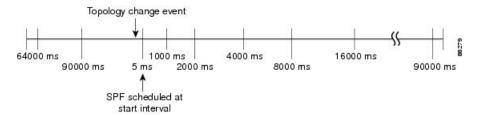

# Nonstop Forwarding for OSPF Version 2

Cisco IOS XR Software NSF for OSPF Version 2 allows for the forwarding of data packets to continue along known routes while the routing protocol information is being restored following a process restart or failover. With NSF, peer networking devices do not experience routing flaps. During process restart or failover, data traffic is forwarded through intelligent line cards while the standby Route Processor (RP) assumes control from the failed RP. The ability of line cards to remain up through a process restart, and to be kept current with the Forwarding Information Base (FIB) on the active RP is key to Cisco IOS XR Software NSF operation.

Routing protocols, such as OSPF, run only on the active RP or DRP and receive routing updates from their neighbor routers. When an OSPF NSF-capable router performs a process restart, it must perform two tasks to resynchronize its link-state database with its OSPF neighbors. First, it must relearn the available OSPF neighbors on the network without causing a reset of the neighbor relationship. Second, it must reacquire the contents of the link-state database for the network.

As quickly as possible after an RP failover or process restart, the NSF-capable router sends an OSPF NSF signal to neighboring NSF-aware devices. This signal is in the form of a link-local LSA generated by the failed-over router. Neighbor networking devices recognize this signal as a cue that the neighbor relationship with this router should not be reset. As the NSF-capable router receives signals from other routers on the network, it can begin to rebuild its neighbor list.

After neighbor relationships are reestablished, the NSF-capable router begins to resynchronize its database with all of its NSF-aware neighbors. At this point, the routing information is exchanged between the OSPF neighbors. After this exchange is completed, the NSF-capable device uses the routing information to remove stale routes, update the RIB, and update the FIB with the new forwarding information. OSPF on the router and the OSPF neighbors are now fully converged.

### **Graceful Shutdown for OSPFv3**

The OSPFv3 Graceful Shutdown feature preserves the data plane capability in these circumstances:

- RP failure resulting in a switch-over to the backup processor
- Planned OSPFv3 process restart, such as a restart resulting from a software upgrade or downgrade
- Unplanned OSPFv3 process restart, such as a restart resulting from a process crash

In addition, OSPFv3 will unilaterally shutdown and enter the exited state when a critical memory event, indicating the processor is critically low on available memory, is received from the sysmon watch dog process.

This feature supports nonstop data forwarding on established routes while the OSPFv3 routing protocol restarts. Therefore, this feature enhances high availability of IPv6 forwarding.

### **Modes of Graceful Restart Operation**

The operational modes that a router can be in for this feature are restart mode, helper mode, and protocol shutdown mode.

#### **Restart Mode**

When the OSPFv3 process starts up, it determines whether it must attempt a graceful restart. The determination is based on whether graceful restart was previously enabled. (OSPFv3 does not attempt a graceful restart upon the first-time startup of the router.) When OSPFv3 graceful restart is enabled, it changes the purge timer in the RIB to a nonzero value. See Configuring OSPFv3 Graceful Restart, on page 68, for descriptions of how to enable and configure graceful restart.

During a graceful restart, the router does not populate OSPFv3 routes in the RIB. It tries to bring up full adjacencies with the fully adjacent neighbors that OSPFv3 had before the restart. Eventually, the OSPFv3 process indicates to the RIB that it has converged, either for the purpose of terminating the graceful restart (for any reason) or because it has completed the graceful restart.

The following are general details about restart mode. More detailed information on behavior and certain restrictions and requirements appears in Graceful Restart Requirements and Restrictions, on page 23 section.

- If OSPFv3 attempts a restart too soon after the most recent restart, the OSPFv3 process is most likely crashing repeatedly, so the new graceful restart stops running. To control the period between allowable graceful restarts, use the **graceful-restart interval** command.
- When OSFPv3 starts a graceful restart with the first interface that comes up, a timer starts running to limit the duration (or lifetime) of the graceful restart. You can configure this period with the **graceful-restart lifetime** command. On each interface that comes up, a *grace* LSA (Type 11) is flooded to indicate to the neighboring routers that this router is attempting graceful restart. The neighbors enter into helper mode.
- The designated router and backup designated router check of the hello packet received from the restarting neighbor is bypassed, because it might not be valid.

#### **Helper Mode**

Helper mode is enabled by default. When a (helper) router receives a grace LSA (Type 11) from a router that is attempting a graceful restart, the following events occur:

- If helper mode has been disabled through the **graceful-restart helper disable** command, the router drops the LSA packet.
- If helper mode is enabled, the router enters helper mode if all of the following conditions are met:
  - The local router itself is not attempting a graceful restart.
  - The local (helping) router has full adjacency with the sending neighbor.
  - The value of *lsage* (link state age) in the received LSA is less than the requested grace period.
  - The sender of the grace LSA is the same as the originator of the grace LSA.
- Upon entering helper mode, a router performs its helper function for a specific period of time. This time period is the lifetime value from the router that is in restart mode—minus the value of *lsage* in the received grace LSA. If the graceful restart succeeds in time, the helper's timer is stopped before it expires. If the helper's timer does expire, the adjacency to the restarting router is brought down, and normal OSPFv3 functionality resumes.
- The dead timer is not honored by the router that is in helper mode.
- A router in helper mode ceases to perform the helper function in any of the following cases:
  - The helper router is able to bring up a FULL adjacency with the restarting router.
  - The local timer for the helper function expires.

#### **Protocol Shutdown Mode**

In this mode the OSPFv3 operation is completely disabled. This is accomplished by flushing self-originated link state advertisements (LSAs), immediately bringing down local OSPFv3-supported interfaces, and clearing the Link State Database (LSDB). The non-local LSDB entries are removed by OSPFv3, These are not flooded (MaxAged).

The protocol shutdown mode can be invoked either manually through the **protocol shutdown** command that disables the protocol instance or when the OSPFv3 process runs out of memory. These events occur when protocol shut down is performed:

- The local Router LSA and all local Link LSAs are flushed. All other LSAs are eventually aged out by other OSPFv3 routers in the domain.
- OSPFv3 neighbors not yet in Full state with the local router are brought down with the Kill Nbr event.
- After a three second delay, empty Hello packets are immediately sent to each neighbor that has an active adjacency.
  - An empty Hello packet is sent periodically until the dead\_interval has elapsed.
  - When the dead interval elapses, Hello packets are no longer sent.

After a Dead Hello interval delay (4 X Hello Interval), the following events are then performed:

- The LSA database from that OSPFv3 instance is cleared.
- All routes from RIB that were installed by OSPFv3 are purged.

The router will not respond to any OSPF control packets it receives from neighbors while in protocol shutdown state.

#### Protocol Restoration

The method of restoring the protocol is dependent on the trigger that originally invoked the shut down. If the OSPFv3 was shut down using the **protocol shutdown** command, then use the **no protocol shutdown** command to restore OSPFv3 back to normal operation. If the OSPFv3 was shutdown due to a Critical Memory message from the sysmon, then a Normal Memory message from sysmon, which indicates that sufficient memory has been restored to the processor, restores the OSPFv3 protocol to resume normal operation. When OSPFv3 is shutdown due to the Critical Memory trigger, it must be manually restarted when normal memory levels are restored on the route processor. It will not automatically restore itself.

These events occur when the OSPFv3 is restored:

- 1. All OSPFv3 interfaces are brought back up using the Hello packets and database exchange.
- 2. The local router and link LSAs are rebuilt and advertised.
- 3. The router replies normally to all OSPFv3 control messages received from neighbors.
- 4. Routes learned from other OSPFv3 routers are installed in RIB.

### **Graceful Restart Requirements and Restrictions**

The requirements for supporting the Graceful Restart feature include:

- Cooperation of a router's neighbors during a graceful restart. In relation to the router on which OSPFv3 is restarting, each router is called a *helper*.
- All neighbors of the router that does a graceful restart must be capable of doing a graceful restart.
- A graceful restart does not occur upon the first-time startup of a router.
- OSPFv3 neighbor information and database information are not check-pointed.
- An OSPFv3 process rebuilds adjacencies after it restarts.
- To ensure consistent databases after a restart, the OSPFv3 configuration must be identical to the configuration before the restart. (This requirement applies to self-originated information in the local

database.) A graceful restart can fail if configurations change during the operation. In this case, data forwarding would be affected. OSPFv3 resumes operation by regenerating all its LSAs and resynchronizing its database with all its neighbors.

- Although IPv6 FIB tables remain unchanged during a graceful restart, these tables eventually mark the
  routes as stale through the use of a holddown timer. Enough time is allowed for the protocols to rebuild
  state information and converge.
- The router on which OSPFv3 is restarting must send OSPFv3 hellos within the dead interval of the process restart. Protocols must be able to retain adjacencies with neighbors before the adjacency dead timer expires. The default for the dead timer is 40 seconds. If hellos do not arrive on the adjacency before the dead timer expires, the router takes down the adjacency. The OSPFv3 Graceful Restart feature does not function properly if the dead timer is configured to be less than the time required to send hellos after the OSPFv3 process restarts.
- Simultaneous graceful restart sessions on multiple routers are not supported on a single network segment.
   If a router determines that multiple routers are in restart mode, it terminates any local graceful restart operation.
- This feature utilizes the available support for changing the purge time of existing OSPFv3 routes in the Routing Information Base (RIB). When graceful restart is enabled, the purge timer is set to 90 seconds by default. If graceful restart is disabled, the purge timer setting is 0.
- This feature has an associated grace LSA. This link-scope LSA is type11.
- According to the RFC, the OSPFv3 process should flush all old, self-originated LSAs during a restart.
   With the Graceful Restart feature, however, the router delays this flushing of unknown self-originated LSAs during a graceful restart. OSPFv3 can learn new information and build new LSAs to replace the old LSAs. When the delay is over, all old LSAs are flushed.
- If graceful restart is enabled, the adjacency creation time of all the neighbors is saved in the system database (SysDB). The purpose for saving the creation time is so that OSPFv3 can use the original adjacency creation time to display the uptime for that neighbor after the restart.

# Warm Standby and Nonstop Routing for OSPF Version 2

OSPFv2 warm standby provides high availability across RP switchovers. With warm standby extensions, each process running on the active RP has a corresponding standby process started on the standby RP. A standby OSPF process can send and receive OSPF packets with no performance impact to the active OSPF process.

Nonstop routing (NSR) allows an RP failover, process restart, or in-service upgrade to be invisible to peer routers and ensures that there is minimal performance or processing impact. Routing protocol interactions between routers are not impacted by NSR. NSR is built on the warm standby extensions. NSR alleviates the requirement for Cisco NSF and IETF graceful restart protocol extensions.

NSR is enabled by default for OSPF. To disable NSR, use the **nsr disable** command in the OSPF configuration mode.

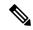

Note

It is recommended to set the hello timer interval to the default of 10 seconds. OSPF sessions may flap during switchover if hello-interval timer configured is less then default value.

## **Warm Standby for OSPF Version 3**

This feature helps OSPFv3 to initialize itself prior to Fail over (FO) and be ready to function before the failure occurs. It reduces the downtime during switchover. By default, the router sends hello packets every 40 seconds.

With warm standby process for each OSPF process running on the Active Route Processor, the corresponding OSPF process must start on the Standby RP. There are no changes in configuration for this feature.

Warm-Standby is always enabled. This is an advantage for the systems running OSPFv3 as their IGP when they do RP failover.

# **Multicast-Intact Support for OSPF**

The multicast-intact feature provides the ability to run multicast routing (PIM) when IGP shortcuts are configured and active on the router. Both OSPFv2 and IS-IS support the multicast-intact feature.

You can enable multicast-intact in the IGP when multicast routing protocols (PIM) are configured and IGP shortcuts are configured on the router. IGP shortcuts are MPLS tunnels that are exposed to IGP. The IGP routes IP traffic over these tunnels to destinations that are downstream from the egress router of the tunnel (from an SPF perspective). PIM cannot use IGP shortcuts for propagating PIM joins, because reverse path forwarding (RPF) cannot work across a unidirectional tunnel.

When you enable multicast-intact on an IGP, the IGP publishes a parallel or alternate set of equal-cost next hops for use by PIM. These next hops are called *mcast-intact* next hops. The mcast-intact next hops have the following attributes:

- They are guaranteed not to contain any IGP shortcuts.
- They are not used for unicast routing but are used only by PIM to look up an IPv4 next-hop to a PIM source.
- They are not published to the FIB.
- When multicast-intact is enabled on an IGP, all IPv4 destinations that were learned through link-state advertisements are published with a set equal-cost meast-intact next hops to the RIB. This attribute applies even when the native next hops have no IGP shortcuts.

In OSPF, the max-paths (number of equal-cost next hops) limit is applied separately to the native and meast-intact next hops. The number of equal cost meast-intact next hops is the same as that configured for the native next hops.

### Load Balancing in OSPF Version 2 and OSPFv3

When a router learns multiple routes to a specific network by using multiple routing processes (or routing protocols), it installs the route with the lowest administrative distance in the routing table. Sometimes the router must select a route from among many learned by using the same routing process with the same administrative distance. In this case, the router chooses the path with the lowest cost (or metric) to the destination. Each routing process calculates its cost differently; the costs may need to be manipulated to achieve load balancing.

OSPF performs load balancing automatically. If OSPF finds that it can reach a destination through more than one interface and each path has the same cost, it installs each path in the routing table. The only restriction on the number of paths to the same destination is controlled by the **maximum-paths** (OSPF) command.

The range for maximum paths is from 1 to 8 and the default number of maximum paths is 8.

# **Configure Prefix Suppression for OSPF**

Transit-only networks that connect two routers are usually configured with routing IP addresses that are advertised in the Links State Advertisements (LSAs). However, these prefixes are not needed for data traffic. Suppressing these prefixes would reduce the number of links in LSAs, thereby improving convergence and also reducing the vulnerability of potential remote attacks.

Prefixes can be suppressed for an OSPF process, an OSPF area, or for specific interfaces of a router.

#### **Configure Prefix Suppression for a Router Running OSPF**

Use the procedure in this section to configure prefix suppression for an OSPF process on a router.

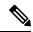

Note

- If you suppress prefixes for an OSPF process on a router, the suppression is valid for all interfaces and areas associated with the router.
- When prefix suppression is configured on an NSSA ASBR, all interfaces on the routers have their prefixes suppressed, and the Type 7 LSAs have a forwarding address of 0. This stops the translation of Type 7 LSAs to Type 5 by the NSSA ABR. The workaround for this is to configure at least one loopback interface in the NSSA area, or one interface with prefix suppression disabled, so that the interface address is selected as the forwarding address for all the Type 7 LSAs.
- 1. Enter the global configuration mode and configure the interfaces of the router.

```
RP/0/RSP0/CPU0:router# configure
RP/0/RSP0/CPU0:router(config)# interface GigabitEthernet 0/0/0/1
RP/0/RSP0/CPU0:router(config-if)# ipv4 address 10.1.1.1 255.255.255.0
RP/0/RSP0/CPU0:router(config-if)# no shut
RP/0/RSP0/CPU0:router(config-if)# exit
RP/0/RSP0/CPU0:router(config)# interface Loopback 0
RP/0/RSP0/CPU0:router(config-if)# ipv4 address 10.10.10.10 255.255.255
RP/0/RSP0/CPU0:router(config-if)# no shut
RP/0/RSP0/CPU0:router(config-if)# exit
```

2. Configure the OSPF process with prefix suppression.

```
RP/0/RSP0/CPU0:router# configure
RP/0/RSP0/CPU0:router(config)# router ospf pfx
RP/0/RSP0/CPU0:router(config-ospf)# router-id 10.10.10.10
RP/0/RSP0/CPU0:router(config-ospf)# prefix-suppression
```

**3.** Add the configured interfaces to the OSPF area

```
RP/0/RSP0/CPU0:router(config-ospf) # area 0
RP/0/RSP0/CPU0:router(config-ospf-ar) # interface Loopback 0
RP/0/RSP0/CPU0:router(config-ospf-ar-if) # exit
RP/0/RSP0/CPU0:router(config-ospf-ar) # interface GigabitEthernet 0/0/0/1
RP/0/RSP0/CPU0:router(config-ospf-ar-if) # network point-to-point
```

**4.** Exit the OSPF area configuration mode and commit your configuration.

```
RP/0/RSP0/CPU0:router(config-ospf-ar-if)# exit
RP/0/RSP0/CPU0:router(config-ospf-ar)# exit
RP/0/RSP0/CPU0:router(config-ospf)# exit
RP/0/RSP0/CPU0:router(config)# commit
RP/0/RSP0/CPU0:router(config)# exit
```

**5.** Confirm your configuration.

```
RP/0/RSP0/CPU0:router# show running-configuration
...
interface Loopback0
ipv4 address 10.10.10.10 255.255.255.255
!
interface GigabitEthernet0/0/0/1
ipv4 address 10.1.1.1 255.255.255.0
!
router ospf pfx
router-id 10.10.10.10
prefix-suppression
area 0
interface GigabitEthernet0/0/0/1
network point-to-point
!
!
```

**6.** Verify whether prefix suppression is enabled.

```
RP/0/RSP0/CPU0:router# show ospf interface
Fri Jun 17 15:13:08.470 IST
Interfaces for OSPF 1
GigabitEthernet0/0/0/1 is up, line protocol is up
  Internet Address 10.1.1.1/24, Area 0
  Process ID 1, Router ID 10.10.10.10, Network Type BROADCAST, Cost: 1
 Transmit Delay is 1 sec, State BDR, Priority 1, MTU 1500, MaxPktSz 1500
 Designated Router (ID) 10.10.10.20, Interface address 10.1.1.2
 Backup Designated router (ID) 10.10.10.30, Interface address 10.1.1.3
 Primary addresses not advertised
 Timer intervals configured, Hello 10, Dead 40, Wait 40, Retransmit 5
   Hello due in 00:00:06:898
  Index 2/2, flood queue length 0
 Next 0(0)/0(0)
  Last flood scan length is 2, maximum is 2
  Last flood scan time is 0 msec, maximum is 0 msec
  LS Ack List: current length 0, high water mark 2
  Neighbor Count is 1, Adjacent neighbor count is 1
   Adjacent with neighbor 10.10.10.30 (Designated Router)
  Suppress hello for 0 neighbor(s)
 Multi-area interface Count is 0
```

If your output verifies that primary addresses are not advertised, then you have successfully configured prefix suppression for the OSPF process on the router.

#### **Configure Prefix Suppression for an OSPF Area**

Use the procedure in this section to configure prefix suppression for an OSPF area.

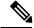

Note

If you suppress prefixes on an area, the suppression is valid for all interfaces associated with the area.

1. Enter the global configuration mode and configure the interfaces of the router.

```
RP/0/RSP0/CPU0:router# configure
RP/0/RSP0/CPU0:router(config)# interface GigabitEthernet 0/0/0/1
RP/0/RSP0/CPU0:router(config-if)# ipv4 address 10.1.1.1 255.255.255.0
```

```
RP/0/RSP0/CPU0:router(config-if) # no shut
RP/0/RSP0/CPU0:router(config-if) # exit
RP/0/RSP0/CPU0:router(config) # interface Loopback 0
RP/0/RSP0/CPU0:router(config-if) # ipv4 address 10.10.10.10 255.255.255
RP/0/RSP0/CPU0:router(config-if) # no shut
RP/0/RSP0/CPU0:router(config-if) # exit
```

**2.** Configure the OSPF area with prefix suppression.

```
RP/0/RSP0/CPU0:router# configure
RP/0/RSP0/CPU0:router(config)# router ospf pfx
RP/0/RSP0/CPU0:router(config-ospf)# router-id 10.10.10.10
RP/0/RSP0/CPU0:router(config-ospf)# area 0
RP/0/RSP0/CPU0:router(config-ospf-ar)# prefix-suppression
```

**3.** Add the configured interfaces to the OSPF area.

```
RP/0/RSP0/CPU0:router(config-ospf-ar)# interface Loopback 0
RP/0/RSP0/CPU0:router(config-ospf-ar-if)# exit
RP/0/RSP0/CPU0:router(config-ospf-ar)# interface GigabitEthernet 0/0/0/1
RP/0/RSP0/CPU0:router(config-ospf-ar-if)# network point-to-point
```

4. Exit the OSPF area configuration mode and commit your configuration.

```
RP/0/RSP0/CPU0:router(config-ospf-ar-if)# exit
RP/0/RSP0/CPU0:router(config-ospf-ar)# exit
RP/0/RSP0/CPU0:router(config-ospf)# exit
RP/0/RSP0/CPU0:router(config)# commit
RP/0/RSP0/CPU0:router(config)# exit
```

**5.** Confirm your configuration.

```
RP/0/RSP0/CPU0:router# show running-configuration
...
interface Loopback0
  ipv4 address 10.10.10.10 255.255.255.255
!
interface GigabitEthernet0/0/0/1
  ipv4 address 10.1.1.1 255.255.255.0
!
router ospf pfx
router-id 10.10.10.10
area 0
prefix-suppression
  interface GigabitEthernet0/0/0/1
  network point-to-point
!
!
!
```

**6.** Verify if prefix suppression is enabled.

```
RP/0/RSP0/CPU0:router# show ospf interface
Fri Jun 17 15:13:08.470 IST

Interfaces for OSPF 1

GigabitEthernet0/0/0/1 is up, line protocol is up
   Internet Address 10.1.1.1/24, Area 0
   Process ID 1, Router ID 10.10.10.10, Network Type BROADCAST, Cost: 1
   Transmit Delay is 1 sec, State BDR, Priority 1, MTU 1500, MaxPktSz 1500
   Designated Router (ID) 10.10.10.20, Interface address 10.1.1.2
   Backup Designated router (ID) 10.10.10.30, Interface address 10.1.1.3
   Primary addresses not advertised
   Timer intervals configured, Hello 10, Dead 40, Wait 40, Retransmit 5
```

```
Hello due in 00:00:06:898

Index 2/2, flood queue length 0

Next 0(0)/0(0)

Last flood scan length is 2, maximum is 2

Last flood scan time is 0 msec, maximum is 0 msec

LS Ack List: current length 0, high water mark 2

Neighbor Count is 1, Adjacent neighbor count is 1

Adjacent with neighbor 10.10.30 (Designated Router)

Suppress hello for 0 neighbor(s)

Multi-area interface Count is 0
```

If your output verifies that primary addresses are not advertised, then you have successfully configured prefix suppression for the OSPF area.

#### **Configure Prefix Suppression for an OSPF Interface**

Use the procedure in this section to configure prefix suppression for an OSPF interface.

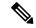

Note

If you suppress prefixes on an interface, suppression is valid only on that interface, and all other interfaces must be configured separately with prefix suppression.

1. Enter the global configuration mode and configure the interfaces of the router.

```
RP/0/RSP0/CPU0:router# configure
RP/0/RSP0/CPU0:router(config)# interface GigabitEthernet 0/0/0/1
RP/0/RSP0/CPU0:router(config-if)# ipv4 address 10.1.1.1 255.255.255.0
RP/0/RSP0/CPU0:router(config-if)# no shut
RP/0/RSP0/CPU0:router(config-if)# exit
RP/0/RSP0/CPU0:router(config)# interface Loopback 0
RP/0/RSP0/CPU0:router(config-if)# ipv4 address 10.10.10.10 255.255.255
RP/0/RSP0/CPU0:router(config-if)# no shut
RP/0/RSP0/CPU0:router(config-if)# exit
```

**2.** Configure the OSPF area.

```
RP/0/RSP0/CPU0:router# configure
RP/0/RSP0/CPU0:router(config)# router ospf pfx
RP/0/RSP0/CPU0:router(config-ospf)# router-id 10.10.10.10
RP/0/RSP0/CPU0:router(config-ospf)# area 0
```

3. Add the configured interfaces to the OSPF area, and configure prefix suppression on the required interface.

```
RP/0/RSP0/CPU0:router(config-ospf-ar) # interface Loopback 0
RP/0/RSP0/CPU0:router(config-ospf-ar-if) # exit
RP/0/RSP0/CPU0:router(config-ospf-ar) # interface GigabitEthernet 0/0/0/1
RP/0/RSP0/CPU0:router(config-ospf-ar-if) # network point-to-point
RP/0/RSP0/CPU0:router(config-ospf-ar-if) # prefix-suppression
```

**4.** Exit the OSPF area configuration mode and commit your configuration.

```
RP/0/RSP0/CPU0:router(config-ospf-ar-if)# exit
RP/0/RSP0/CPU0:router(config-ospf-ar)# exit
RP/0/RSP0/CPU0:router(config-ospf)# exit
RP/0/RSP0/CPU0:router(config)# commit
RP/0/RSP0/CPU0:router(config)# exit
```

**5.** Confirm your configuration.

```
RP/0/RSP0/CPU0:router# show running-configuration
...
```

```
interface Loopback0
  ipv4 address 10.10.10.10 255.255.255.255
!
interface GigabitEthernet0/0/0/1
  ipv4 address 10.1.1.1 255.255.255.0
!
router ospf pfx
  router-id 10.10.10.10
  area 0
  interface GigabitEthernet0/0/0/1
  network point-to-point
  prefix-suppression
!
!
```

**6.** Verify if prefix suppression is enabled.

```
RP/0/RSP0/CPU0:router# show ospf interface
Fri Jun 17 15:13:08.470 IST
Interfaces for OSPF 1
GigabitEthernet0/0/0/1 is up, line protocol is up
 Internet Address 10.1.1.1/24, Area 0
  Process ID 1, Router ID 10.10.10.10, Network Type BROADCAST, Cost: 1
 Transmit Delay is 1 sec, State BDR, Priority 1, MTU 1500, MaxPktSz 1500
 Designated Router (ID) 10.10.10.20, Interface address 10.1.1.2
 Backup Designated router (ID) 10.10.10.30, Interface address 10.1.1.3
 Primary addresses not advertised
 Timer intervals configured, Hello 10, Dead 40, Wait 40, Retransmit 5
   Hello due in 00:00:06:898
  Index 2/2, flood queue length 0
 Next 0(0)/0(0)
 Last flood scan length is 2, maximum is 2
 Last flood scan time is 0 msec, maximum is 0 msec
 LS Ack List: current length 0, high water mark 2
 Neighbor Count is 1, Adjacent neighbor count is 1
   Adjacent with neighbor 10.10.10.30 (Designated Router)
  Suppress hello for 0 neighbor(s)
 Multi-area interface Count is 0
```

If your output verifies that primary addresses are not advertised, then you have successfully configured prefix suppression on the interface.

## **Configure Prefix Suppression for OSPFv3**

Transit-only networks that connect two routers are usually configured with routing IP addresses that are advertised in the Links State Advertisements (LSAs). However, these prefixes are not needed for data traffic. Suppressing these prefixes would reduce the number of links in LSAs, thereby improving convergence and also reducing the vulnerability of potential remote attacks.

Prefixes can be suppressed for an OSPF process, an OSPF area, or for specific interfaces of a router.

#### **Configure Prefix Suppression for a Router Running OSPFv3**

Use the procedure in this section to configure prefix suppression for an OSPFv3 process on a router.

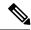

Note

- If you suppress prefixes for an OSPF process on a router, the suppression is valid for all interfaces and areas associated with the router.
- When prefix suppression is configured on an NSSA ASBR, all interfaces on the routers have their prefixes suppressed, and the Type 7 LSAs have a forwarding address of 0. This stops the translation of Type 7 LSAs to Type 5 by the NSSA ABR. The workaround for this is to configure at least one loopback interface in the NSSA area, or one interface with prefix suppression disabled, so that the interface address is selected as the forwarding address for all the Type 7 LSAs.
- 1. Enter the global configuration mode and configure the interfaces of the router.

```
RP/0/RSP0/CPU0:router# configure
RP/0/RSP0/CPU0:router(config)# interface GigabitEthernet 0/0/0/1
RP/0/RSP0/CPU0:router(config-if)# ipv6 address 2008:DB8::1/64
RP/0/RSP0/CPU0:router(config-if)# no shut
RP/0/RSP0/CPU0:router(config-if)# exit
RP/0/RSP0/CPU0:router(config)# interface Loopback 0
RP/0/RSP0/CPU0:router(config-if)# ipv6 address ::1/128
RP/0/RSP0/CPU0:router(config-if)# no shut
RP/0/RSP0/CPU0:router(config-if)# exit
```

2. Configure the OSPFv3 process with prefix suppression.

```
RP/0/RSP0/CPU0:router# configure
RP/0/RSP0/CPU0:router(config)# router ospfv3 pfx
RP/0/RSP0/CPU0:router(config-ospfv3)# router-id 10.10.10.10
RP/0/RSP0/CPU0:router(config-ospfv3)# prefix-suppression
```

**3.** Add the configured interfaces to the OSPFv3 area.

```
RP/0/RSP0/CPU0:router(config-ospfv3)# area 0
RP/0/RSP0/CPU0:router(config-ospfv3-ar)# interface Loopback 0
RP/0/RSP0/CPU0:router(config-ospfv3-ar-if)# exit
RP/0/RSP0/CPU0:router(config-ospfv3-ar)# interface GigabitEthernet 0/0/0/1
RP/0/RSP0/CPU0:router(config-ospfv3-ar-if)# network point-to-point
```

**4.** Exit the OSPFv3 area configuration mode and commit your configuration.

```
RP/0/RSP0/CPU0:router(config-ospfv3-ar-if)# exit
RP/0/RSP0/CPU0:router(config-ospfv3-ar)# exit
RP/0/RSP0/CPU0:router(config-ospfv3)# exit
RP/0/RSP0/CPU0:router(config)# commit
RP/0/RSP0/CPU0:router(config)# exit
```

**5.** Confirm your configuration.

```
RP/0/RSP0/CPU0:router# show running-configuration
...
interface Loopback0
  ipv6 address ::1/128
!
interface GigabitEthernet0/0/0/1
  ipv6 address 2008:DB8::1/64
!
router ospfv3 pfx
  router-id 10.10.10.10
  prefix-suppression
  area 0
  interface GigabitEthernet0/0/0/1
  network point-to-point
```

```
!
!
```

**6.** Verify whether prefix suppression is enabled.

```
RP/0/RSP0/CPU0:router# show ospfv3 interface
Fri Jun 17 15:13:08.470 IST
GigabitEthernet0/0/0/2 is up, line protocol is up
 Link Local address fe80::45:caff:feaf:72af, Interface ID 5
 Area 0, Process ID pfx, Instance ID 0, Router ID 10.10.10.10
 Network Type BROADCAST, Cost: 1
 Transmit Delay is 1 sec, State DOWN, Priority 1
 No designated router on this network
 No backup designated router on this network
 Addresses not advertised
  Timer intervals configured, Hello 10, Dead 40, Wait 40, Retransmit 5
  Index 0/1/1, flood queue length 0
 Next 0(0)/0(0)/0(0)
  Last flood scan length is 0, maximum is 0
  Last flood scan time is 0 msec, maximum is 0 msec
 Neighbor Count is 0, Adjacent neighbor count is 0
  Suppress hello for 0 neighbor(s)
  Reference count is 0
```

If your output verifies that primary addresses are not advertised, then you have successfully configured prefix suppression for the OSPFv3 process on the router.

#### Configure Prefix Suppression for an OSPFv3 Area

Use the procedure in this section to configure prefix suppression for an OSPFv3 area.

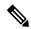

Note

If you suppress prefixes on an area, the suppression is valid for all interfaces associated with the area.

1. Enter the global configuration mode and configure the interfaces of the router.

```
RP/0/RSP0/CPU0:router# configure
RP/0/RSP0/CPU0:router(config)# interface GigabitEthernet 0/0/0/1
RP/0/RSP0/CPU0:router(config-if)# ipv6 address 2008:DB8::1/64
RP/0/RSP0/CPU0:router(config-if)# no shut
RP/0/RSP0/CPU0:router(config-if)# exit
RP/0/RSP0/CPU0:router(config)# interface Loopback 0
RP/0/RSP0/CPU0:router(config-if)# ipv6 address ::1/128
RP/0/RSP0/CPU0:router(config-if)# no shut
RP/0/RSP0/CPU0:router(config-if)# exit
```

**2.** Configure the OSPFv3 area with prefix suppression.

```
RP/0/RSP0/CPU0:router# configure
RP/0/RSP0/CPU0:router(config)# router ospfv3 pfx
RP/0/RSP0/CPU0:router(config-ospfv3)# router-id 10.10.10.10
RP/0/RSP0/CPU0:router(config-ospfv3)# area 0
RP/0/RSP0/CPU0:router(config-ospfv3-ar)# prefix-suppression
```

3. Add the configured interfaces to the OSPFv3 area.

```
RP/0/RSP0/CPU0:router(config-ospfv3-ar)# interface Loopback 0
RP/0/RSP0/CPU0:router(config-ospfv3-ar-if)# exit
RP/0/RSP0/CPU0:router(config-ospfv3-ar)# interface GigabitEthernet 0/0/0/1
RP/0/RSP0/CPU0:router(config-ospfv3-ar-if)# network point-to-point
```

**4.** Exit the OSPFv3 area configuration mode and commit your configuration.

```
RP/0/RSP0/CPU0:router(config-ospfv3-ar-if)# exit
RP/0/RSP0/CPU0:router(config-ospfv3-ar)# exit
RP/0/RSP0/CPU0:router(config-ospfv3)# exit
RP/0/RSP0/CPU0:router(config)# commit
RP/0/RSP0/CPU0:router(config)# exit
```

**5.** Confirm your configuration.

```
RP/0/RSP0/CPU0:router# show running-configuration
...
interface Loopback0
  ipv6 address ::1/128
!
interface GigabitEthernet0/0/0/1
  ipv6 address 2008:DB8::1/64
!
router ospfv3 pfx
  router-id 10.10.10.10
area 0
  prefix-suppression
  interface GigabitEthernet0/0/0/1
  network point-to-point
!
!
!
```

**6.** Verify if prefix suppression is enabled.

```
RP/0/RSP0/CPU0:router# show ospfv3 interface
Fri Jun 17 15:13:08.470 IST
GigabitEthernet0/0/0/2 is up, line protocol is up
  Link Local address fe80::45:caff:feaf:72af, Interface ID 5
 Area 0, Process ID pfx, Instance ID 0, Router ID 10.10.10.10
 Network Type BROADCAST, Cost: 1
 Transmit Delay is 1 sec, State DOWN, Priority 1
 No designated router on this network
 No backup designated router on this network
 Addresses not advertised
 Timer intervals configured, Hello 10, Dead 40, Wait 40, Retransmit 5
  Index 0/1/1, flood queue length 0
 Next 0(0)/0(0)/0(0)
 Last flood scan length is 0, maximum is 0
  Last flood scan time is 0 msec, maximum is 0 msec
  Neighbor Count is 0, Adjacent neighbor count is 0
  Suppress hello for 0 neighbor(s)
  Reference count is 0
```

If your output verifies that primary addresses are not advertised, then you have successfully configured prefix suppression for the OSPFv3 area.

#### Configure Prefix Suppression for an OSPFv3 Interface

Use the procedure in this section to configure prefix suppression for an OSPFv3 interface.

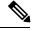

Note

If you suppress prefixes on an interface, suppression is valid only on that interface, and all other interfaces must be configured separately with prefix suppression.

1. Enter the global configuration mode and configure the interfaces of the router.

```
RP/0/RSP0/CPU0:router# configure
RP/0/RSP0/CPU0:router(config)# interface GigabitEthernet 0/0/0/1
RP/0/RSP0/CPU0:router(config-if)# ipv6 address 2008:DB8::1/64
RP/0/RSP0/CPU0:router(config-if)# no shut
RP/0/RSP0/CPU0:router(config-if)# exit
RP/0/RSP0/CPU0:router(config)# interface loopback 0
RP/0/RSP0/CPU0:router(config-if)# ipv6 address ::1/128
RP/0/RSP0/CPU0:router(config-if)# no shut
RP/0/RSP0/CPU0:router(config-if)# exit
```

2. Configure the OSPFv3 area.

```
RP/0/RSP0/CPU0:router# configure
RP/0/RSP0/CPU0:router(config)# router ospfv3 pfx
RP/0/RSP0/CPU0:router(config-ospfv3)# router-id 10.10.10.10
RP/0/RSP0/CPU0:router(config-ospfv3)# area 0
```

**3.** Add the configured interfaces to the OSPFv3 area, and configure prefix suppression on the required interface.

```
RP/0/RSP0/CPU0:router(config-ospfv3-ar)# interface Loopback 0
RP/0/RSP0/CPU0:router(config-ospfv3-ar-if)# exit
RP/0/RSP0/CPU0:router(config-ospfv3-ar)# interface GigabitEthernet 0/0/0/1
RP/0/RSP0/CPU0:router(config-ospfv3-ar-if)# network point-to-point
RP/0/RSP0/CPU0:router(config-ospfv3-ar-if)# prefix-suppression
```

**4.** Exit the OSPFv3 area configuration mode and commit your configuration.

```
RP/0/RSP0/CPU0:router(config-ospfv3-ar-if)# exit
RP/0/RSP0/CPU0:router(config-ospfv3-ar)# exit
RP/0/RSP0/CPU0:router(config-ospfv3)# exit
RP/0/RSP0/CPU0:router(config)# commit
RP/0/RSP0/CPU0:router(config)# exit
```

**5.** Confirm your configuration.

```
RP/0/RSP0/CPU0:router# show running-configuration
...
interface Loopback0
  ipv4 address 10.10.10.10 255.255.255.255
!
interface GigabitEthernet0/0/0/1
  ipv4 address 10.1.1.1 255.255.255.0
!
router ospfv3 pfx
  router-id 10.10.10.10
  area 0
  interface GigabitEthernet0/0/0/1
  network point-to-point
  prefix-suppression
!
!
```

**6.** Verify if prefix suppression is enabled.

```
RP/0/RSP0/CPU0:router# show ospfv3 interface
Fri Jun 17 15:13:08.470 IST
GigabitEthernet0/0/0/2 is up, line protocol is up
  Link Local address fe80::45:caff:feaf:72af, Interface ID 5
  Area 0, Process ID pfx, Instance ID 0, Router ID 10.10.10.10
  Network Type BROADCAST, Cost: 1
  Transmit Delay is 1 sec, State DOWN, Priority 1
  No designated router on this network
  No backup designated router on this network
```

#### Addresses not advertised

```
Timer intervals configured, Hello 10, Dead 40, Wait 40, Retransmit 5 Index 0/1/1, flood queue length 0 Next 0(0)/0(0)/0(0) Last flood scan length is 0, maximum is 0 Last flood scan time is 0 msec, maximum is 0 msec Neighbor Count is 0, Adjacent neighbor count is 0 Suppress hello for 0 neighbor(s) Reference count is 0
```

If your output verifies that primary addresses are not advertised, then you have successfully configured prefix suppression on the interface.

# Multi-Area Adjacency for OSPF Version 2

The multi-area adjacency feature for OSPFv2 allows a link to be configured on the primary interface in more than one area so that the link could be considered as an intra-area link in those areas and configured as a preference over more expensive paths.

This feature establishes a point-to-point unnumbered link in an OSPF area. A point-to-point link provides a topological path for that area, and the primary adjacency uses the link to advertise the link consistent with draft-ietf-ospf-multi-area-adj-06.

The following are multi-area interface attributes and limitations:

- Exists as a logical construct over an existing primary interface for OSPF; however, the neighbor state on the primary interface is independent of the multi-area interface.
- Establishes a neighbor relationship with the corresponding multi-area interface on the neighboring router. A mixture of multi-area and primary interfaces is not supported.
- Advertises an unnumbered point-to-point link in the router link state advertisement (LSA) for the corresponding area when the neighbor state is full.
- Created as a point-to-point network type. You can configure multi-area adjacency on any interface where only two OSF speakers are attached. In the case of native broadcast networks, the interface must be configured as an OPSF point-to-point type using the **network point-to-point** command to enable the interface for a multi-area adjacency.
- Inherits the Bidirectional Forwarding Detection (BFD) characteristics from its primary interface. BFD is not configurable under a multi-area interface; however, it is configurable under the primary interface.

The multi-area interface inherits the interface characteristics from its primary interface, but some interface characteristics can be configured under the multi-area interface configuration mode as shown below:

```
RP/0/RSP0/CPU0:router(config-ospf-ar)# multi-area-interface GigabitEthernet 0/1/0/3
RP/0/RSP0/CPU0:router(config-ospf-ar-mif)# ?
 authentication Enable authentication
 authentication-key Authentication password (key)
                      Interface cost
 cost
 cost-fallback
                     Cost when cumulative bandwidth goes below the theshold
                    Filter OSPF LSA during synchronization and flooding
 database-filter
 dead-interval
                     Interval after which a neighbor is declared dead
 distribute-list
                      Filter networks in routing updates
 hello-interval
                      Time between HELLO packets
 message-digest-key Message digest authentication password (key)
 mtu-ignore
                      Enable/Disable ignoring of MTU in DBD packets
 packet-size
                     Customize size of OSPF packets upto MTU
```

retransmit-interval Time between retransmitting lost link state advertisements transmit-delay Estimated time needed to send link-state update packet

RP/0/RSP0/CPU0:router(config-ospf-ar-mif)#

## **Label Distribution Protocol IGP Auto-configuration for OSPF**

Label Distribution Protocol (LDP) Interior Gateway Protocol (IGP) auto-configuration simplifies the procedure to enable LDP on a set of interfaces used by an IGP instance, such as OSPF. LDP IGP auto-configuration can be used on a large number of interfaces (for example, when LDP is used for transport in the core) and on multiple OSPF instances simultaneously.

This feature supports the IPv4 unicast address family for the default VPN routing and forwarding (VRF) instance.

LDP IGP auto-configuration can also be explicitly disabled on an individual interface basis under LDP using the **igp auto-config disable** command. This allows LDP to receive all OSPF interfaces minus the ones explicitly disabled.

See MPLS Configuration Guide for Cisco ASR 9000 Series Routers for information on configuring LDP IGP auto-configuration.

## **OSPF Authentication Message Digest Management**

All OSPF routing protocol exchanges are authenticated and the method used can vary depending on how authentication is configured. When using cryptographic authentication, the OSPF routing protocol uses the Message Digest 5 (MD5) authentication algorithm to authenticate packets transmitted between neighbors in the network. For each OSPF protocol packet, a key is used to generate and verify a message digest that is appended to the end of the OSPF packet. The message digest is a one-way function of the OSPF protocol packet and the secret key. Each key is identified by the combination of interface used and the key identification. An interface may have multiple keys active at any time.

To manage the rollover of keys and enhance MD5 authentication for OSPF, you can configure a container of keys called a *keychain* with each key comprising the following attributes: generate/accept time, key identification, and authentication algorithm.

## GTSM TTL Security Mechanism for OSPF

OSPF is a link state protocol that requires networking devices to detect topological changes in the network, flood Link State Advertisement (LSA) updates to neighbors, and quickly converge on a new view of the topology. However, during the act of receiving LSAs from neighbors, network attacks can occur, because there are no checks that unicastor multicast packets are originating from a neighbor that is one hop away or multiple hops away over virtual links.

For virtual links, OSPF packets travel multiple hops across the network; hence, the TTL value can be decremented several times. For these type of links, a minimum TTL value must be allowed and accepted for multiple-hop packets.

To filter network attacks originating from invalid sources traveling over multiple hops, the Generalized TTL Security Mechanism (GTSM), RFC 3682, is used to prevent the attacks. GTSM filters link-local addresses and allows for only one-hop neighbor adjacencies through the configuration of TTL value 255. The TTL value in the IP header is set to 255 when OSPF packets are originated, and checked on the received OSPF packets

against the default GTSM TTL value 255 or the user configured GTSM TTL value, blocking unauthorized OSPF packets originated from TTL hops away.

## Path Computation Element for OSPFv2

A PCE is an entity (component, application, or network node) that is capable of computing a network path or route based on a network graph and applying computational constraints.

PCE is accomplished when a PCE address and client is configured for MPLS-TE. PCE communicates its PCE address and capabilities to OSPF then OSPF packages this information in the PCE Discovery type-length-value (TLV) (Type 2) and reoriginates the RI LSA. OSPF also includes the Router Capabilities TLV (Type 1) in all its RI LSAs. The PCE Discovery TLV contains the PCE address sub-TLV (Type 1) and the Path Scope Sub-TLV (Type 2).

The PCE Address Sub-TLV specifies the IP address that must be used to reach the PCE. It should be a loop-back address that is always reachable, this TLV is mandatory, and must be present within the PCE Discovery TLV. The Path Scope Sub-TLV indicates the PCE path computation scopes, which refers to the PCE ability to compute or participate in the computation of intra-area, inter-area, inter-AS or inter-layer TE LSPs.

PCE extensions to OSPFv2 include support for the Router Information Link State Advertisement (RI LSA). OSPFv2 is extended to receive all area scopes (LSA Types 9, 10, and 11). However, OSPFv2 originates only area scope Type 10.

For detailed information for the Path Computation Element feature see the *Implementing MPLS Traffic Engineering on Cisco ASR* 9000 Series Router module of the *MPLS Configuration Guide for Cisco ASR* 9000 Series Routers and the following IETF drafts:

- draft-ietf-ospf-cap-09
- draft-ietf-pce-disco-proto-ospf-00

## **OSPF IP Fast Reroute Loop Free Alternate**

The OSPF IP Fast Reroute (FRR) Loop Free Alternate (LFA) computation supports these:

- Fast rerouting capability by using IP forwarding and routing
- Handles failure in the line cards in minimum time
- Supports OSPFv2 and OSPFv3 IP FRR functionality in non-default VRFs.

## Management Information Base (MIB) for OSPFv3

Cisco IOS XR supports full MIBs and traps for OSPFv3, as defined in RFC 5643. The RFC 5643 defines objects of the Management Information Base (MIB) for use with the Open Shortest Path First (OSPF) Routing Protocol for IPv6 (OSPF version 3).

The OSPFv3 MIB implementation is based on the IETF draft *Management Information Base for OSPFv3 (draft-ietf-ospf-ospfv3-mib-8)*. Users need to update the NMS application to pick up the new MIB when upgraded to RFC 5643.

Refer to the Cisco ASR 9000 Series Aggregation Services Router MIB Specification Guide for more information on Cisco IOS XR MIB support.

#### **Multiple OSPFv3 Instances**

SNMPv3 supports "contexts" that can be used to implement MIB views on multiple OSPFv3 instances, in the same system.

## **VRF-lite Support for OSPFv2**

VRF-lite capability is enabled for OSPF version 2 (OSPFv2). VRF-lite is the virtual routing and forwarding (VRF) deployment without the BGP/MPLS based backbone. In VRF-lite, individual provider edge (PE) routers are directly connected using VRF interfaces. To enable VRF-lite in OSPFv2, configure the **capability vrf-lite** command in VRF configuration mode. When VRF-lite is configured, the DN bit processing and the automatic Area Border Router (ABR) status setting are disabled.

# OSPFv3 Timers Link-state Advertisements and Shortest Path First Throttle Default Values Update

The Open Shortest Path First version 3 (OSPFv3) timers link-state advertisements (LSAs) and shortest path first (SPF) throttle default values are updated to:

- timers throttle Isa all—start-interval: 50 milliseconds and hold-interval: 200 milliseconds
- timers throttle spf spf-start: 50 milliseconds, spf-hold: 200 milliseconds, spf-max-wait: 5000 milliseconds

## **Unequal Cost Multipath Load-balancing for OSPF**

The unequal cost multipath (UCMP) load-balancing adds the capability with Open Shortest Path First (OSPF) to load-balance traffic proportionally across multiple paths, with different cost. Without UCMP enabled, only the best cost paths are discovered by OSPF (ECMP) and alternate higher cost paths are not computed.

Generally, higher bandwidth links have lower IGP metrics configured, so that they form the shortest IGP paths. With the UCMP load-balancing enabled, IGP can use even lower bandwidth links or higher cost links for traffic, and can install these paths to the forwarding information base (FIB). OSPF installs multiple paths to the same destination in FIB, but each path will have a 'load metric/weight' associated with it. FIB uses this load metric/weight to decide the amount of traffic that needs to be sent on a higher bandwidth path and the amount of traffic that needs to be sent on a lower bandwidth path.

The UCMP computation is provided under OSPF VRF context, enabling UCMP computation for a particular VRF. For default VRF the configuration is done under the OSPF global mode. The UCMP configuration is also provided with a prefix-list option, which would limit the UCMP computation only for the prefixes present in the prefix-list. If prefix-list option is not provided, UCMP computation is done for the reachable prefixes in OSPF. The number of UCMP paths to be considered and installed is controlled using the **variance** configuration. Variance value identifies the range for the UCMP path metric to be considered for installation into routing information base (RIB/FIB) and is defined in terms of a percentage of the primary path metric. Total number of paths, including ECMP and UCMP paths together is limited by the max-path configuration or by the max-path capability of the platform.

There is an option to exclude an interface from being used for UCMP computation. If it is desired that a particular interface should not be considered as a UCMP nexthop, for any prefix, then use the UCMP **exclude interface** command to configure the interface to be excluded from UCMP computation.

Enabling the UCMP configuration indicates that OSPF should perform UCMP computation for the all the reachable OSPF prefixes or all the prefixes permitted by the prefix-list, if the prefix-list option is used. The UCMP computation happens only after the primary SPF and route calculation is completed. There would be a configurable delay (default delay is 100 ms) from the time primary route calculation is completed and UCMP computation is started. Use the UCMP delay-interval command to configure the delay between primary SPF completion and start of UCMP computation. UCMP computation will be done during the fast re-route computation (IPFRR does not need to be enabled for UCMP computation to be performed). If IPFRR is enabled, the fast re-route backup paths will be calculated for both the primary equal cost multipath ( ECMP) paths and the UCMP paths.

To manually adjust UCMP ratio, use any command that changes the metric of the link.

- By using the bandwidth command in interface configuration mode
- By adjusting the OSPF interface cost on the link

More than 32 ECMP and UCMP paths are not supported for these features:

- LI
- GRE
- BVI
- NetFlow
- Satellite
- MCAST
- SPAN
- PWHE
- ABF
- P2MP
- MVPN
- VPLS
- L2TPv3
- LISP
- VIDMON
- PBR

# **How to Implement OSPF**

This section contains the following procedures:

# **Enabling OSPF**

This task explains how to perform the minimum OSPF configuration on your router that is to enable an OSPF process with a router ID, configure a backbone or nonbackbone area, and then assign one or more interfaces on which OSPF runs.

#### Before you begin

Although you can configure OSPF before you configure an IP address, no OSPF routing occurs until at least one IP address is configured.

#### **SUMMARY STEPS**

- 1. configure
- **2.** Do one of the following:
  - router ospf process-name
  - router ospfv3 process-name
- **3.** router-id { router-id }
- 4. area area-id
- **5. interface** *type interface-path-id*
- **6.** Repeat Step 5 for each interface that uses OSPF.
- 7. log adjacency changes [detail][disable]
- **8.** Use the **commit** or **end** command.

|        | Command or Action                                         | Purpose                                                                                                    |
|--------|-----------------------------------------------------------|----------------------------------------------------------------------------------------------------|
| Step 1 | configure                                                 | Enters global configuration mode.                                                                                   |
|        | Example:                                                  |                                                                                                    |
|        | RP/0/RSP0/CPU0:router# configure                          |                                                                                                    |
| Step 2 | Do one of the following:                                  | Enables OSPF routing for the specified routing process and                                                          |
|        | • router ospf process-name                                | places the router in router configuration mode.                                                                     |
|        | • router ospfv3 process-name                              | or                                                                                                    |
|        | Example:                                                  | Enables OSPFv3 routing for the specified routing process and places the router in router ospfv3 configuration mode. |
|        | RP/0/RSP0/CPU0:router(config)# router ospf 1              | <b>Note</b> The <i>process-name</i> argument is any                                                                 |
|        | or                                                        | alphanumeric string no longer than 40 characters.                                                                   |
|        | RP/0/RSP0/CPU0:router(config)# router ospfv3 1            |                                                                                                    |
| Step 3 | router-id { router-id }                                   | Configures a router ID for the OSPF process.                                                                        |
|        | Example:                                                  | <b>Note</b> We recommend using a stable IP address as the router ID.                                                |
|        | RP/0/RSP0/CPU0:router(config-ospf)# router-id 192.168.4.3 |                                                                                                    |

|        | Command or Action                                                                                                    | Purpose                                                                                                    |
|--------|----------------------------------------------------------------------------------------------------|----------------------------------------------------------------------------------------------------|
| Step 4 | <pre>area area-id Example:  RP/0/RSP0/CPU0:router(config-ospf)# area 0</pre>                                                              | <ul> <li>Enters area configuration mode and configures an area for the OSPF process.</li> <li>Backbone areas have an area ID of 0.</li> <li>Nonbackbone areas have a nonzero area ID.</li> <li>The <i>area-id</i> argument can be entered in dotted-decimal or IPv4 address notation, such as area 1000 or area 0.0.3.232. However, you must choose one form or the other for an area. We recommend using the IPv4 address notation.</li> </ul>    |
| Step 5 | <pre>interface type interface-path-id Example:  RP/0/RSP0/CPU0:router(config-ospf-ar) # interface GigabitEthernet 0/1/0/3</pre>           | Enters interface configuration mode and associates one or more interfaces for the area configured in Step 4.                                                                                                    |
| Step 6 | Repeat Step 5 for each interface that uses OSPF.                                                                                          | _                                                                                                    |
| Step 7 | <pre>log adjacency changes [ detail ] [ disable ] Example:  RP/0/RSP0/CPU0:router(config-ospf-ar-if) # log adjacency changes detail</pre> | <ul> <li>(Optional) Requests notification of neighbor changes.</li> <li>By default, this feature is enabled.</li> <li>The messages generated by neighbor changes are considered notifications, which are categorized as severity Level 5 in the logging console command. The logging console command controls which severity level of messages are sent to the console. By default, all severity level messages are sent.</li> </ul>               |
| Step 8 | Use the <b>commit</b> or <b>end</b> command.                                                                                              | <ul> <li>commit —Saves the configuration changes and remains within the configuration session.</li> <li>end —Prompts user to take one of these actions:</li> <li>Yes — Saves configuration changes and exits the configuration session.</li> <li>No —Exits the configuration session without committing the configuration changes.</li> <li>Cancel —Remains in the configuration session, without committing the configuration changes.</li> </ul> |

# **Configuring Stub and Not-So-Stubby Area Types**

This task explains how to configure the stub area and the NSSA for OSPF.

#### **SUMMARY STEPS**

- 1. configure
- **2.** Do one of the following:
  - router ospf process-name
  - router ospfv3 process-name
- **3.** router-id { router-id }
- 4. area area-id
- **5.** Do one of the following:
  - stub [no-summary]
  - nssa [no-redistribution] [default-information-originate] [no-summary] [translate] [translate always]
- **6.** Do one of the following:
  - stub
  - nssa
- 7. default-cost cost
- **8.** Use the **commit** or **end** command.
- **9.** Repeat this task on all other routers in the stub area or NSSA.

|        | Command or Action                                         | Purpose                                                                                                    |
|--------|-----------------------------------------------------------|----------------------------------------------------------------------------------------------------|
| Step 1 | configure                                                 | Enters global configuration mode.                                                                                   |
|        | Example:                                                  |                                                                                                    |
|        | RP/0/RSP0/CPU0:router# configure                          |                                                                                                    |
| Step 2 | Do one of the following:                                  | Enables OSPF routing for the specified routing process and                                                          |
|        | • router ospf process-name                                | places the router in router configuration mode.                                                                     |
|        | • router ospfv3 process-name                              | or                                                                                                    |
|        | Example:                                                  | Enables OSPFv3 routing for the specified routing process and places the router in router ospfv3 configuration mode. |
|        | RP/0/RSP0/CPU0:router(config)# router ospf 1              | <b>Note</b> The <i>process-name</i> argument is any                                                                 |
|        | or                                                        | alphanumeric string no longer than 40 characters.                                                                   |
|        | RP/0/RSP0/CPU0:router(config)# router ospfv3 1            |                                                                                                    |
| Step 3 | router-id { router-id }                                   | Configures a router ID for the OSPF process.                                                                        |
|        | Example:                                                  | <b>Note</b> We recommend using a stable IP address as the router ID.                                                |
|        | RP/0/RSP0/CPU0:router(config-ospf)# router-id 192.168.4.3 |                                                                                                    |

|        | Command or Action                                                                                                    | Purpose                                                                                                    |
|--------|----------------------------------------------------------------------------------------------------|----------------------------------------------------------------------------------------------------|
| Step 4 | <pre>area area-id Example:  RP/0/RSP0/CPU0:router(config-ospf)# area 1</pre>                                                                                                    | Enters area configuration mode and configures a nonbackbone area for the OSPF process.  • The <i>area-id</i> argument can be entered in dotted-decimal or IPv4 address notation, such as area 1000 or area 0.0.3.232. However, you must choose one form or the other for an area. We recommend using the IPv4 address notation.                                                                                                    |
| Step 5 | Do one of the following:  • stub [no-summary]  • nssa [no-redistribution][ default-information-originate][no-summary][ translate][translate always]  Example:  RP/0/RSP0/CPU0:router(config-ospf-ar)# stub no summary  or  RP/0/RSP0/CPU0:router(config-ospf-ar)# nssa no-redistribution  or  RP/0/RSP0/CPU0:router(config-ospf-ar)# nssa translate <type number=""> always</type> | Defines the nonbackbone area as a stub area.  • Specify the <b>no-summary</b> keyword to further reduce the number of LSAs sent into a stub area. This keyword prevents the ABR from sending summary link-state advertisements (Type 3) in the stub area.  or  Defines an area as an NSSA.                                                                                                    |
| Step 6 | Do one of the following:  • stub • nssa  Example:  RP/0/RSP0/CPU0:router(config-ospf-ar)# stub  or  RP/0/RSP0/CPU0:router(config-ospf-ar)# nssa                                                                                                    | <ul> <li>(Optional) Turns off the options configured for stub and NSSA areas.</li> <li>If you configured the stub and NSSA areas using the optional keywords ( no-summary , no-redistribution , default-information-originate , and translate ) in Step 5, you must now reissue the stub and nssa commands without the keywords—rather than using the no form of the command.</li> <li>For example, the no nssa default-information-originate form of the command changes the NSSA area into a normal area that inadvertently brings down the existing adjacencies in that area.</li> </ul> |
| Step 7 | <pre>default-cost cost Example:  RP/0/RSP0/CPU0:router(config-ospf-ar)#default-cost 15</pre>                                                                                                    | <ul> <li>(Optional) Specifies a cost for the default summary route sent into a stub area or an NSSA.</li> <li>Use this command only on ABRs attached to the NSSA. Do not use it on any other routers in the area.</li> <li>The default cost is 1.</li> </ul>                                                                                                    |

|        | Command or Action                                               | Purpose                                                                                       |
|--------|-----------------------------------------------------------------|-----------------------------------------------------------------------------------------------|
| Step 8 | Use the <b>commit</b> or <b>end</b> command.                    | <b>commit</b> —Saves the configuration changes and remains within the configuration session.  |
|        |                                                                 | end —Prompts user to take one of these actions:                                               |
|        |                                                                 | • Yes — Saves configuration changes and exits the configuration session.                      |
|        |                                                                 | • No —Exits the configuration session without committing the configuration changes.           |
|        |                                                                 | • Cancel —Remains in the configuration session, without committing the configuration changes. |
| Step 9 | Repeat this task on all other routers in the stub area or NSSA. |                                                                                               |

# **Configuring Neighbors for Nonbroadcast Networks**

This task explains how to configure neighbors for a nonbroadcast network. This task is optional.

#### Before you begin

Configuring NBMA networks as either broadcast or nonbroadcast assumes that there are virtual circuits from every router to every router or fully meshed network.

#### **SUMMARY STEPS**

- 1. configure
- **2.** Do one of the following:
  - router ospf process-name
  - router ospfv3 process-name
- **3. router-id** { *router-id* }
- 4. area area-id
- 5. network { broadcast | non-broadcast | { point-to-multipoint [ non-broadcast ] | point-to-point  $\}$ }
- 6. dead-interval seconds
- 7. hello-interval seconds
- **8. interface** type interface-path-id
- **9.** Do one of the following:
  - neighbor ip-address [ priority number ] [ poll-interval seconds ][ cost number ]
  - neighbor ipv6-link-local-address [ priority number ] [ poll-interval seconds ][ cost number ] [ database-filter [ all ]]
- **10.** Repeat Step 9 for all neighbors on the interface.
- **11.** exit
- **12.** Use the **commit** or **end** command.

|        | Command or Action                                                                                         | Purpose                                                                 | 1                                                                                                    |
|--------|----------------------------------------------------------------------------------------------------|-------------------------------------------------------------------------|----------------------------------------------------------------------------------------------------|
| Step 1 | configure                                                                                                 | Enters g                                                                | lobal configuration mode.                                                                                                    |
|        | Example:                                                                                                  |                                                                         |                                                                                                    |
|        | RP/0/RSP0/CPU0:router# configure                                                                          |                                                                         |                                                                                                    |
| Step 2 | Do one of the following:  • router ospf process-name • router ospfv3 process-name                         | and plac                                                                | OSPF routing for the specified routing process ees the router in router configuration mode.                                                                                                    |
|        | Example:                                                                                                  |                                                                         | OSPFv3 routing for the specified routing process ses the router in router ospfv3 configuration mode.                                                                                                    |
|        | <pre>RP/0/RSP0/CPU0:router(config)# router ospf 1 or</pre>                                                | Note                                                                    | The <i>process-name</i> argument is any alphanumeric string no longer than 40 characters.                                                                                                    |
|        | RP/0/RSP0/CPU0:router(config)# router ospfv3 1                                                            | G ~                                                                     | TD A. J. CODE                                                                                                    |
| Step 3 | router-id { router-id }  Example:                                                                         | Note                                                                    | res a router ID for the OSPF process.  We recommend using a stable IP address as the                                                                                                    |
|        | RP/0/RSP0/CPU0:router(config-ospf)# router-id 192.168.4.3                                                 |                                                                         | router ID.                                                                                                    |
| Step 4 | area area-id                                                                                              | Enters area configuration mode and configures an area the OSPF process. |                                                                                                    |
|        | <pre>Example:  RP/0/RSP0/CPU0:router(config-ospf)# area 0</pre>                                           | • The dot 100 one                                                       | e example configures a backbone area.  e area-id argument can be entered in ted-decimal or IPv4 address notation, such as area 00 or area 0.0.3.232. However, you must choose form or the other for an area. We recommend the IPv4 address notation. |
| Step 5 | network { broadcast   non-broadcast   {     point-to-multipoint [ non-broadcast ]   point-to-point     }} | the defa                                                                | res the OSPF network type to a type other than ult for a given medium. e example sets the network type to NBMA.                                                                                                    |
|        | Example:                                                                                                  |                                                                         |                                                                                                    |
|        | <pre>RP/0/RSP0/CPU0:router(config-ospf-ar)# network non-broadcast</pre>                                   |                                                                         |                                                                                                    |
| Step 6 | dead-interval seconds  Example:                                                                           | 1                                                                       | al) Sets the time to wait for a hello packet from a r before declaring the neighbor down.                                                                                                    |
|        | <pre>RP/0/RSP0/CPU0:router(config-ospf-ar) # dead-interval 40</pre>                                       |                                                                         |                                                                                                    |

|        | Command or Action                                                                                                    | Purpose                                                                                                    |
|--------|----------------------------------------------------------------------------------------------------|----------------------------------------------------------------------------------------------------|
| Step 7 |                                                                                                    | (Optional) Specifies the interval between hello packets that OSPF sends on the interface.                                                                                                    |
|        | RP/0/RSP0/CPU0:router(config-ospf-ar)# hello-interval 10                                                                                                    | Note It is recommended to set the hello timer interval to the default of 10 seconds. OSPF sessions may flap during switchover if hello-interval timer configured is less then default value.                                                                                                    |
| Step 8 | interface type interface-path-id  Example:                                                                                                    | Enters interface configuration mode and associates one or more interfaces for the area configured in Step 4.                                                                                                    |
|        | <pre>RP/0/RSP0/CPU0:router(config-ospf-ar)# interface GigabitEthernet 0/2/0/0</pre>                                                                            | • In this example, the interface inherits the nonbroadcast network type and the hello and dead intervals from the areas because the values are not set at the interface level.                                                                                                    |
| Step 9 | Do one of the following:  • neighbor ip-address [ priority number ] [ poll-interval seconds ] [ cost number ]                                                  | Configures the IPv4 address of OSPF neighbors interconnecting to nonbroadcast networks.                                                                                                    |
|        | <ul> <li>neighbor ipv6-link-local-address [ priority number ]</li> <li>[ poll-interval seconds ][ cost number ] [</li> <li>database-filter [ all ]]</li> </ul> | Configures the link-local IPv6 address of OSPFv3 neighbors.                                                                                                    |
|        | Example:  RP/0/RSP0/CPU0:router(config-ospf-ar-if) # neighbor 10.20.20.1 priority 3 poll-interval 15                                                           | • The <i>ipv6-link-local-address</i> argument must be in the form documented in RFC 2373 in which the address is specified in hexadecimal using 16-bit values between colons.                                                                                                    |
|        | Or  RP/0/RSP0/CPU0:router(config-ospf-ar-if) # neighbor fe80::3203:a0ff:fe9d:f3fe                                                                              | • The <b>priority</b> keyword notifies the router that this neighbor is eligible to become a DR or BDR. The priority value should match the actual priority setting on the neighbor router. The neighbor priority default value is zero. This keyword does not apply to point-to-multipoint interfaces.    |
|        |                                                                                                    | • The <b>poll-interval</b> keyword does not apply to point-to-multipoint interfaces. RFC 1247 recommends that this value be much larger than the hello interval. The default is 120 seconds (2 minutes).                                                                                                   |
|        |                                                                                                    | <ul> <li>Neighbors with no specific cost configured assumes<br/>the cost of the interface, based on the cost command.<br/>On point-to-multipoint interfaces, cost number is<br/>the only keyword and argument combination that<br/>works. The cost keyword does not apply to NBMA<br/>networks.</li> </ul> |
|        |                                                                                                    | The database-filter keyword filters outgoing LSAs to an OSPF neighbor. If you specify the all keyword, incoming and outgoing LSAs are filtered. Use with extreme caution since filtering may cause the routing topology to be seen as entirely different between two                                       |

|         | Command or Action                                 | Purpose                                                                                       |
|---------|---------------------------------------------------|-----------------------------------------------------------------------------------------------|
|         |                                                   | neighbors, resulting in "black-holing" of data traffic or routing loops.                      |
| Step 10 | Repeat Step 9 for all neighbors on the interface. | _                                                                                             |
| Step 11 | exit                                              | Enters area configuration mode.                                                               |
|         | Example:                                          |                                                                                               |
|         | RP/0/RSP0/CPU0:router(config-ospf-ar-if)# exit    |                                                                                               |
| Step 12 | Use the <b>commit</b> or <b>end</b> command.      | <b>commit</b> —Saves the configuration changes and remains within the configuration session.  |
|         |                                                   | end —Prompts user to take one of these actions:                                               |
|         |                                                   | • Yes — Saves configuration changes and exits the configuration session.                      |
|         |                                                   | • No —Exits the configuration session without committing the configuration changes.           |
|         |                                                   | • Cancel —Remains in the configuration session, without committing the configuration changes. |

# **Configuring Authentication at Different Hierarchical Levels for OSPF Version 2**

This task explains how to configure MD5 (secure) authentication on the OSPF router process, configure one area with plain text authentication, and then apply one interface with clear text (null) authentication.

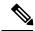

Note

Authentication configured at the interface level overrides authentication configured at the area level and the router process level. If an interface does not have authentication specifically configured, the interface inherits the authentication parameter value from a higher hierarchical level. See #unique\_608 for more information about hierarchy and inheritance.

#### Before you begin

If you choose to configure authentication, you must first decide whether to configure plain text or MD5 authentication, and whether the authentication applies to all interfaces in a process, an entire area, or specific interfaces. See Route Authentication Methods for OSPF, on page 9 for information about each type of authentication and when you should use a specific method for your network.

#### **SUMMARY STEPS**

- 1. configure
- 2. router ospf process-name
- **3. router-id** { *router-id* }

- 4. authentication [ message-digest | null ]
- 5. message-digest-key key-id md5 { key | clear key | encrypted key | LINE}
- **6.** area area-id
- **7. interface** type interface-path-id
- **8.** Repeat Step 7 for each interface that must communicate, using the same authentication.
- 9. exit
- **10.** area area-id
- 11. authentication [ message-digest | null ]
- **12. interface** *type interface-path-id*
- **13.** Repeat Step 12 for each interface that must communicate, using the same authentication.
- **14. interface** *type interface-path-id*
- **15**. authentication [ message-digest | null ]
- **16.** Use the **commit** or **end** command.

|        | Command or Action                                                       | Purpose                                                                                        |  |
|--------|-------------------------------------------------------------------------|------------------------------------------------------------------------------------------------|--|
| Step 1 | configure                                                               | Enters global configuration mode.                                                              |  |
|        | Example:                                                                |                                                                                                |  |
|        | RP/0/RSP0/CPU0:router# configure                                        |                                                                                                |  |
| Step 2 | router ospf process-name                                                | Enables OSPF routing for the specified routing process                                         |  |
|        | Example:                                                                | and places the router in router configuration mode.                                            |  |
|        | RP/0/RSP0/CPU0:router(config)# router ospf 1                            | Note The <i>process-name</i> argument is any alphanumeric string no longer than 40 characters. |  |
| Step 3 | router-id { router-id }                                                 | Configures a router ID for the OSPF process.                                                   |  |
|        | Example:                                                                |                                                                                                |  |
|        | RP/0/RSP0/CPU0:router(config-ospf)# router-id 192.168.4.3               |                                                                                                |  |
| Step 4 | authentication [ message-digest   null ]                                | Enables MD5 authentication for the OSPF process.                                               |  |
|        | Example:                                                                | This authentication type applies to the entire router                                          |  |
|        | RP/0/RSP0/CPU0:router(config-ospf)#authenticationmessage-digest         | process unless overridden by a lower hierarchical level such as the area or interface.         |  |
| Step 5 | message-digest-key key-id md5 { key   clear key   encrypted key   LINE} | Specifies the MD5 authentication key for the OSPF process.                                     |  |
|        | Example:                                                                | The neighbor routers must have the same key identifier.                                        |  |
|        | RP/0/RSP0/CPU0:router(config-ospf)#message-digest-key<br>4 md5 yourkey  |                                                                                                |  |

|         | Command or Action                                                                       | Purpose                                                                                                    |
|---------|-----------------------------------------------------------------------------------------|----------------------------------------------------------------------------------------------------|
| Step 6  | area area-id  Example:                                                                  | Enters area configuration mode and configures a backbone area for the OSPF process.                                                                                                    |
|         | RP/0/RSP0/CPU0:router(config-ospf)# area 0                                              |                                                                                                    |
| Step 7  | interface type interface-path-id  Example:                                              | Enters interface configuration mode and associates one or more interfaces to the backbone area.  • All interfaces inherit the authentication parameter                                                                                  |
|         | RP/0/RSP0/CPU0:router(config-ospf-ar)# interface GigabitEthernet 0/1/0/3                |                                                                                                    |
| Step 8  | Repeat Step 7 for each interface that must communicate, using the same authentication.  | _                                                                                                    |
| Step 9  | exit                                                                                    | Enters area OSPF configuration mode.                                                                                                    |
|         | Example:                                                                                |                                                                                                    |
|         | RP/0/RSP0/CPU0:router(config-ospf-ar)# exit                                             |                                                                                                    |
| Step 10 | area area-id                                                                            | Enters area configuration mode and configures a                                                                                                    |
|         | Example:                                                                                | nonbackbone area 1 for the OSPF process.                                                                                                    |
|         | RP/0/RSP0/CPU0:router(config-ospf)# area 1                                              | • The <i>area-id</i> argument can be entered in dotted-decimal or IPv4 address notation, such as area 1000 or area 0.0.3.232. However, you must choose one form or the other for an area. We recommend using the IPv4 address notation. |
| Step 11 | authentication [ message-digest   null ]                                                | Enables Type 1 (plain text) authentication that provides                                                                                                    |
|         | Example:                                                                                | <ul><li>no security.</li><li>The example specifies plain text authentication (by</li></ul>                                                                                                    |
|         | <pre>RP/0/RSP0/CPU0:router(config-ospf-ar)# authentication</pre>                        | not specifying a keyword). Use the  authentication-key command in interface configuration mode to specify the plain text password.                                                                                                    |
| Step 12 | interface type interface-path-id                                                        | Enters interface configuration mode and associates one or                                                                                                    |
|         | Example:                                                                                | more interfaces to the nonbackbone area 1 specified in Step 7.                                                                                                    |
|         | <pre>RP/0/RSP0/CPU0:router(config-ospf-ar)# interface GigabitEthernet 0/1/0/0</pre>     | All interfaces configured inherit the authentication parameter values configured for area 1.                                                                                                    |
| Step 13 | Repeat Step 12 for each interface that must communicate, using the same authentication. | _                                                                                                    |
| Step 14 | interface type interface-path-id  Example:                                              | Enters interface configuration mode and associates one or more interfaces to a different authentication type.                                                                                                    |

|         | Command or Action                                                           | Purpose                                                                                                    |
|---------|-----------------------------------------------------------------------------|----------------------------------------------------------------------------------------------------|
|         | RP/0/RSP0/CPU0:router(config-ospf-ar)# interface<br>GigabitEthernet 0/3/0/0 |                                                                                                    |
| Step 15 | authentication [ message-digest   null ]  Example:                          | Specifies no authentication on GigabitEthernet interface 0/3/0/0, overriding the plain text authentication specified for area 1. |
|         | <pre>RP/0/RSP0/CPU0:router(config-ospf-ar-if)# authentication null</pre>    | • By default, all of the interfaces configured in the same area inherit the same authentication parameter values of the area.    |
| Step 16 | Use the <b>commit</b> or <b>end</b> command.                                | <b>commit</b> —Saves the configuration changes and remains within the configuration session.                                     |
|         |                                                                             | end —Prompts user to take one of these actions:  • Yes — Saves configuration changes and exits the                               |
|         |                                                                             | configuration session.                                                                                                    |
|         |                                                                             | • No —Exits the configuration session without committing the configuration changes.                                              |
|         |                                                                             | • Cancel —Remains in the configuration session, without committing the configuration changes.                                    |

# Controlling the Frequency That the Same LSA Is Originated or Accepted for OSPF

This task explains how to tune the convergence time of OSPF routes in the routing table when many LSAs need to be flooded in a very short time interval.

#### **SUMMARY STEPS**

- 1. configure
- **2.** Do one of the following:
  - router ospf process-name
  - router ospfv3 process-name
- **3.** router-id { router-id }
- **4.** Perform Step 5 or Step 6 or both to control the frequency that the same LSA is originated or accepted.
- 5. timers lsa refresh seconds
- 6. timers lsa min-arrival seconds
- 7. timers lsa group-pacing seconds
- **8.** Use the **commit** or **end** command.

|        | Command or Action                                                                                      | Purpose                                                                                                    |  |
|--------|----------------------------------------------------------------------------------------------------|----------------------------------------------------------------------------------------------------|--|
| Step 1 | configure                                                                                              | Enters global configuration mode.                                                                                   |  |
|        | Example:                                                                                               |                                                                                                    |  |
|        | RP/0/RSP0/CPU0:router# configure                                                                       |                                                                                                    |  |
| Step 2 | Do one of the following:                                                                               | Enables OSPF routing for the specified routing process and places the router in router configuration mode.          |  |
|        | <ul><li>router ospf process-name</li><li>router ospfv3 process-name</li></ul>                          | or                                                                                                    |  |
|        | Example:                                                                                               | Enables OSPFv3 routing for the specified routing process and places the router in router ospfv3 configuration mode. |  |
|        | <pre>RP/0/RSP0/CPU0:router:router(config)# router ospf 1</pre>                                         | Note The <i>process-name</i> argument is any alphanumeric string no longer than 40 characters.                      |  |
|        | or                                                                                                    |                                                                                                    |  |
|        | RP/0/RSP0/CPU0:router(config)# router ospfv3 1                                                         |                                                                                                    |  |
| Step 3 | router-id { router-id }                                                                                | Configures a router ID for the OSPF process.                                                                        |  |
|        | Example:                                                                                               | <b>Note</b> We recommend using a stable IP address as the router ID.                                                |  |
|        | RP/0/RSP0/CPU0:router(config-ospf)# router-id 192.168.4.3                                              |                                                                                                    |  |
| Step 4 | Perform Step 5 or Step 6 or both to control the frequency that the same LSA is originated or accepted. | _                                                                                                    |  |
| Step 5 | timers lsa refresh seconds                                                                             | Sets how often self-originated LSAs should be refreshed,                                                            |  |
|        | Example:                                                                                               | in seconds.                                                                                                    |  |
|        | RP/0/RSP0/CPU0:router(config-ospf)# timers lsa refresh 1800                                            | • The default is 1800 seconds for both OSPF and OSPFv3.                                                             |  |
| Step 6 | timers lsa min-arrival seconds                                                                         | Limits the frequency that new processes of any particular                                                           |  |
|        | Example:                                                                                               | OSPF Version 2 LSA can be accepted during flooding.  • The default is 1 second.                                     |  |
|        | RP/0/RSP0/CPU0:router(config-ospf)# timers lsa min-arrival 2                                           | 1.10 40.10.10 12 12 2000.10.1                                                                                       |  |
| Step 7 | timers lsa group-pacing seconds                                                                        | Changes the interval at which OSPF link-state LSAs are                                                              |  |
|        | Example:                                                                                               | collected into a group for flooding.                                                                                |  |
|        | <pre>RP/0/RSP0 /CPU0:router(config-ospf)# timers lsa group-pacing 1000</pre>                           | • The default is 240 seconds.                                                                                       |  |
| Step 8 | Use the <b>commit</b> or <b>end</b> command.                                                           | <b>commit</b> —Saves the configuration changes and remains within the configuration session.                        |  |

| Purpose                                                                                                   |
|----------------------------------------------------------------------------------------------------|
| end —Prompts user to take one of these actions:                                                           |
| <ul> <li>Yes — Saves configuration changes and exits the<br/>configuration session.</li> </ul>            |
| <ul> <li>No —Exits the configuration session without<br/>committing the configuration changes.</li> </ul> |
| • Cancel —Remains in the configuration session, without committing the configuration changes.             |
|                                                                                                    |

## Creating a Virtual Link with MD5 Authentication to Area 0 for OSPF

This task explains how to create a virtual link to your backbone (area 0) and apply MD5 authentication. You must perform the steps described on both ABRs, one at each end of the virtual link. To understand virtual links, see Virtual Link and Transit Area for OSPF, on page 15.

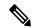

Note

After you explicitly configure area parameter values, they are inherited by all interfaces bound to that area—unless you override the values and configure them explicitly for the interface. An example is provided in Virtual Link Configured with MD5 Authentication for OSPF Version 2: Example, on page 102.

#### Before you begin

The following prerequisites must be met before creating a virtual link with MD5 authentication to area 0:

- You must have the router ID of the neighbor router at the opposite end of the link to configure the local router. You can execute the **show ospf** or **show ospfv3** command on the remote router to get its router ID.
- For a virtual link to be successful, you need a stable router ID at each end of the virtual link. You do not want them to be subject to change, which could happen if they are assigned by default. (See OSPF Process and Router ID, on page 8 for an explanation of how the router ID is determined.) Therefore, we recommend that you perform one of the following tasks before configuring a virtual link:
  - Use the **router-id** command to set the router ID. This strategy is preferable.
  - Configure a loopback interface so that the router has a stable router ID.
- Before configuring your virtual link for OSPF Version 2, you must decide whether to configure plain text authentication, MD5 authentication, or no authentication (which is the default). Your decision determines whether you need to perform additional tasks related to authentication.

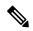

Note

If you decide to configure plain text authentication or no authentication, see the **authentication** command provided in *OSPF Commands on Cisco* ASR 9000 Series Router module in *Routing Command Reference for Cisco ASR 9000 Series Routers*.

#### **SUMMARY STEPS**

- **1.** Do one of the following:
  - show ospf [process-name]
  - show ospfv3 [process-name]
- 2. configure
- **3.** Do one of the following:
  - router ospf process-name
  - router ospfv3 process-name
- **4. router-id** { *router-id* }
- 5. area area-id
- 6. virtual-link router-id
- 7. authentication message-digest
- 8. message-digest-key key-id md5 { key | clear key | encrypted key }
- **9.** Repeat all of the steps in this task on the ABR that is at the other end of the virtual link. Specify the same key ID and key that you specified for the virtual link on this router.
- **10.** Use the **commit** or **end** command.
- **11.** Do one of the following:
  - show ospf [process-name] [area-id] virtual-links
  - show ospfv3 [process-name] virtual-links

|        | Command or Action                  | Purpose                                                                                                    |
|--------|------------------------------------|----------------------------------------------------------------------------------------------------|
| Step 1 | Do one of the following:           | (Optional) Displays general information about OSPF                                                                  |
|        | • show ospf [process-name]         | routing processes.                                                                                                  |
|        | • show ospfv3 [process-name]       | • The output displays the router ID of the local router.                                                            |
|        | Example:                           | You need this router ID to configure the other end of the link.                                                     |
|        | RP/0/RSP0/CPU0:router# show ospf   |                                                                                                    |
|        | or                                 |                                                                                                    |
|        | RP/0/RSP0/CPU0:router# show ospfv3 |                                                                                                    |
| Step 2 | configure                          | Enters global configuration mode.                                                                                   |
|        | Example:                           |                                                                                                    |
|        | RP/0/RSP0/CPU0:router# configure   |                                                                                                    |
| Step 3 | Do one of the following:           | Enables OSPF routing for the specified routing process                                                              |
|        | • router ospf process-name         | and places the router in router configuration mode.                                                                 |
|        | • router ospfv3 process-name       | or                                                                                                    |
|        | Example:                           | Enables OSPFv3 routing for the specified routing process and places the router in router ospfv3 configuration mode. |

|        | Command or Action                                                                                                    | Purpose                                                                                                    |
|--------|----------------------------------------------------------------------------------------------------|----------------------------------------------------------------------------------------------------|
|        | RP/0/RSP0/CPU0:router(config)# router ospf 1 or                                                                                                    | Note The <i>process-name</i> argument is any alphanumeric string no longer than 40 characters.                                                                                                    |
|        | RP/0/RSP0/CPU0:router(config)# router ospfv3 1                                                                                                    |                                                                                                    |
| Step 4 | router-id { router-id }                                                                                                    | Configures a router ID for the OSPF process.                                                                                                    |
|        | Example:                                                                                                    | <b>Note</b> We recommend using a stable IPv4 address as the router ID.                                                                                                    |
|        | RP/0/RSP0/CPU0:router(config-ospf)# router-id 192.168.4.3                                                                                                    |                                                                                                    |
| Step 5 | area area-id                                                                                                    | Enters area configuration mode and configures a                                                                                                    |
|        | Example:                                                                                                    | nonbackbone area for the OSPF process.                                                                                                    |
|        | RP/0/RSP0/CPU0:router(config-ospf)# area 1                                                                                                    | • The <i>area-id</i> argument can be entered in dotted-decimal or IPv4 address notation, such as area 1000 or area 0.0.3.232. However, you must choose one form or the other for an area. We recommend using the IPv4 address notation.                                 |
| Step 6 | virtual-link router-id                                                                                                    | Defines an OSPF virtual link.                                                                                                    |
|        | Example:                                                                                                    | • See .                                                                                                    |
|        | <pre>RRP/0/RSP0/CPU0:router(config-ospf-ar)# virtual-link 10.3.4.5</pre>                                                                                                    |                                                                                                    |
| Step 7 | authentication message-digest                                                                                                    | Selects MD5 authentication for this virtual link.                                                                                                    |
|        | Example:                                                                                                    |                                                                                                    |
|        | RP/0/RSP0/CPU0:router(config-ospf-ar-vl)#authentication message-digest                                                                                                    |                                                                                                    |
| Step 8 | message-digest-key key-id md5 { key   clear key                                                                                                    | Defines an OSPF virtual link.                                                                                                    |
|        | encrypted key }                                                                                                    | See to understand a virtual link.                                                                                                    |
|        | Example:  RP/0/RSP0/CPU0:router(config-ospf-ar-vl)#message-digest-key 4 md5 yourkey                                                                                                   | • The <i>key-id</i> argument is a number in the range from 1 to 255. The <i>key</i> argument is an alphanumeric string of up to 16 characters. The routers at both ends of the virtual link must have the same key identifier and key to be able to route OSPF traffic. |
|        |                                                                                                    | • The <b>authentication-key</b> <i>key</i> command is not supported for OSPFv3.                                                                                                    |
|        |                                                                                                    | Once the key is encrypted it must remain encrypted.                                                                                                    |
| Step 9 | Repeat all of the steps in this task on the ABR that is at the other end of the virtual link. Specify the same key ID and key that you specified for the virtual link on this router. |                                                                                                    |

|         | Command or Action                                  | Purpose                                                                                       |
|---------|----------------------------------------------------|-----------------------------------------------------------------------------------------------|
| Step 10 | Use the <b>commit</b> or <b>end</b> command.       | <b>commit</b> —Saves the configuration changes and remains within the configuration session.  |
|         |                                                    | end —Prompts user to take one of these actions:                                               |
|         |                                                    | • Yes — Saves configuration changes and exits the configuration session.                      |
|         |                                                    | • No —Exits the configuration session without committing the configuration changes.           |
|         |                                                    | • Cancel —Remains in the configuration session, without committing the configuration changes. |
| Step 11 | Do one of the following:                           | (Optional) Displays the parameters and the current state                                      |
|         | • show ospf [process-name][area-id] virtual-links  | of OSPF virtual links.                                                                        |
|         | • show ospfv3 [process-name] virtual-links         |                                                                                               |
|         | Example:                                           |                                                                                               |
|         | RP/0/RSP0/CPU0:router# show ospf 1 2 virtual-links | 5                                                                                             |
|         | or                                                 |                                                                                               |
|         | RP/0/RSP0/CPU0:router# show ospfv3 1 virtual-links | 5                                                                                             |

## **Examples**

In the following example, the **show ospfv3 virtual links** EXEC configuration command verifies that the OSPF\_VL0 virtual link to the OSPFv3 neighbor is up, the ID of the virtual link interface is 2, and the IPv6 address of the virtual link endpoint is 2003:3000::1.

#### show ospfv3 virtual-links

```
Virtual Links for OSPFv3 1
Virtual Link OSPF_VLO to router 10.0.0.3 is up
  Interface ID 2, IPv6 address 2003:3000::1
  Run as demand circuit
  DoNotAge LSA allowed.
  Transit area 0.1.20.255, via interface GigabitEthernet 0/1/0/1, Cost of using 2
 Transmit Delay is 5 sec, State POINT_TO_POINT,
  Timer intervals configured, Hello 10, Dead 40, Wait 40, Retransmit 5
   Hello due in 00:00:02
   Adjacency State FULL (Hello suppressed)
   Index 0/2/3, retransmission queue length 0, number of retransmission 1
   First 0(0)/0(0)/0(0) Next 0(0)/0(0)/0(0)
   Last retransmission scan length is 1, maximum is 1
   Last retransmission scan time is 0 msec, maximum is 0 msec
Check for lines:
Virtual Link OSPF VLO to router 10.0.0.3 is up
   Adjacency State FULL (Hello suppressed)
```

State is up and Adjacency State is FULL

## **Summarizing Subnetwork LSAs on an OSPF ABR**

If you configured two or more subnetworks when you assigned your IP addresses to your interfaces, you might want the software to summarize (aggregate) into a single LSA all of the subnetworks that the local area advertises to another area. Such summarization would reduce the number of LSAs and thereby conserve network resources. This summarization is known as interarea route summarization. It applies to routes from within the autonomous system. It does not apply to external routes injected into OSPF by way of redistribution.

This task configures OSPF to summarize subnetworks into one LSA, by specifying that all subnetworks that fall into a range are advertised together. This task is performed on an ABR only.

#### **SUMMARY STEPS**

- 1. configure
- **2.** Do one of the following:
  - router ospf process-name
  - router ospfv3 process-name
- **3.** router-id { router-id }
- 4. area area-id
- **5.** Do one of the following:
  - range ip-address mask [advertise | not-advertise]
  - range ipv6-prefix | prefix-length [ advertise | not-advertise ]
- **6. interface** *type interface-path-id*
- 7. Use the **commit** or **end** command.

|        | Command or Action                                                                  | Purpose                                                                                                    |
|--------|------------------------------------------------------------------------------------|----------------------------------------------------------------------------------------------------|
| Step 1 | configure                                                                          | Enters global configuration mode.                                                                                   |
|        | Example:                                                                           |                                                                                                    |
|        | RP/0/RSP0/CPU0:router# configure                                                   |                                                                                                    |
| Step 2 | Do one of the following:  • router ospf process-name  • router ospfv3 process-name | Enables OSPF routing for the specified routing process and places the router in router configuration mode.  or      |
|        | Example:                                                                           | Enables OSPFv3 routing for the specified routing process and places the router in router ospfv3 configuration mode. |
|        | <pre>RP/0/RSP0/CPU0:router(config)# router ospf 1 or</pre>                         | Note The <i>process-name</i> argument is any alphanumeric string no longer than 40 characters.                      |
|        | RP/0/RSP0/CPU0:router(config)# router ospfv3 1                                     |                                                                                                    |

|        | Command or Action                                                              | Purpose                                                                                                    |
|--------|--------------------------------------------------------------------------------|----------------------------------------------------------------------------------------------------|
| Step 3 | router-id { router-id }                                                        | Configures a router ID for the OSPF process.                                                                                                    |
|        | Example:                                                                       | Note We recommend using a stable IPv4 address as the router ID.                                                                                                    |
|        | RP/0/RSP0/CPU0:router(config-ospf)# router-id 192.168.4.3                      |                                                                                                    |
| Step 4 | area area-id                                                                   | Enters area configuration mode and configures a nonbackbone area for the OSPF process.                                                                                                  |
|        | Example:                                                                       | • The <i>area-id</i> argument can be entered in                                                                                                    |
|        | RP/0/RSP0/CPU0:router(config-ospf)# area 10                                    | dotted-decimal or IPv4 address notation, such as area 1000 or area 0.0.3.232. However, you must choose one form or the other for an area. We recommend using the IPv4 address notation. |
| Step 5 | Do one of the following:                                                       | Consolidates and summarizes OSPF routes at an area boundary.                                                                                                    |
|        | • range ip-address mask [ advertise   not-advertise                            | • The <b>advertise</b> keyword causes the software to                                                                                                    |
|        | • range ipv6-prefix   prefix-length [ advertise   not-advertise ]              | advertise the address range of subnetworks in a Type 3 summary LSA.                                                                                                    |
|        | Example:                                                                       | • The <b>not-advertise</b> keyword causes the software to suppress the Type 3 summary LSA, and the                                                                                      |
|        | RP/0/RSP0/CPU0:router(config-ospf-ar)# range 192.168.0.0 255.255.0.0 advertise | subnetworks in the range remain hidden from other areas.                                                                                                    |
|        | or                                                                             | In the first example, all subnetworks for network                                                                                                    |
|        | RP/0/RSP0/CPU0:router(config-ospf-ar)# range 4004:f000::/32 advertise          | 192.168.0.0 are summarized and advertised by t ABR into areas outside the backbone.                                                                                                    |
|        |                                                                                | • In the second example, two or more IPv4 interfaces are covered by a 192.x.x network.                                                                                                  |
| Step 6 | interface type interface-path-id                                               | Enters interface configuration mode and associates one or                                                                                                    |
|        | Example:                                                                       | more interfaces to the area.                                                                                                    |
|        | RP/0/RSP0/CPU0:router(config-ospf-ar)# interface GigabitEthernet 0/2/0/3       |                                                                                                    |
| Step 7 | Use the <b>commit</b> or <b>end</b> command.                                   | <b>commit</b> —Saves the configuration changes and remains within the configuration session.                                                                                            |
|        |                                                                                | end —Prompts user to take one of these actions:                                                                                                    |
|        |                                                                                | • Yes — Saves configuration changes and exits the configuration session.                                                                                                    |
|        |                                                                                | • No —Exits the configuration session without committing the configuration changes.                                                                                                    |
|        |                                                                                | • Cancel —Remains in the configuration session, without committing the configuration changes.                                                                                           |

## **Redistribute Routes into OSPF**

This task redistributes routes from an IGP (could be a different OSPF process) into OSPF.

#### Before you begin

For information about configuring routing policy, see *Implementing Routing Policy on Cisco ASR 9000 Series Router* module in the *Routing Configuration Guide for Cisco ASR 9000 Series Routers*.

#### **SUMMARY STEPS**

- 1. configure
- **2.** Do one of the following:
  - router ospf process-name
  - router ospfv3 process-name
- **3.** router-id { router-id }
- **4.** redistribute protocol [process-id] { level-1 | level-2 | level-2 } [metric metric-value] [metric-type type-value] [match { external [1 | 2]} [tag tag-value] [route-policy policy-name]
- **5.** Do one of the following:
  - summary-prefix address mask [not-advertise] [tag tag]
  - summary-prefix ipv6-prefix | prefix-length [ not-advertise ] [ tag tag ]
- **6.** Use the **commit** or **end** command.

|        | Command or Action                                          | Purpose  | e                                                                                                    |
|--------|------------------------------------------------------------|----------|----------------------------------------------------------------------------------------------------|
| Step 1 | configure                                                  | Enters g | global configuration mode.                                                                             |
|        | Example:                                                   |          |                                                                                                    |
|        | RP/0/RSP0/CPU0:router# configure                           |          |                                                                                                    |
| Step 2 | Do one of the following:                                   | 1        | s OSPF routing for the specified routing process and                                                   |
|        | • router ospf process-name                                 | places t | he router in router configuration mode.                                                                |
|        | • router ospfv3 process-name                               | or       |                                                                                                    |
|        | Example:                                                   | 1        | s OSPFv3 routing for the specified routing process ces the router in router ospfv3 configuration mode. |
|        | RP/0/RSP0/CPU0:router(config)# router ospf 1               | Note     | The <i>process-name</i> argument is any                                                                |
|        | or                                                         |          | alphanumeric string no longer than 40 characters.                                                      |
|        | RP/0/RSP0/CPU0:router(config)# router ospfv3 1             |          |                                                                                                    |
| Step 3 | router-id { router-id }                                    | Configu  | ures a router ID for the OSPF process.                                                                 |
|        | Example:                                                   | Note     | We recommend using a stable IPv4 address as                                                            |
|        | RRP/0/RSP0/CPU0:router(config-ospf)# router-id 192.168.4.3 |          | the router ID.                                                                                         |

|        | Command or Action                                                                                                    | Purpose                                                                                                    |
|--------|----------------------------------------------------------------------------------------------------|----------------------------------------------------------------------------------------------------|
| Step 4 | redistribute protocol [process-id] { level-1   level-1-2   level-2 } [ metric metric-value ] [ metric-type type-value ] [ match { external [1   2]} [ tag tag-value ] [ route-policy policy-name ]                                                                                                    | Redistributes OSPF routes from one routing domain to another routing domain.  or  Redistributes OSPFv3 routes from one routing domain to                                                                                                    |
|        | Example:  RP/0/RSP0/CPU0:router(config-ospf)# redistribute bgp 100  or  RP/0/RSP0/CPU0:router(config-router)#redistribute bgp 110                                                                                                    | <ul> <li>another routing domain.</li> <li>This command causes the router to become an ASBR by definition.</li> <li>OSPF tags all routes learned through redistribution as external.</li> </ul>                                                                                                    |
|        |                                                                                                    | Note RPL is not supported for OSPFv3.                                                                                                    |
| Step 5 | Do one of the following:  • summary-prefix address mask [not-advertise] [tag tag] • summary-prefix ipv6-prefix / prefix-length [ not-advertise] [tag tag]  Example:  RP/0/RSP0/CPU0:router(config-ospf) # summary-prefix 10.1.0.0 255.255.0.0  or  RP/0/RSP0/CPU0:router(config-router) # summary-prefix 2010:11:22::/32 | <ul> <li>(Optional) Creates aggregate addresses for OSPF.</li> <li>or</li> <li>(Optional) Creates aggregate addresses for OSPFv3.</li> <li>• This command provides external route summarization of the non-OSPF routes.</li> <li>• External ranges that are being summarized should be contiguous. Summarization of overlapping ranges from two different routers could cause packets to be sent to the wrong destination.</li> <li>• This command is optional. If you do not specify it, each route is included in the link-state database and advertised in LSAs.</li> <li>• In the OSPFv2 example, the summary address 10.1.0.0 includes address 10.1.1.0, 10.1.2.0, 10.1.3.0, and so on. Only the address 10.1.0.0 is advertised in an external LSA.</li> </ul> |

|        | Command or Action                            | Purpose                                                                                                    |
|--------|----------------------------------------------|----------------------------------------------------------------------------------------------------|
|        |                                              | • In the OSPFv3 example, the summary address 2010:11:22::/32 has addresses such as 2010:11:22:0:1000::1, 2010:11:22:0:2000:679:1, and so on. Only the address 2010:11:22::/32 is advertised in the external LSA. |
| Step 6 | Use the <b>commit</b> or <b>end</b> command. | <ul> <li>commit —Saves the configuration changes and remains within the configuration session.</li> <li>end —Prompts user to take one of these actions:</li> </ul>                                               |
|        |                                              | Yes — Saves configuration changes and exits the configuration session.                                                                                                    |
|        |                                              | • No —Exits the configuration session without committing the configuration changes.                                                                                                    |
|        |                                              | • Cancel —Remains in the configuration session, without committing the configuration changes.                                                                                                    |

# **Configuring OSPF Shortest Path First Throttling**

This task explains how to configure SPF scheduling in millisecond intervals and potentially delay SPF calculations during times of network instability. This task is optional.

#### **SUMMARY STEPS**

- 1. configure
- **2.** Do one of the following:
  - router ospf process-name
  - router ospfv3 process-name
- **3.** router-id { router-id }
- **4. timers throttle spf** *spf-start spf-hold spf-max-wait*
- 5. area area-id
- **6. interface** type interface-path-id
- **7.** Use the **commit** or **end** command.
- **8.** Do one of the following:
  - **show ospf** [ *process-name* ]
  - show ospfv3 [ process-name ]

|        | Command or Action | Purpose                           |
|--------|-------------------|-----------------------------------|
| Step 1 | configure         | Enters global configuration mode. |
|        | Example:          |                                   |

|        | Command or Action                                                                   | Purpose                                                                                                    |
|--------|-------------------------------------------------------------------------------------|----------------------------------------------------------------------------------------------------|
|        | RP/0/RSP0/CPU0:router# configure                                                    |                                                                                                    |
| Step 2 | Do one of the following:                                                            | Enables OSPF routing for the specified routing process and                                                                                                    |
|        | • router ospf process-name                                                          | places the router in router configuration mode.                                                                                                    |
|        | • router ospfv3 process-name                                                        | or                                                                                                    |
|        | Example:                                                                            | Enables OSPFv3 routing for the specified routing process and places the router in router ospfv3 configuration mode.                                                                                                    |
|        | <pre>RP/0/RSP0/CPU0:router(config)# router ospf 1 or</pre>                          | Note The <i>process-name</i> argument is any alphanumeric string no longer than 40 characters.                                                                                                    |
|        | RP/0/RSP0/CPU0:router(config)# router ospfv3 1                                      |                                                                                                    |
| Step 3 | router-id { router-id }                                                             | Configures a router ID for the OSPF process.                                                                                                    |
|        | Example:                                                                            | <b>Note</b> We recommend using a stable IPv4 address as the router ID.                                                                                                    |
|        | RP/0/RSP0/CPU0:router(config-ospf)# router-id 192.168.4.3                           |                                                                                                    |
| Step 4 | timers throttle spf spf-start spf-hold spf-max-wait                                 | Sets SPF throttling timers.                                                                                                    |
|        | Example:                                                                            |                                                                                                    |
|        | RP/0/RSP0/CPU0:router(config-ospf)# timers throttle spf 10 4800 90000               |                                                                                                    |
| Step 5 | area area-id                                                                        | Enters area configuration mode and configures a backbone                                                                                                    |
|        | Example:                                                                            | area.                                                                                                    |
|        | RP/0/RSP0/CPU0:router(config-ospf)# area 0                                          | • The <i>area-id</i> argument can be entered in dotted-decimal or IPv4 address notation, such as area 1000 or area 0.0.3.232. However, you must choose one form or the other for an area. We recommend using the IPv4 address notation. |
| Step 6 | interface type interface-path-id                                                    | Enters interface configuration mode and associates one or                                                                                                    |
|        | Example:                                                                            | more interfaces to the area.                                                                                                    |
|        | <pre>RP/0/RSP0/CPU0:router(config-ospf-ar)# interface GigabitEthernet 0/1/0/3</pre> |                                                                                                    |
| Step 7 | Use the <b>commit</b> or <b>end</b> command.                                        | <b>commit</b> —Saves the configuration changes and remains within the configuration session.                                                                                                    |
|        |                                                                                     | end —Prompts user to take one of these actions:                                                                                                    |
|        |                                                                                     | Yes — Saves configuration changes and exits the configuration session.                                                                                                    |
|        |                                                                                     | No —Exits the configuration session without committing the configuration changes.                                                                                                    |

|        | Command or Action                                           | Purpose                                                                                       |
|--------|-------------------------------------------------------------|-----------------------------------------------------------------------------------------------|
|        |                                                             | • Cancel —Remains in the configuration session, without committing the configuration changes. |
| Step 8 | Do one of the following:                                    | (Optional) Displays SPF throttling timers.                                                    |
|        | • show ospf [ process-name ] • show ospfv3 [ process-name ] |                                                                                               |
|        | Example:                                                    |                                                                                               |
|        | RP/0/RSP0/CPU0:router# show ospf 1                          |                                                                                               |
|        | or                                                          |                                                                                               |
|        | RP/0/RSP0/CPU0:router# RP/0/RP0/CPU0:router# sho ospfv3 2   | W                                                                                             |

### **Examples**

In the following example, the **show ospf** EXEC configuration command is used to verify that the initial SPF schedule delay time, minimum hold time, and maximum wait time are configured correctly. Additional details are displayed about the OSPF process, such as the router type and redistribution of routes.

#### show ospf 1

```
Routing Process "ospf 1" with ID 192.168.4.3
 Supports only single TOS(TOS0) routes
 Supports opaque LSA
It is an autonomous system boundary router
Redistributing External Routes from,
   ospf 2
Initial SPF schedule delay 5 msecs
Minimum hold time between two consecutive SPFs 100 msecs
Maximum wait time between two consecutive SPFs 1000 msecs
Minimum LSA interval 5 secs. Minimum LSA arrival 1 secs
Number of external LSA 0. Checksum Sum 00000000
Number of opaque AS LSA 0. Checksum Sum 00000000
Number of DCbitless external and opaque AS LSA 0
Number of DoNotAge external and opaque AS LSA {\tt 0}
Number of areas in this router is 1. 1 normal 0 stub 0 nssa
External flood list length 0
Non-Stop Forwarding enabled
```

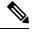

Note

For a description of each output display field, see the **show ospf** command in the OSPF Commands on Cisco ASR 9000 Series Router module in Routing Command Reference for Cisco ASR 9000 Series Routers.

## **Configuring Nonstop Forwarding Specific to Cisco for OSPF Version 2**

This task explains how to configure OSPF NSF specific to Cisco on your NSF-capable router. This task is optional.

#### Before you begin

OSPF NSF requires that all neighbor networking devices be NSF aware, which happens automatically after you install the Cisco IOS XR software image on the router. If an NSF-capable router discovers that it has non-NSF-aware neighbors on a particular network segment, it disables NSF capabilities for that segment. Other network segments composed entirely of NSF-capable or NSF-aware routers continue to provide NSF capabilities.

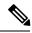

Note

The following are restrictions when configuring nonstop forwarding:

- OSPF Cisco NSF for virtual links is not supported.
- Neighbors must be NSF aware.

#### **SUMMARY STEPS**

- 1. configure
- 2. router ospf process-name
- **3.** router-id { router-id }
- **4.** Do one of the following:
  - · nsf cisco
  - · nsf cisco enforce global
- 5. nsf interval seconds
- 6. nsfflush-delay-timeseconds
- 7. nsflifetimeseconds
- 8. nsfietf
- **9.** Use the **commit** or **end** command.

|                                   | Command or Action                                          | Purpose                                                                                        |
|-----------------------------------|------------------------------------------------------------|------------------------------------------------------------------------------------------------|
| Step 1                            | configure                                                  | Enters global configuration mode.                                                              |
|                                   | Example:                                                   |                                                                                                |
|                                   | RP/0/RSP0/CPU0:router# configure                           |                                                                                                |
| Step 2 router ospf process-name E | Enables OSPF routing for the specified routing process and |                                                                                                |
|                                   | Example:                                                   | places the router in router configuration mode.                                                |
|                                   | RP/0/RSP0/CPU0:router(config)# router ospf 1               | Note The <i>process-name</i> argument is any alphanumeric string no longer than 40 characters. |
| Step 3                            | router-id { router-id }                                    | Configures a router ID for the OSPF process.                                                   |
|                                   | Example:                                                   | <b>Note</b> We recommend using a stable IPv4 address as the router ID.                         |
|                                   | RP/0/RSP0/CPU0:router(config-ospf)# router-id 192.168.4.3  |                                                                                                |

|        | Command or Action                                                                 | Purpose                                                                                                    |
|--------|-----------------------------------------------------------------------------------|----------------------------------------------------------------------------------------------------|
| Step 4 | Do one of the following:                                                          | Enables Cisco NSF operations for the OSPF process.                                                                                                    |
|        | • nsf cisco • nsf cisco enforce global                                            | Use the <b>nsf cisco</b> command without the optional <b>enforce</b> and <b>global</b> keywords to abort the NSF restart mechanism on the interfaces of detected non-NSF                                                                               |
|        | <pre>Example:  RP/0/RSP0/CPU0:router(config-ospf)# nsf cisco enforce global</pre> | neighbors and allow NSF neighbors to function properly.                                                                                                    |
|        |                                                                                   | Use the <b>nsf cisco</b> command with the optional <b>enforce</b> and <b>global</b> keywords if the router is expected to perform NSF during restart. However, if non-NSF neighbors are detected, NSF restart is canceled for the entire OSPF process. |
| Step 5 | nsf interval seconds                                                              | Sets the minimum time between NSF restart attempts.                                                                                                    |
|        | <pre>Example:  RP/0/RSP0/CPU0:router(config-ospf)# nsf interval</pre>             | When you use this command, the OSPF process must be up for at least 90 seconds before OSPF attempts to perform an NSF restart.                                                                                                    |
|        | 120                                                                               |                                                                                                    |
| Step 6 | nsfflush-delay-timeseconds  Example:                                              | Sets the maximum time allowed for external route learning in seconds.                                                                                                    |
|        | RP/0/RSP0/CPU0:router(config-ospf)#nsfflush-delay-time 1000                       |                                                                                                    |
| Step 7 | nsflifetimeseconds                                                                | Sets the maximum route lifetime of NSF following a restart                                                                                                    |
|        | Example:                                                                          | in seconds.                                                                                                    |
|        | RP/0/RSP0/CPU0:router(config-ospf)#nsf lifetime 90                                |                                                                                                    |
| Step 8 | nsfietf                                                                           | Enables ietf graceful restart.                                                                                                    |
|        | Example:                                                                          |                                                                                                    |
|        | RP/0/RSP0/CPU0:router(config-ospf)#nsf ietf                                       |                                                                                                    |
| Step 9 | Use the <b>commit</b> or <b>end</b> command.                                      | <b>commit</b> —Saves the configuration changes and remains within the configuration session.                                                                                                    |
|        |                                                                                   | end —Prompts user to take one of these actions:                                                                                                    |
|        |                                                                                   | • Yes — Saves configuration changes and exits the configuration session.                                                                                                    |
|        |                                                                                   | • No —Exits the configuration session without committing the configuration changes.                                                                                                    |
|        |                                                                                   | • Cancel —Remains in the configuration session, without committing the configuration changes.                                                                                                    |

## **Configuring OSPF Version 2 for MPLS Traffic Engineering**

This task explains how to configure OSPF for MPLS TE. This task is optional.

For a description of the MPLS TE tasks and commands that allow you to configure the router to support tunnels, configure an MPLS tunnel that OSPF can use, and troubleshoot MPLS TE, see *Implementing MPLS Traffic Engineering* on *Cisco ASR 9000 Series Router* module of the *MPLS Configuration Guide for Cisco ASR 9000 Series Routers* 

#### Before you begin

Your network must support the following features before you enable MPLS TE for OSPF on your router:

- MPLS
- IP Cisco Express Forwarding (CEF)

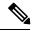

Note

You must enter the commands in the following task on every OSPF router in the traffic-engineered portion of your network.

#### **SUMMARY STEPS**

- 1. configure
- 2. router ospf process-name
- **3.** router-id { router-id }
- 4. mpls traffic-eng router-id interface-type interface-instance
- 5. area area-id
- 6. mpls traffic-eng
- **7. interface** *type interface-path-id*
- **8.** Use the **commit** or **end** command.
- **9.** show ospf [process-name] [area-id] mpls traffic-eng { link | fragment }

|        | Command or Action                            | Purpose                                                                                        |
|--------|----------------------------------------------|------------------------------------------------------------------------------------------------|
| Step 1 | configure                                    | Enters global configuration mode.                                                              |
|        | Example:                                     |                                                                                                |
|        | RP/0/RSP0/CPU0:router# configure             |                                                                                                |
| Step 2 | router ospf process-name                     | Enables OSPF routing for the specified routing process and                                     |
|        | Example:                                     | places the router in router configuration mode.                                                |
|        | RP/0/RSP0/CPU0:router(config)# router ospf 1 | Note The <i>process-name</i> argument is any alphanumeric string no longer than 40 characters. |
| Step 3 | router-id { router-id }                      | Configures a router ID for the OSPF process.                                                   |
|        | Example:                                     |                                                                                                |

|        | Command or Action                                                                                                    | Purpose                                                                                                    |
|--------|----------------------------------------------------------------------------------------------------|----------------------------------------------------------------------------------------------------|
|        | RP/0/RSP0/CPU0:router(config-ospf)# router-id 192.168.4.3                                                                                                   | <b>Note</b> We recommend using a stable IPv4 address as the router ID.                                                                                                    |
| Step 4 | <pre>mpls traffic-eng router-id interface-type interface-instance Example:  RP/0/RSP0/CPU0:router(config-ospf)# mpls traffic-eng router-id loopback 0</pre> | <ul> <li>(Optional) Specifies that the traffic engineering router identifier for the node is the IP address associated with a given interface.</li> <li>• This IP address is flooded to all nodes in TE LSAs.</li> <li>• For all traffic engineering tunnels originating at other nodes and ending at this node, you must set the tunnel destination to the traffic engineering router identifier of the destination node because that is the address that the traffic engineering topology database at the tunnel head uses for its path calculation.</li> <li>• We recommend that loopback interfaces be used for MPLS TE router ID because they are more stable than physical interfaces.</li> </ul> |
| Step 5 | <pre>area area-id Example:  RP/0/RSP0/CPU0:router(config-ospf)# area 0</pre>                                                                                | <ul> <li>Enters area configuration mode and configures an area for the OSPF process.</li> <li>The <i>area-id</i> argument can be entered in dotted-decimal or IPv4 address notation, such as area 1000 or area 0.0.3.232. However, you must choose one form or the other for an area.</li> </ul>                                                                                                    |
| Step 6 | <pre>mpls traffic-eng Example:  RP/0/RSP0/CPU0:router(config-ospf)# mpls traffic-eng</pre>                                                                  | Configures the MPLS TE under the OSPF area.                                                                                                    |
| Step 7 | <pre>interface type interface-path-id Example:  RP/0/RSP0/CPU0:router(config-ospf-ar)# interface interface loopback0</pre>                                  | Enters interface configuration mode and associates one or more interfaces to the area.                                                                                                    |
| Step 8 | Use the <b>commit</b> or <b>end</b> command.                                                                                                    | <ul> <li>commit —Saves the configuration changes and remains within the configuration session.</li> <li>end —Prompts user to take one of these actions:         <ul> <li>Yes — Saves configuration changes and exits the configuration session.</li> <li>No —Exits the configuration session without committing the configuration changes.</li> </ul> </li> </ul>                                                                                                    |

|        | Command or Action                                                                 | Purpose                                                                                                  |
|--------|-----------------------------------------------------------------------------------|----------------------------------------------------------------------------------------------------|
|        |                                                                                   | Cancel —Remains in the configuration session, without committing the configuration changes.              |
| Step 9 | <pre>show ospf [process-name][area-id] mpls traffic-eng { link   fragment }</pre> | (Optional) Displays information about the links and fragments available on the local router for MPLS TE. |
|        | Example:                                                                          |                                                                                                    |
|        | RP/0/RSP0/CPU0:router# show ospf 1 0 mpls traffic-eng link                        |                                                                                                    |

## **Examples**

This section provides the following output examples:

#### Sample Output for the show ospf Command Before Configuring MPLS TE

In the following example, the **show route ospf** EXEC configuration command verifies that GigabitEthernet interface 0/3/0/0 exists and MPLS TE is not configured:

```
show route ospf 1

0    11.0.0.0/24 [110/15] via 0.0.0.0, 3d19h, tunnel-te1
0    192.168.0.12/32 [110/11] via 11.1.0.2, 3d19h, GigabitEthernet0/3/0/0
0    192.168.0.13/32 [110/6] via 0.0.0.0, 3d19h, tunnel-te1
```

#### Sample Output for the show ospf mpls traffic-eng Command

In the following example, the **show ospf mpls traffic-eng** EXEC configuration command verifies that the MPLS TE fragments are configured correctly:

#### show ospf 1 mpls traffic-eng fragment

```
OSPF Router with ID (192.168.4.3) (Process ID 1)
 Area 0 has 1 MPLS TE fragment. Area instance is 3.
 MPLS router address is 192.168.4.2
 Next fragment ID is 1
  Fragment 0 has 1 link. Fragment instance is 3.
  Fragment has 0 link the same as last update.
  Fragment advertise MPLS router address
   Link is associated with fragment 0. Link instance is 3
     Link connected to Point-to-Point network
     Link ID :55.55.55
     Interface Address: 192.168.50.21
     Neighbor Address :192.168.4.1
     Admin Metric :0
     Maximum bandwidth :19440000
     Maximum global pool reservable bandwidth :25000000
     Maximum sub pool reservable bandwidth :3125000
     Number of Priority:8
     Global pool unreserved BW
     Priority 0 : 25000000 Priority 1 : 25000000
     Priority 2: 25000000 Priority 3: 25000000
```

```
Priority 4: 25000000 Priority 5: 25000000
Priority 6: 25000000 Priority 7: 25000000
Sub pool unreserved BW
Priority 0: 3125000 Priority 1: 3125000
Priority 2: 3125000 Priority 3: 3125000
Priority 4: 3125000 Priority 5: 3125000
Priority 6: 3125000 Priority 7: 3125000
Affinity Bit:0
```

In the following example, the **show ospf mpls traffic-eng** EXEC configuration command verifies that the MPLS TE links on area instance 3 are configured correctly:

#### show ospf mpls traffic-eng link

```
OSPF Router with ID (192.168.4.1) (Process ID 1)
Area 0 has 1 MPLS TE links. Area instance is 3.
Links in hash bucket 53.
 Link is associated with fragment 0. Link instance is 3
   Link connected to Point-to-Point network
   Link ID :192.168.50.20
   Interface Address: 192.168.20.50
   Neighbor Address: 192.168.4.1
   Admin Metric :0
   Maximum bandwidth :19440000
   Maximum global pool reservable bandwidth :25000000
   Maximum sub pool reservable bandwidth :3125000
   Number of Priority :8
   Global pool unreserved BW
   Priority 0: 25000000 Priority 1: 25000000
   Priority 2: 25000000 Priority 3: 25000000
   Priority 4: 25000000 Priority 5: 25000000
   Priority 6: 25000000 Priority 7: 25000000
    Sub pool unreserved BW
   Priority 0: 3125000 Priority 1:
                                        3125000
   Priority 2: 3125000 Priority 3:
                                       3125000
   Priority 4: 3125000 Priority 5: 3125000
   Priority 6: 3125000 Priority 7: 3125000
   Affinity Bit :0
```

#### Sample Output for the show ospf Command After Configuring MPLS TE

In the following example, the **show route ospf** EXEC configuration command verifies that the MPLS TE tunnels replaced GigabitEthernet interface 0/3/0/0 and that configuration was performed correctly:

#### show route ospf 1

```
O E2 192.168.10.0/24 [110/20] via 0.0.0.0, 00:00:15, tunnel2
O E2 192.168.11.0/24 [110/20] via 0.0.0.0, 00:00:15, tunnel2
O E2 192.168.1244.0/24 [110/20] via 0.0.0.0, 00:00:15, tunnel2
O 192.168.12.0/24 [110/2] via 0.0.0.0, 00:00:15, tunnel2
```

## **Configuring OSPFv3 Graceful Restart**

This task explains how to configure a graceful restart for an OSPFv3 process. This task is optional.

#### **SUMMARY STEPS**

- 1. configure
- 2. router ospfv3 process-name
- 3. graceful-restart
- 4. graceful-restart lifetime
- 5. graceful-restart interval seconds
- 6. graceful-restart helper disable
- **7.** Use the **commit** or **end** command.
- 8. show ospfv3 [process-name [area-id]] database grace

|        | Command or Action                                                     | Purpose                                                                                                    |
|--------|-----------------------------------------------------------------------|----------------------------------------------------------------------------------------------------|
| Step 1 | configure                                                             | Enters global configuration mode.                                                                               |
|        | Example:                                                              |                                                                                                    |
|        | RP/0/RSP0/CPU0:router# configure                                      |                                                                                                    |
| Step 2 | router ospfv3 process-name                                            | Enters router configuration mode for OSPFv3. The process                                                        |
|        | Example:                                                              | name is a WORD that uniquely identifies an OSPF routing process. The process name is any alphanumeric string no |
|        | RP/0/RSP0/CPU0:router(config)# router ospfv3 test                     | longer than 40 characters without spaces.                                                                       |
| Step 3 | graceful-restart                                                      | Enables graceful restart on the current router.                                                                 |
|        | Example:                                                              |                                                                                                    |
|        | RP/0/RSP0/CPU0:router(config-ospfv3)#graceful-restart                 |                                                                                                    |
| Step 4 | graceful-restart lifetime                                             | Specifies a maximum duration for a graceful restart.                                                            |
|        | Example:                                                              | • The default lifetime is 95 seconds.                                                                           |
|        | RP/0/RSP0/CPU0:router(config-ospfv3)# graceful-restart lifetime 120   | • The range is 90 to 3600 seconds.                                                                              |
| Step 5 | graceful-restart interval seconds                                     | Specifies the interval (minimal time) between graceful                                                          |
|        | Example:                                                              | restarts on the current router.                                                                                 |
|        |                                                                       | • The default value for the interval is 90 seconds.                                                             |
|        | RP/0/RSP0/CPU0:router(config-ospfv3)# graceful-restart interval 120   | • The range is 90 to 3600 seconds.                                                                              |
| Step 6 | graceful-restart helper disable                                       | Disables the helper capability.                                                                                 |
|        | Example:                                                              |                                                                                                    |
|        | RP/0/RSP0/CPU0:router(config-ospfv3)# graceful-restart helper disable |                                                                                                    |
| Step 7 | Use the <b>commit</b> or <b>end</b> command.                          | <b>commit</b> —Saves the configuration changes and remains within the configuration session.                    |

|        | Command or Action                                   | Purpose                                                                                     |
|--------|-----------------------------------------------------|---------------------------------------------------------------------------------------------|
|        |                                                     | end —Prompts user to take one of these actions:                                             |
|        |                                                     | • Yes — Saves configuration changes and exits the configuration session.                    |
|        |                                                     | • No —Exits the configuration session without committing the configuration changes.         |
|        |                                                     | Cancel —Remains in the configuration session, without committing the configuration changes. |
| Step 8 | show ospfv3 [process-name [area-id]] database grace | Displays the state of the graceful restart link.                                            |
|        | Example:                                            |                                                                                             |
|        | RP/0/RSP0/CPU0:router# show ospfv3 1 database grace |                                                                                             |

## **Displaying Information About Graceful Restart**

This section describes the tasks you can use to display information about a graceful restart.

• To see if the feature is enabled and when the last graceful restart ran, use the **show ospf** command. To see details for an OSPFv3 instance, use the **show ospfv3** process-name [ area-id ] **database grace** command.

#### Displaying the State of the Graceful Restart Feature

The following screen output shows the state of the graceful restart capability on the local router:

```
RP/0/RSP0/CPU0:router# show ospfv3 1
Routing Process "ospfv3 1" with ID 2.2.2.2
Initial SPF schedule delay 5000 msecs
Minimum hold time between two consecutive SPFs 10000 msecs
Maximum wait time between two consecutive SPFs 10000 msecs
Initial LSA throttle delay 0 msecs
Minimum hold time for LSA throttle 5000 msecs
Maximum wait time for LSA throttle 5000 msecs
Minimum LSA arrival 1000 msecs
LSA group pacing timer 240 secs
Interface flood pacing timer 33 msecs
Retransmission pacing timer 66 msecs
Maximum number of configured interfaces 255
Number of external LSA 0. Checksum Sum 00000000
Number of areas in this router is 1. 1 normal 0 stub 0 nssa
Graceful Restart enabled, last GR 11:12:26 ago (took 6 secs)
   Area BACKBONE(0)
       Number of interfaces in this area is 1
       SPF algorithm executed 1 times
       Number of LSA 6. Checksum Sum 0x0268a7
       Number of DCbitless LSA 0
       Number of indication LSA 0
       Number of DoNotAge LSA 0
       Flood list length 0
```

#### Displaying Graceful Restart Information for an OSPFv3 Instance

The following screen output shows the link state for an OSPFv3 instance:

```
RP/0/RSP0/CPU0:router# show ospfv3 1 database grace

OSPFv3 Router with ID (1.1.1.1) (Process ID 1)

Grace (Type-11) Link States (Area 0)

LS age: 2
LS Type: Grace Links
Link State ID: 34
Advertising Router: 1.1.1.1
LS Seq Number: 80000001
Checksum: 0x7a4a
Length: 36
Grace Period: 90
Graceful Restart Reason: Software reload/upgrade
```

## **Configuring an OSPFv2 Sham Link**

This task explains how to configure a provider edge (PE) router to establish an OSPFv2 sham link connection across a VPN backbone. This task is optional.

#### Before you begin

Before configuring a sham link in a Multiprotocol Label Switching (MPLS) VPN between provider edge (PE) routers, OSPF must be enabled as follows:

- Create an OSPF routing process.
- Configure a loopback interface that belongs to VRF and assign a IPv4 address with the host mask to it.
- Configure the sham link under the area submode.

See Enabling OSPF, on page 40 for information on these OSPF configuration prerequisites.

#### **SUMMARY STEPS**

- 1. configure
- 2. interface type interface-path-id
- 3. vrf vrf-name
- 4. ipv4 address ip-address mask
- **5**. end
- 6. router ospf instance-id
- 7. vrf vrf-name
- **8. router-id** { *router-id* }
- 9. redistribute bgp process-id
- **10.** area area-id
- 11. sham-link source-address destination-address
- **12. cost** *cost*

### **13.** Use the **commit** or **end** command.

|        | Command or Action                                                            | Purpose                                                                                                    |
|--------|------------------------------------------------------------------------------|----------------------------------------------------------------------------------------------------|
| Step 1 | configure                                                                    | Enters global configuration mode.                                                                                                    |
|        | Example:                                                                     |                                                                                                    |
|        | RP/0/RSP0/CPU0:router# configure                                             |                                                                                                    |
| Step 2 | interface type interface-path-id                                             | Enters interface configuration mode.                                                                                                    |
|        | Example:                                                                     |                                                                                                    |
|        | RP/0/RSP0/CPU0:router(config)# interface loopback                            |                                                                                                    |
| Step 3 | vrf vrf-name                                                                 | Assigns an interface to the VPN routing and forwarding                                                                                                    |
|        | Example:                                                                     | (VRF) instance.                                                                                                    |
|        | RP/0/RSP0/CPU0:router(config-if)# vrf vrf1                                   |                                                                                                    |
| Step 4 | ipv4 address ip-address mask                                                 | Assigns an IP address and subnet mask to the interface.                                                                                                    |
|        | Example:                                                                     |                                                                                                    |
|        | RP/0/RSP0/CPU0:router(config-if)# ipv4 address 172.18.189.38 255.255.255.225 |                                                                                                    |
| Step 5 | end                                                                          | Saves configuration changes.                                                                                                    |
|        | Example:                                                                     | When you issue the <b>end</b> command, the system prompts you to commit changes:                                                                           |
|        | RP/0/RSP0/CPU0:router(config-if)# end                                        | January State                                                                                                    |
|        |                                                                              | Uncommitted changes found, commit them before exiting(yes/no/cancel)?[cancel]:                                                                             |
|        |                                                                              | • Entering <b>yes</b> saves configuration changes to the running configuration file, exits the configuration session, and returns the router to EXEC mode. |
|        |                                                                              | • Entering <b>no</b> exits the configuration session and returns the router to EXEC mode without committing the configuration changes.                     |
|        |                                                                              | • Entering <b>cancel</b> leaves the router in the current configuration session without exiting or committing the configuration changes.                   |

|         | Command or Action                                                                                                    | Purpose                                                                                                    |
|---------|----------------------------------------------------------------------------------------------------|----------------------------------------------------------------------------------------------------|
| Step 6  | <pre>router ospf instance-id Example:  RP/0/RSP0/CPU0:router(config) # router ospf isp</pre>                                    | Enables OSPF routing for the specified routing process, and places the router in router configuration mode. In this example, the OSPF instance is called isp.                                                                                                    |
| Step 7  | <pre>vrf vrf-name Example:  RP/0/RSP0/CPU0:router(config-ospf) # vrf vrf1</pre>                                                 | Creates a VRF instance and enters VRF configuration mode.                                                                                                    |
| Step 8  | <pre>router-id { router-id }  Example:  RP/0/RSP0/CPU0:router(config-ospf-vrf)# router-id 192.168.4.3</pre>                     | Configures a router ID for the OSPF process.  Note We recommend using a stable IPv4 address as the router ID.                                                                                                    |
| Step 9  | <pre>redistribute bgp process-id Example:  RP/0/RSP0/CPU0:router(config-ospf-vrf)# redistribute bgp 1</pre>                     | Redistributes OSPF routes from the one routing domain to another routing domain.  • This command causes the router to become an ASBR by definition.  • OSPF tags all routes learned through redistribution as external.  • The protocol and its process ID, if it has one, indicate the protocol being redistributed into OSPF.  • The BGP MED value is copied to the LSA metric field when BGP VPN routes are redistributed to OSPF. |
| Step 10 | <pre>area area-id Example:  RP/0/RSP0/CPU0:router(config-ospf-vrf)# area 0</pre>                                                | Enters area configuration mode and configures an area for the OSPF process.  • The <i>area-id</i> argument can be entered in dotted-decimal or IPv4 address notation, such as area 1000 or area 0.0.3.232. However, you must choose one form or the other for an area.                                                                                                    |
| Step 11 | sham-link source-address destination-address  Example:  RP/0/RSP0/CPU0:router(config-ospf-vrf-ar) # sham-link 10.0.0.1 10.0.0.3 | Configures a point-to-point unnumbered interface between two VPN sites.                                                                                                    |

|         | Command or Action                                      | Purpose                                                                                                |
|---------|--------------------------------------------------------|----------------------------------------------------------------------------------------------------|
| Step 12 | cost cost                                              | Explicitly specifies the cost of sending a packet on an                                                |
|         | Example:                                               | OSPF interface. The specified cost overrides the auto-costing calculated default value for interfaces. |
|         | RP/0/RSP0/CPU0:router(config-ospf-vrf-ar-sl) # cost 76 |                                                                                                    |
| Step 13 | Use the <b>commit</b> or <b>end</b> command.           | <b>commit</b> —Saves the configuration changes and remains within the configuration session.           |
|         |                                                        | end —Prompts user to take one of these actions:                                                        |
|         |                                                        | • Yes — Saves configuration changes and exits the configuration session.                               |
|         |                                                        | • No —Exits the configuration session without committing the configuration changes.                    |
|         |                                                        | • Cancel —Remains in the configuration session, without committing the configuration changes.          |

# **Configuring OSPF SPF Prefix Prioritization**

Perform this task to configure OSPF SPF (shortest path first) prefix prioritization.

### **SUMMARY STEPS**

- 1. configure
- 2. prefix-set prefix-set name
- **3.** route-policy route-policy name if destination in prefix-set name then set spf-priority {critical | high | medium} endif
- **4.** Use one of these commands:
  - router ospf ospf-name
  - router ospfv3-name
- **5. spf prefix-priority route-policy** *route-policy name*
- **6.** Use the **commit** or **end** command.
- 7. show rpl route-policy route-policy name detail

|        | Command or Action                | Purpose                           |
|--------|----------------------------------|-----------------------------------|
| Step 1 | configure                        | Enters global configuration mode. |
|        | Example:                         |                                   |
|        | RP/0/RSP0/CPU0:router# configure |                                   |

|        | Command or Action                                                                                                    | Purpose                                                                                       |
|--------|----------------------------------------------------------------------------------------------------|-----------------------------------------------------------------------------------------------|
| Step 2 | prefix-set prefix-set name                                                                                                    | Configures the prefix set.                                                                    |
|        | Example:                                                                                                    |                                                                                               |
|        | RP/0/RSP0/CPU0:router(config) #prefix-set ospf-critical-prefixes RP/0/RSP0/CPU0:router(config-pfx)#66.0.0.0/16 RP/0/RSP0/CPU0:router(config-pfx)#end-set                                                                       |                                                                                               |
| Step 3 | route-policy route-policy name if destination in prefix-set name then set spf-priority {critical   high   medium} endif                                                                                                    | Configures route policy and sets OSPF SPF priority.                                           |
|        | Example:                                                                                                    |                                                                                               |
|        | <pre>RP/0/RSP0/CPU0:router#route-policy ospf-spf-priority RP/0/RSP0/CPU0:router(config-rpl)#if destination in ospf-critical-prefixes then   set spf-priority critical endif RP/0/RSP0/CPU0:router(config-rpl)#end-policy</pre> |                                                                                               |
| Step 4 | Use one of these commands:                                                                                                    | Enters Router OSPF configuration mode.                                                        |
|        | <ul><li>router ospf ospf-name</li><li>router ospfv3 ospfv3-name</li></ul>                                                                                                    |                                                                                               |
|        | Example:                                                                                                    |                                                                                               |
|        | RP/0/RSP0/CPU0:router# router ospf 1 Or                                                                                                    |                                                                                               |
|        | RP/0/RSP0/CPU0:router# router ospfv3 1                                                                                                    |                                                                                               |
| Step 5 | spf prefix-priority route-policy route-policy name                                                                                                    | Configures SPF prefix-priority for the defined route policy.                                  |
|        | Example:                                                                                                    | Note Configure the spf prefix-priority command                                                |
|        | Or                                                                                                    | under router OSPF.                                                                            |
|        | RP/0/RSP0/CPU0:router(config-ospfv3)#spf<br>prefix-priority route-policy ospf3-spf-priority                                                                                                    |                                                                                               |
| Step 6 | Use the <b>commit</b> or <b>end</b> command.                                                                                                    | <b>commit</b> —Saves the configuration changes and remains within the configuration session.  |
|        |                                                                                                    | end —Prompts user to take one of these actions:                                               |
|        |                                                                                                    | Yes — Saves configuration changes and exits the configuration session.                        |
|        |                                                                                                    | • No —Exits the configuration session without committing the configuration changes.           |
|        |                                                                                                    | • Cancel —Remains in the configuration session, without committing the configuration changes. |

|        | Command or Action                                                                                                    | Purpose                               |
|--------|----------------------------------------------------------------------------------------------------|---------------------------------------|
| Step 7 | show rpl route-policy route-policy name detail                                                                                                    | Displays the set SPF prefix priority. |
|        | Example:                                                                                                    |                                       |
|        | <pre>RP/0/RSP0/CPU0:router#show rpl route-policy ospf-spf-priority detail   prefix-set ospf-critical-prefixes     66.0.0.0/16   end-set !   route-policy ospf-spf-priority   if destination in ospf-critical-prefixes ther     set spf-priority critical   endif   end-policy !</pre> |                                       |

# **Enabling Multicast-intact for OSPFv2**

This optional task describes how to enable multicast-intact for OSPFv2 routes that use IPv4 addresses.

### **SUMMARY STEPS**

- 1. configure
- 2. router ospf instance-id
- 3. mpls traffic-eng multicast-intact
- **4.** Use the **commit** or **end** command.

|        | Command or Action                                                                | Purpose                                                                                               |
|--------|----------------------------------------------------------------------------------|----------------------------------------------------------------------------------------------------|
| Step 1 | configure                                                                        | Enters global configuration mode.                                                                     |
|        | Example:                                                                         |                                                                                                    |
|        | RP/0/RSP0/CPU0:router# configure                                                 |                                                                                                    |
| Step 2 | router ospf instance-id                                                          | Enables OSPF routing for the specified routing process,                                               |
|        | Example:                                                                         | and places the router in router configuration mode. In this example, the OSPF instance is called isp. |
|        | RP/0/RSP0/CPU0:router(config)# router ospf isp                                   |                                                                                                    |
| Step 3 | mpls traffic-eng multicast-intact                                                | Enables multicast-intact.                                                                             |
|        | Example:                                                                         |                                                                                                    |
|        | <pre>RP/0/RSP0/CPU0:router(config-ospf)# mpls traffic-eng multicast-intact</pre> |                                                                                                    |
| Step 4 | Use the <b>commit</b> or <b>end</b> command.                                     | <b>commit</b> —Saves the configuration changes and remains within the configuration session.          |

| Command or Action | Purpose                                                                                       |
|-------------------|-----------------------------------------------------------------------------------------------|
|                   | end —Prompts user to take one of these actions:                                               |
|                   | • Yes — Saves configuration changes and exits the configuration session.                      |
|                   | • No —Exits the configuration session without committing the configuration changes.           |
|                   | • Cancel —Remains in the configuration session, without committing the configuration changes. |

# **Associating Interfaces to a VRF**

This task explains how to associate an interface with a VPN Routing and Forwarding (VRF) instance.

## **SUMMARY STEPS**

- 1. configure
- 2. router ospf process-name
- 3. vrf vrf-name
- 4. area area-id
- **5. interface** *type interface-path-id*
- **6.** Use the **commit** or **end** command.

|        | Command or Action                              | Purpose                                                                                               |
|--------|------------------------------------------------|----------------------------------------------------------------------------------------------------|
| Step 1 | configure                                      | Enters global configuration mode.                                                                     |
|        | Example:                                       |                                                                                                    |
|        | RP/0/RSP0/CPU0:router# configure               |                                                                                                    |
| Step 2 | router ospf process-name                       | Enables OSPF routing for the specified routing process and                                            |
|        | Example:                                       | places the router in router configuration mode.                                                       |
|        | RP/0/RSP0/CPU0:router(config)# router ospf 1   | Note The <i>process-name</i> argument is any alphanumeric string no longer than 40 characters.        |
| Step 3 | vrf vrf-name                                   | Creates a VRF instance and enters VRF configuration mode.                                             |
|        | Example:                                       |                                                                                                    |
|        | RP/0/RSP0/CPU0:router(config-ospf)# vrf vrf1   |                                                                                                    |
| Step 4 | area area-id                                   | Enters area configuration mode and configures an area for                                             |
|        | Example:                                       | the OSPF process.                                                                                     |
|        | RP/0/RSP0/CPU0:router(config-ospf-vrf)# area 0 | • The <i>area-id</i> argument can be entered in dotted-decimal or IPv4 address notation, such as area |

|        | Command or Action                                                                       | Purpose                                                                                        |
|--------|-----------------------------------------------------------------------------------------|------------------------------------------------------------------------------------------------|
|        |                                                                                         | 1000 or area 0.0.3.232. However, you must choose one form or the other for an area.            |
| Step 5 | interface type interface-path-id                                                        | Enters interface configuration mode and associates one or                                      |
|        | Example:                                                                                | more interfaces to the VRF.                                                                    |
|        | <pre>RP/0/RSP0/CPU0:router(config-ospf-vrf-ar)# interface GigabitEthernet 0/0/0/0</pre> |                                                                                                |
| Step 6 | Use the <b>commit</b> or <b>end</b> command.                                            | <b>commit</b> —Saves the configuration changes and remains within the configuration session.   |
|        |                                                                                         | end —Prompts user to take one of these actions:                                                |
|        |                                                                                         | <ul> <li>Yes — Saves configuration changes and exits the<br/>configuration session.</li> </ul> |
|        |                                                                                         | • No —Exits the configuration session without committing the configuration changes.            |
|        |                                                                                         | • Cancel —Remains in the configuration session, without committing the configuration changes.  |

# Configuring OSPF as a Provider Edge to Customer Edge (PE-CE) Protocol

### **SUMMARY STEPS**

- 1. configure
- 2. router ospf process-name
- 3. vrf vrf-name
- **4. router-id** { *router-id* }
- 5. redistribute protocol [process-id] { level-1 | level-2 | level-2 } [metric metric-value] [metric-type type-value] [match { external [1 | 2]}] [tag tag-value] route-policy policy-name]
- **6.** area area-id
- **7. interface** *type interface-path-id*
- 8. exit
- 9. domain-id | secondary | type | 0005 | 0105 | 0205 | 8005 | value value
- **10.** domain-tag tag
- **11.** disable-dn-bit-check
- **12.** Use the **commit** or **end** command.

|        | Command or Action | Purpose                           |
|--------|-------------------|-----------------------------------|
| Step 1 | configure         | Enters global configuration mode. |
|        | Example:          |                                   |

|        | Command or Action                                                                                                    | Purpose                                                                                                    |
|--------|----------------------------------------------------------------------------------------------------|----------------------------------------------------------------------------------------------------|
|        | RP/0/RSP0/CPU0:router# configure                                                                                                    |                                                                                                    |
| Step 2 | Example:                                                                                                    | Enables OSPF routing for the specified routing process and places the router in router configuration mode.                                                                                                    |
|        |                                                                                                    | Note The <i>process-name</i> argument is any alphanumeric string no longer than 40 characters.                                                                                                    |
| Step 3 | <pre>vrf vrf-name Example:  RP/0/RSP0/CPU0:router(config-ospf)# vrf vrf1</pre>                                                                                                    | Creates a VRF instance and enters VRF configuration mode.                                                                                                    |
| Step 4 | router-id { router-id }                                                                                                    | Configures a router ID for the OSPF process.                                                                                                    |
| •      |                                                                                                    | Note We recommend using a stable IPv4 address as the router ID.                                                                                                    |
|        | RP/0/RSP0/CPU0:router(config-ospf-vrf)# router-id                                                                                                    |                                                                                                    |
| Step 5 | redistribute protocol [process-id] { level-1   level-1-2   level-2 } [ metric metric-value] [ metric-type type-value] [ match { external [1   2] } ] [ tag tag-value] route-policy policy-name]  Example:  RP/0/RSP0/CPU0:router(config-ospf-vrf) # redistribute bgp 1 level-1 | <ul> <li>Redistributes OSPF routes from one routing domain to another routing domain.</li> <li>This command causes the router to become an ASBR by definition.</li> <li>OSPF tags all routes learned through redistribution as external.</li> <li>The protocol and its process ID, if it has one, indicate the protocol being redistributed into OSPF.</li> <li>The metric is the cost you assign to the external route. The default is 20 for all protocols except BGP, whose default metric is 1.</li> <li>The example shows the redistribution of BGP autonomous system 1, Level 1 routes into OSPF as Type 2 external routes.</li> </ul> |
| Step 6 | <pre>area area-id Example:  RP/0/RSP0/CPU0:router(config-ospf-vrf)# area 0</pre>                                                                                                    | Enters area configuration mode and configures an area for the OSPF process.  • The <i>area-id</i> argument can be entered in dotted-decimal or IPv4 address notation, such as area 1000 or area 0.0.3.232. However, you must choose one form or the other for an area.                                                                                                    |
| Step 7 | interface type interface-path-id  Example:                                                                                                    | Enters interface configuration mode and associates one or more interfaces to the VRF.                                                                                                    |

|         | Command or Action                                                            | Purpose                                                                                       |
|---------|------------------------------------------------------------------------------|-----------------------------------------------------------------------------------------------|
|         | RP/0/RSP0/CPU0:router(config-ospf-vrf)# interface<br>GigabitEthernet 0/0/0/0 |                                                                                               |
| Step 8  | exit                                                                         | Exits interface configuration mode.                                                           |
|         | Example:                                                                     |                                                                                               |
|         | RP/0/RSP0/CPU0:router(config-if)# exit                                       |                                                                                               |
| Step 9  | domain-id [ secondary ] type { 0005 / 0105 /                                 | Specifies the OSPF VRF domain ID.                                                             |
|         | 0205 / 8005 } value value                                                    | • The <i>value</i> argument is a six-octet hex number.                                        |
|         | Example:                                                                     |                                                                                               |
|         | RP/0/RSP0/CPU0:router(config-ospf-vrf)# domain-ictype 0105 value 1AF234      |                                                                                               |
| Step 10 | domain-tag tag                                                               | Specifies the OSPF VRF domain tag.                                                            |
|         | Example:                                                                     | • The valid range for <i>tag</i> is 0 to 4294967295.                                          |
|         | RP/0/RSP0/CPU0:router(config-0spf-vrf)# domain-tag                           | 7                                                                                             |
| Step 11 | disable-dn-bit-check                                                         | Specifies that down bits should be ignored.                                                   |
|         | Example:                                                                     |                                                                                               |
|         | RP/0/RSP0/CPU0:router(config-ospf-vrf)# disable-dn-bit-check                 |                                                                                               |
| Step 12 | Use the <b>commit</b> or <b>end</b> command.                                 | <b>commit</b> —Saves the configuration changes and remains within the configuration session.  |
|         |                                                                              | end —Prompts user to take one of these actions:                                               |
|         |                                                                              | • Yes — Saves configuration changes and exits the configuration session.                      |
|         |                                                                              | • No —Exits the configuration session without committing the configuration changes.           |
|         |                                                                              | • Cancel —Remains in the configuration session, without committing the configuration changes. |

# **Creating Multiple OSPF Instances (OSPF Process and a VRF)**

This task explains how to create multiple OSPF instances. In this case, the instances are a normal OSPF instance and a VRF instance.

### **SUMMARY STEPS**

- 1. configure
- 2. router ospf process-name

- 3. area area-id
- **4. interface** type interface-path-id
- 5. exit
- **6. vrf** *vrf-name*
- 7. area area-id
- 8. interface type interface-path-id
- **9.** Use the **commit** or **end** command.

|        | Command or Action                                                                   | Purpose                                                                                                    |  |
|--------|-------------------------------------------------------------------------------------|----------------------------------------------------------------------------------------------------|--|
| Step 1 | configure                                                                           | Enters global configuration mode.                                                                                                    |  |
|        | Example:                                                                            |                                                                                                    |  |
|        | RP/0/RSP0/CPU0:router# configure                                                    |                                                                                                    |  |
| Step 2 | router ospf process-name                                                            | Enables OSPF routing for the specified routing process and                                                                                                    |  |
|        | Example:                                                                            | places the router in router configuration mode.                                                                                                    |  |
|        | RP/0/RSP0/CPU0:router(config)# router ospf 1                                        | Note The <i>process-name</i> argument is any alphanumeric string no longer than 40 characters.                                                                                                    |  |
| Step 3 | area area-id                                                                        | Enters area configuration mode and configures a backbone                                                                                                    |  |
|        | Example:                                                                            | area.                                                                                                    |  |
|        | RP/0/RSP0/CPU0:router(config-ospf)# area 0                                          | • The <i>area-id</i> argument can be entered in dotted-decimal or IPv4 address notation, such as area 1000 or area 0.0.3.232. However, you must choose one form or the other for an area. We recommend using the IPv4 address notation. |  |
| Step 4 | interface type interface-path-id                                                    | Enters interface configuration mode and associates on                                                                                                    |  |
|        | Example:                                                                            | more interfaces to the area.                                                                                                    |  |
|        | <pre>RP/0/RSP0/CPU0:router(config-ospf-ar)# interface GigabitEthernet 0/1/0/3</pre> |                                                                                                    |  |
| Step 5 | exit                                                                                | Enters OSPF configuration mode.                                                                                                    |  |
|        | Example:                                                                            |                                                                                                    |  |
|        | RP/0/RSP0/CPU0:router(config-ospf-ar)# exit                                         |                                                                                                    |  |
| Step 6 | vrf vrf-name                                                                        | Creates a VRF instance and enters VRF configuration mode.                                                                                                    |  |
|        | Example:                                                                            |                                                                                                    |  |
|        | RP/0/RSP0/CPU0:router(config-ospf)# vrf vrf1                                        |                                                                                                    |  |
| Step 7 | area area-id                                                                        | Enters area configuration mode and configures an area for                                                                                                    |  |
|        | Example:                                                                            | a VRF instance under the OSPF process.                                                                                                    |  |

|        | Command or Action                                                         | Purpose                                                                                                    |
|--------|---------------------------------------------------------------------------|----------------------------------------------------------------------------------------------------|
|        | RP/0/RSP0/CPU0:router(config-ospf-vrf)# area 0                            | • The <i>area-id</i> argument can be entered in dotted-decimal or IPv4 address notation, such as area 1000 or area 0.0.3.232. However, you must choose one form or the other for an area. |
| Step 8 | interface type interface-path-id  Example:                                | Enters interface configuration mode and associates one or more interfaces to the VRF.                                                                                                    |
|        | RP/0/RSP0/CPU0:router(config-ospf-vrf)# interface GigabitEthernet 0/0/0/0 |                                                                                                    |
| Step 9 | Use the <b>commit</b> or <b>end</b> command.                              | <b>commit</b> —Saves the configuration changes and remains within the configuration session.                                                                                              |
|        |                                                                           | end —Prompts user to take one of these actions:                                                                                                    |
|        |                                                                           | • Yes — Saves configuration changes and exits the configuration session.                                                                                                    |
|        |                                                                           | • No —Exits the configuration session without committing the configuration changes.                                                                                                    |
|        |                                                                           | • Cancel —Remains in the configuration session, without committing the configuration changes.                                                                                             |

# **Configuring Multi-area Adjacency**

This task explains how to create multiple areas on an OSPF primary interface.

## Before you begin

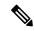

Note

You can configure multi-area adjacency on any interface where only two OSF speakers are attached. In the case of native broadcast networks, the interface must be configured as an OPSF point-to-point type using the **network point-to-point** command to enable the interface for a multi-area adjacency.

### **SUMMARY STEPS**

- 1. configure
- 2. router ospf process-name
- 3. area area-id
- **4. interface** type interface-path-id
- 5. area area-id
- **6.** multi-area-interface type interface-path-id
- **7.** Use the **commit** or **end** command.

|        | Command or Action                                                                                                    | Purpose                                                                                                    |
|--------|----------------------------------------------------------------------------------------------------|----------------------------------------------------------------------------------------------------|
| Step 1 | configure                                                                                                    | Enters global configuration mode.                                                                                                    |
|        | Example:                                                                                                    |                                                                                                    |
|        | RP/0/RSP0/CPU0:router# configure                                                                                                    |                                                                                                    |
| Step 2 | router ospf process-name  Example:                                                                                                    | Enables OSPF routing for the specified routing process and places the router in router configuration mode.                                                                                                    |
|        | RP/0/RSP0/CPU0:router(config)# router ospf 1                                                                                              | Note The <i>process-name</i> argument is any alphanumeric string no longer than 40 characters.                                                                                                    |
| Step 3 | <pre>area area-id Example:  RP/0/RSP0/CPU0:router(config-ospf)# area 0</pre>                                                              | <ul> <li>Enters area configuration mode and configures a backbone area.</li> <li>The <i>area-id</i> argument can be entered in dotted-decimal or IPv4 address notation, such as area 1000 or area 0.0.3.232. However, you must choose one form or the other for an area. We recommend using the IPv4 address notation.</li> </ul> |
| Step 4 | <pre>interface type interface-path-id Example:  RP/0/RSP0/CPU0:router(config-ospf-ar)# interface Serial 0/1/0/3</pre>                     | Enters interface configuration mode and associates one or more interfaces to the area.                                                                                                    |
| Step 5 | <pre>area area-id Example:  RP/0/RSP0/CPU0:router(config-ospf)# area 1</pre>                                                              | Enters area configuration mode and configures an area used for multiple area adjacency.  • The <i>area-id</i> argument can be entered in dotted-decimal or IPv4 address notation, such as area 1000 or area 0.0.3.232. However, you must choose one form or the other for an area. We recommend using the IPv4 address notation.  |
| Step 6 | <pre>multi-area-interface type interface-path-id Example:  RP/0/RSP0/CPU0:router(config-ospf) # multi-area-interface Serial 0/1/0/3</pre> | Enables multiple adjacencies for different OSPF areas and enters multi-area interface configuration mode                                                                                                    |
| Step 7 | Use the <b>commit</b> or <b>end</b> command.                                                                                              | commit —Saves the configuration changes and remains within the configuration session.  end —Prompts user to take one of these actions:  • Yes — Saves configuration changes and exits the configuration session.                                                                                                    |

| Command or Action | Purpose                                                                                       |
|-------------------|-----------------------------------------------------------------------------------------------|
|                   | • No —Exits the configuration session without committing the configuration changes.           |
|                   | • Cancel —Remains in the configuration session, without committing the configuration changes. |

# **Configuring Label Distribution Protocol IGP Auto-configuration for OSPF**

This task explains how to configure LDP auto-configuration for an OSPF instance.

Optionally, you can configure this feature for an area of an OSPF instance.

### **SUMMARY STEPS**

- 1. configure
- 2. router ospf process-name
- 3. mpls ldp auto-config
- **4.** Use the **commit** or **end** command.

|        | Command or Action                                                   | Purpose                                                                                                    |
|--------|---------------------------------------------------------------------|----------------------------------------------------------------------------------------------------|
| Step 1 | configure                                                           | Enters global configuration mode.                                                                          |
|        | Example:                                                            |                                                                                                    |
|        | RP/0/RSP0/CPU0:router# configure                                    |                                                                                                    |
| Step 2 | router ospf process-name                                            | Enables OSPF routing for the specified routing process and places the router in router configuration mode. |
|        | Example:                                                            |                                                                                                    |
|        | RP/0/RSP0/CPU0:router(config)# router ospf 1                        | Note The <i>process-name</i> argument is any alphanumeric string no longer than 40 characters.             |
| Step 3 | mpls ldp auto-config                                                | Enables LDP IGP interface auto-configuration for an OSPF                                                   |
|        | Example:                                                            | instance.                                                                                                  |
|        | <pre>RP/0/RSP0/CPU0:router(config-ospf)# mpls ldp auto-config</pre> | <ul> <li>Optionally, this command can be configured for an<br/>area of an OSPF instance.</li> </ul>        |
| Step 4 | Use the <b>commit</b> or <b>end</b> command.                        | <b>commit</b> —Saves the configuration changes and remains within the configuration session.               |
|        |                                                                     | end —Prompts user to take one of these actions:                                                            |
|        |                                                                     | • Yes — Saves configuration changes and exits the configuration session.                                   |
|        |                                                                     | • No —Exits the configuration session without committing the configuration changes.                        |

| Command or Action | Purpose                                                                                     |
|-------------------|---------------------------------------------------------------------------------------------|
|                   | Cancel —Remains in the configuration session, without committing the configuration changes. |

# **Configuring LDP IGP Synchronization: OSPF**

Perform this task to configure LDP IGP Synchronization under OSPF.

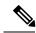

Note

By default, there is no synchronization between LDP and IGPs.

### **SUMMARY STEPS**

- 1. configure
- 2. router ospf process-name
- **3.** Use one of the following commands:
  - · mpls ldp sync
  - area area-id mpls ldp sync
  - area area-id interface name mpls ldp sync
- 4. commit

### **DETAILED STEPS**

| ·      | Command or Action                                 | Purpose                                             |
|--------|---------------------------------------------------|-----------------------------------------------------|
| Step 1 | configure                                         |                                                     |
| Step 2 | router ospf process-name                          | Identifies the OSPF routing process and enters OSPF |
|        | Example:                                          | configuration mode.                                 |
|        | RP/0/RSP0/CPU0:router(config)# router ospf 100    |                                                     |
| Step 3 | Use one of the following commands:                | Enables LDP IGP synchronization on an interface.    |
|        | • mpls ldp sync                                   |                                                     |
|        | • area area-id mpls ldp sync                      |                                                     |
|        | • area area-id interface name mpls ldp sync       |                                                     |
|        | Example:                                          |                                                     |
|        | RP/0/RSP0/CPU0:router(config-ospf)# mpls ldp sync |                                                     |
| Step 4 | commit                                            |                                                     |

# **Configuring Authentication Message Digest Management for OSPF**

This task explains how to manage authentication of a keychain on the OSPF interface.

## Before you begin

A valid keychain must be configured before this task can be attempted.

To learn how to configure a keychain and its associated attributes, see the *Implementing Key Chain Management on Cisco ASR 9000 Series Router* module of the *System Security Configuration Guide for Cisco ASR 9000 Series Routers*.

### **SUMMARY STEPS**

- 1. configure
- 2. router ospf process-name
- **3.** router-id { router-id }
- 4. area area-id
- **5. interface** *type interface-path-id*
- **6.** authentication [ message-digest keychain | null ]
- **7.** Use the **commit** or **end** command.

|        | Command or Action                                                                  | Purpose                                                                                                    |  |
|--------|------------------------------------------------------------------------------------|----------------------------------------------------------------------------------------------------|--|
| Step 1 | configure                                                                          | Enters global configuration mode.                                                                                                    |  |
|        | Example:                                                                           |                                                                                                    |  |
|        | RP/0/RSP0/CPU0:router# configure                                                   |                                                                                                    |  |
| Step 2 | router ospf process-name                                                           | Enables OSPF routing for the specified routing process and                                                                                                    |  |
|        | Example:                                                                           | places the router in router configuration mode.                                                                                                    |  |
|        | RP/0/RSP0/CPU0:router(config)# router ospf 1                                       | Note The <i>process-name</i> argument is any alphanumeric string no longer than 40 characters.                                                                        |  |
| Step 3 | router-id { router-id }                                                            | Configures a router ID for the OSPF process.                                                                                                    |  |
|        | Example:                                                                           | Note We recommend using a stable IPv4 address as the router ID.                                                                                                    |  |
|        | RP/0/RSP0/CPU0:router(config-ospf)# router id 192.168.4.3                          |                                                                                                    |  |
| Step 4 | area area-id                                                                       | Enters area configuration mode.                                                                                                    |  |
|        | Example:                                                                           | The area-id argument can be entered in dotted-decimal                                                                                                    |  |
|        | RP/0/RSP0/CPU0:router(config-ospf)# area 1                                         | IPv4 address notation, such as area 1000 or area 0.0.3.232. However, you must choose one form or the other for an area. We recommend using the IPv4 address notation. |  |
| Step 5 | interface type interface-path-id                                                   | Enters interface configuration mode and associates one or                                                                                                    |  |
|        | Example:                                                                           | more interfaces to the area.                                                                                                    |  |
|        | <pre>RP/0/RSP0/CPU0:router(config-ospf-ar)# interface GigabitEthernet0/4/0/1</pre> |                                                                                                    |  |
| Step 6 | authentication [ message-digest keychain   null]                                   | Configures an MD5 keychain.                                                                                                    |  |

|        | Command or Action                                                                                     | Purpose |                                                                                                |
|--------|----------------------------------------------------------------------------------------------------|---------|------------------------------------------------------------------------------------------------|
|        | Example:                                                                                              | Note    | In the example, the <i>ospf_intl</i> keychain must be configured before you attempt this step. |
|        | <pre>RP/0/RSP0/CPU0:router(config-ospf-ar-if)# authentication message-digest keychain ospf_int1</pre> |         |                                                                                                |
| Step 7 | Use the <b>commit</b> or <b>end</b> command.                                                          | 1       | —Saves the configuration changes and remains ne configuration session.                         |
|        |                                                                                                    | end —P  | rompts user to take one of these actions:                                                      |
|        |                                                                                                    | 1       | — Saves configuration changes and exits the figuration session.                                |
|        |                                                                                                    | 1       | —Exits the configuration session without nmitting the configuration changes.                   |
|        |                                                                                                    | 1       | ncel —Remains in the configuration session, hout committing the configuration changes.         |

## **Examples**

The following example shows how to configure the keychain *ospf\_intf\_1* that contains five key IDs. Each key ID is configured with different **send-lifetime** values; however, all key IDs specify the same text string for the key.

```
\verb"key chain ospf_intf_1"
key 1
send-lifetime 11:30:30 May 1 2007 duration 600
cryptographic-algorithm MD5T
key-string clear ospf_intf_1
send-lifetime 11:40:30 May 1 2007 duration 600
cryptographic-algorithm MD5
key-string clear ospf_intf_1
send-lifetime 11:50:30 May 1 2007 duration 600
cryptographic-algorithm MD5
key-string clear ospf_intf_1
send-lifetime 12:00:30 May 1 2007 duration 600
cryptographic-algorithm MD5
key-string clear ospf_intf_1
key 5
send-lifetime 12:10:30 May 1 2007 duration 600
cryptographic-algorithm MD5
key-string clear ospf intf 1
```

The following example shows that keychain authentication is enabled on the Gigabit Ethernet 0/4/0/1 interface:

#### show ospf 1 interface GigabitEthernet0/4/0/1

```
GigabitEthernet0/4/0/1 is up, line protocol is up
Internet Address 100.10.10.2/24, Area 0
Process ID 1, Router ID 2.2.2.1, Network Type BROADCAST, Cost: 1
Transmit Delay is 1 sec, State DR, Priority 1
Designated Router (ID) 2.2.2.1, Interface address 100.10.10.2
```

```
Backup Designated router (ID) 1.1.1.1, Interface address 100.10.10.1

Timer intervals configured, Hello 10, Dead 40, Wait 40, Retransmit 5
Hello due in 00:00:02

Index 3/3, flood queue length 0

Next 0(0)/0(0)

Last flood scan length is 2, maximum is 16

Last flood scan time is 0 msec, maximum is 0 msec

Neighbor Count is 1, Adjacent neighbor count is 1

Adjacent with neighbor 1.1.1.1 (Backup Designated Router)

Suppress hello for 0 neighbor(s)

Keychain-based authentication enabled

Key id used is 3

Multi-area interface Count is 0
```

The following example shows output for configured keys that are active:

```
show key chain ospf_intf_1
```

```
Key-chain: ospf intf 1/ -
Key 1 -- text "0700325C4836100B0314345D"
 cryptographic-algorithm -- MD5
 Send lifetime: 11:30:30, 01 May 2007 - (Duration) 600
 Accept lifetime: Not configured
Key 2 -- text "10411A0903281B051802157A"
 cryptographic-algorithm -- MD5
 Send lifetime: 11:40:30, 01 May 2007 - (Duration) 600
 Accept lifetime: Not configured
Key 3 -- text "06091C314A71001711112D5A"
 cryptographic-algorithm -- MD5
 Send lifetime: 11:50:30, 01 May 2007 - (Duration) 600 [Valid now]
 Accept lifetime: Not configured
Key 4 -- text "151D181C0215222A3C350A73"
 cryptographic-algorithm -- MD5
 Send lifetime: 12:00:30, 01 May 2007 - (Duration) 600
 Accept lifetime: Not configured
Key 5 -- text "151D181C0215222A3C350A73"
  cryptographic-algorithm -- MD5
  Send lifetime: 12:10:30, 01 May 2007 - (Duration) 600
 Accept lifetime: Not configured
```

## Configuring Generalized TTL Security Mechanism (GTSM) for OSPF

This task explains how to set the security time-to-live mechanism on an interface for GTSM.

### **SUMMARY STEPS**

- 1. configure
- **2. router ospf** *process-name*
- **3. router-id** { *router-id* }
- 4. log adjacency changes [detail | disable ]
- 5. nsf { cisco [ enforce global ] | ietf [ helper disable ]}
- **6. timers throttle spf** *spf-start spf-hold spf-max-wait*
- 7. area area-id
- **8. interface** type interface-path-id
- **9. security ttl** [**disable** | **hops** *hop-count*]

- **10.** Use the **commit** or **end** command.
- **11. show ospf** [ process-name ] [ **vrf** vrf-name ] [ area-id ] **interface** [ type interface-path-id ]

|        | Command or Action                                                         | Purpose                                                                                                    |  |
|--------|---------------------------------------------------------------------------|----------------------------------------------------------------------------------------------------|--|
| Step 1 | configure                                                                 | Enters global configuration mode.                                                                                                    |  |
|        | Example:                                                                  |                                                                                                    |  |
|        | RP/0/RSP0/CPU0:router# configure                                          |                                                                                                    |  |
| Step 2 | router ospf process-name                                                  | Enables OSPF routing for the specified routing process and places the router in router configuration mode.                                                                                                    |  |
|        | Example:                                                                  | Note The <i>process-name</i> argument is any                                                                                                    |  |
|        | RP/0/RSP0/CPU0:router(config)# router ospf 1                              | alphanumeric string no longer than 40 characters.                                                                                                    |  |
| Step 3 | router-id { router-id }                                                   | Configures a router ID for the OSPF process.                                                                                                    |  |
|        | Example:                                                                  | Note We recommend using a stable IPv4 address as the router ID.                                                                                                    |  |
|        | <pre>RP/0/RSP0/CPU0:router(config-ospf)# router id<br/>10.10.10.100</pre> |                                                                                                    |  |
| Step 4 | log adjacency changes [ detail   disable ]                                | (Optional) Requests notification of neighbor changes                                                                                                    |  |
|        | Example:                                                                  | • By default, this feature is enabled.                                                                                                    |  |
|        | RP/0/RSP0/CPU0:router(config-ospf-ar-if)# log adjacency changes detail    | <ul> <li>The messages generated by neighbor changes are<br/>considered notifications, which are categorized as<br/>severity Level 5 in the logging console command.<br/>The logging console command controls which<br/>severity level of messages are sent to the console. Endefault, all severity level messages are sent.</li> </ul> |  |
| Step 5 | nsf { cisco [ enforce global ]   ietf [ helper disable ]}                 | (Optional) Configures NSF OSPF protocol.                                                                                                    |  |
|        | Example:                                                                  | The example enables graceful restart.                                                                                                    |  |
|        | RP/0/RSP0/CPU0:router(config-ospf)# nsf ietf                              |                                                                                                    |  |
| Step 6 | timers throttle spf spf-start spf-hold spf-max-wait                       | (Optional) Sets SPF throttling timers.                                                                                                    |  |
|        | Example:                                                                  |                                                                                                    |  |
|        | RP/0/RSP0/CPU0:router(config-ospf)# timers throttle spf 500 500 10000     |                                                                                                    |  |
| Step 7 | area area-id                                                              | Enters area configuration mode.                                                                                                    |  |
|        | Example:                                                                  | The <i>area-id</i> argument can be entered in dotted-decimal or IPv4 address notation, such as area 1000 or                                                                                                    |  |
|        | <pre>RP/0/RSP0/CPU0:router(config-ospf)# area 1</pre>                     | area 0.0.3.232. However, you must choose one form or                                                                                                    |  |

|         | Command or Action                                                                                       | Purpose                                                                                       |
|---------|----------------------------------------------------------------------------------------------------|-----------------------------------------------------------------------------------------------|
|         |                                                                                                    | the other for an area. We recommend using the IPv4 address notation.                          |
| Step 8  | interface type interface-path-id  Example:                                                              | Enters interface configuration mode and associates one or more interfaces to the area.        |
|         | RP/0/RSP0/CPU0:router(config-ospf-ar)# interface GigabitEternet0/5/0/0                                  |                                                                                               |
| Step 9  | security ttl [disable   hops hop-count]  Example:                                                       | Sets the security TTL value in the IP header for OSPF packets.                                |
|         | RP/0/RSP0/CPU0:router(config-ospf-ar-if)# security ttl hopes 2                                          | 7                                                                                             |
| Step 10 | Use the <b>commit</b> or <b>end</b> command.                                                            | <b>commit</b> —Saves the configuration changes and remains within the configuration session.  |
|         |                                                                                                    | end —Prompts user to take one of these actions:                                               |
|         |                                                                                                    | • Yes — Saves configuration changes and exits the configuration session.                      |
|         |                                                                                                    | • No —Exits the configuration session without committing the configuration changes.           |
|         |                                                                                                    | • Cancel —Remains in the configuration session, without committing the configuration changes. |
| Step 11 | <pre>show ospf [ process-name ] [ vrf vrf-name ] [ area-id ] interface [ type interface-path-id ]</pre> | Displays OSPF interface information.                                                          |
|         | Example:                                                                                                |                                                                                               |
|         | RP/0/RSP0/CPU0:router# show ospf 1 interface GigabitEthernet0/5/0/0                                     |                                                                                               |

## **Examples**

The following is sample output that displays the GTSM security TTL value configured on an OSPF interface:

### show ospf 1 interface GigabitEthernet0/5/0/0

```
GigabitEthernet0/5/0/0 is up, line protocol is up
Internet Address 120.10.10.1/24, Area 0
Process ID 1, Router ID 100.100.100.100, Network Type BROADCAST, Cost: 1
Transmit Delay is 1 sec, State BDR, Priority 1
TTL security enabled, hop count 2
Designated Router (ID) 102.102.102.102, Interface address 120.10.10.3
Backup Designated router (ID) 100.100.100.100, Interface address 120.10.10.1
Flush timer for old DR LSA due in 00:02:36
Timer intervals configured, Hello 10, Dead 40, Wait 40, Retransmit 5
Hello due in 00:00:05
Index 1/1, flood queue length 0
```

```
Next 0(0)/0(0)
Last flood scan length is 1, maximum is 4
Last flood scan time is 0 msec, maximum is 0 msec
Neighbor Count is 1, Adjacent neighbor count is 1
  Adjacent with neighbor 102.102.102 (Designated Router)
Suppress hello for 0 neighbor(s)
Multi-area interface Count is 0
```

## **Verifying OSPF Configuration and Operation**

This task explains how to verify the configuration and operation of OSPF.

### **SUMMARY STEPS**

- **1. show** { **ospf** | **ospfv3** } [ *process-name* ]
- 2. show { ospf | ospfv3 } [ process-name ] border-routers [ router-id ]
- 3. show { ospf | ospfv3 } [ process-name ] database
- **4. show** { **ospf** | **ospfv3** } [ process-name ] [ area-id ] **flood-list interface** type interface-path-id
- **5. show** { **ospf** | **ospfv3** } [ process-name ] [ **vrf** vrf-name ] [ area-id ] **interface** [ type interface-path-id
- **6. show** { **ospf** | **ospfv3** }[ process-name ] [ area-id ] **neighbor** [ t ype interface- path-id ] [ neighbor-id ] [ **detail** ]
- 7. clear { ospf | ospfv3 }[ process-name ] process
- 8. clear{ospf|ospfv3[process-name] redistribution
- 9. clear {ospf|ospfv3[process-name] routes
- **10.** clear {ospf|ospfv3[ process-name ] vrf [vrf-name|all] {process | redistribution|routes|statistics [interface type interface-path-id|message-queue|neighbor]}
- 11. clear { ospf | ospfv3 }[ process-name ] statistics [ neighbor [ type interface-path-id ] [ ip-address ]]

|        | Command or Action                                                               | Purpose                                                                                                  |
|--------|---------------------------------------------------------------------------------|----------------------------------------------------------------------------------------------------|
| Step 1 | <pre>show { ospf   ospfv3 } [ process-name ] Example:</pre>                     | (Optional) Displays general information about OSPF routing processes.                                    |
|        | RP/0/RSP0/CPU0:router# show ospf group1                                         |                                                                                                    |
| Step 2 | <pre>show { ospf   ospfv3 } [ process-name ] border-routers [ router-id ]</pre> | (Optional) Displays the internal OSPF routing table entries to an ABR and ASBR.                          |
|        | Example:                                                                        |                                                                                                    |
|        | RP/0/RSP0/CPU0:router# show ospf group1 border-routers                          |                                                                                                    |
| Step 3 | show { ospf   ospfv3 } [ process-name ] database                                | (Optional) Displays the lists of information related to the                                              |
|        | Example:                                                                        | OSPF database for a specific router.                                                                     |
|        | ·                                                                               | <ul> <li>The various forms of this command deliver<br/>information about different OSPF LSAs.</li> </ul> |

|         | Command or Action                                                                                                    | Purpose                                                                          |
|---------|----------------------------------------------------------------------------------------------------|----------------------------------------------------------------------------------|
|         | RP/0/RSP0/CPU0:router# show ospf group2 database                                                                                                    |                                                                                  |
| Step 4  | <pre>show { ospf   ospfv3 } [ process-name ] [ area-id ] flood-list interface type interface-path-id</pre>                                                                 | (Optional) Displays a list of OSPF LSAs waiting to be flooded over an interface. |
|         | Example:                                                                                                    |                                                                                  |
|         | RP/0/RSP0/CPU0:router# show ospf 100 flood-list interface GigabitEthernet 0/3/0/0                                                                                          |                                                                                  |
| Step 5  | <pre>show { ospf   ospfv3 } [ process-name ] [ vrf vrf-name ] [ area-id ] interface [ type interface-path-id ]</pre>                                                       | (Optional) Displays OSPF interface information.                                  |
|         | Example:                                                                                                    |                                                                                  |
|         | RP/0/RSP0/CPU0:router# show ospf 100 interface GigabitEthernet 0/3/0/0                                                                                                    |                                                                                  |
| Step 6  | <pre>show { ospf   ospfv3 }[ process-name ] [ area-id ] neighbor [ t ype interface- path-id ] [ neighbor-id ] [ detail ]</pre>                                             | (Optional) Displays OSPF neighbor information on an individual interface basis.  |
|         | Example:                                                                                                    |                                                                                  |
|         | RP/0/RSP0/CPU0:router# show ospf 100 neighbor                                                                                                    |                                                                                  |
| Step 7  | clear { ospf   ospfv3 }[ process-name ] process                                                                                                    | (Optional) Resets an OSPF router process without stopping                        |
|         | Example:  RP/0/RSP0 /CPU0:router# clear ospf 100 process                                                                                                    | and restarting it.                                                               |
| Step 8  | clear{ospf ospfv3[ process-name ] redistribution                                                                                                    | Clears OSPF route redistribution.                                                |
|         | Example:                                                                                                    |                                                                                  |
|         | RP/0/RSP0/CPU0:router#clear ospf 100 redistribution                                                                                                    |                                                                                  |
| Step 9  | clear{ospf ospfv3[process-name] routes                                                                                                    | Clears OSPF route table.                                                         |
|         | Example:                                                                                                    |                                                                                  |
|         | RP/0/RSP0/CPU0:router#clear ospf 100 routes                                                                                                    |                                                                                  |
| Step 10 | <pre>clear{ospf ospfv3[ process-name ] vrf [vrf-name all] {process   redistribution  routes  statistics [interface type interface-path-id  message-queue  neighbor]}</pre> | Clears OSPF route table.                                                         |
|         | Example:                                                                                                    |                                                                                  |
|         | RP/0/RSP0/CPU0:router#clear ospf 100 vrf vrf_1 process                                                                                                    |                                                                                  |

|         | Command or Action                                                                                                    | Purpose                                                              |
|---------|----------------------------------------------------------------------------------------------------|----------------------------------------------------------------------|
| Step 11 | <pre>clear { ospf   ospfv3 }[ process-name ] statistics [ neighbor [ type interface-path-id ][ ip-address ]] Example:</pre> | (Optional) Clears the OSPF statistics of neighbor state transitions. |
|         | RP/0/RSP0/CPU0:router# clear ospf 100 statistics                                                                            |                                                                      |

# **Configuring IP Fast Reroute Loop-free Alternate**

This task describes how to enable the IP fast reroute (IPFRR) per-link loop-free alternate (LFA) computation to converge traffic flows around link failures.

To enable protection on broadcast links, IPFRR and bidirectional forwarding detection (BFD) must be enabled on the interface under OSPF.

# **Enabling IPFRR LFA**

### **SUMMARY STEPS**

- 1. configure
- 2. router ospf process-name
- 3. area area-id
- **4. interface** *type interface-path-id*
- 5. fast-reroute per-link { enable | disable }
- **6.** Use the **commit** or **end** command.

|        | Command or Action                          | Purpose                                                    |
|--------|--------------------------------------------|------------------------------------------------------------|
| Step 1 | configure                                  | Enters global configuration mode.                          |
|        | Example:                                   |                                                            |
|        | RP/0/RSP0/CPU0:router# configure           |                                                            |
| Step 2 | router ospf process-name                   | Enables OSPF routing for the specified routing process and |
|        | Example:                                   | places the router in router configuration mode.            |
|        | RP/0/RSP0/CPU0:router(config)# router ospf |                                                            |
| Step 3 | area area-id                               | Enters area configuration mode.                            |
|        | Example:                                   |                                                            |
|        | RP/0/RSP0/CPU0:router(config-ospf)#area 1  |                                                            |

|        | Command or Action                                                                                                    | Purpose                                                                                                    |
|--------|----------------------------------------------------------------------------------------------------|----------------------------------------------------------------------------------------------------|
| Step 4 | interface type interface-path-id  Example:                                                                                              | Enters interface configuration mode and associates one or more interfaces to the area                                                                                                    |
|        | <pre>RP/0/RSP0/CPU0:router(config-ospf-ar)# interface GigabitEternet0/5/0/0</pre>                                                       |                                                                                                    |
| Step 5 | <pre>fast-reroute per-link { enable   disable }  Example:  RP/0/RSP0/CPU0:router(config-ospf-ar) #fast-reroute    per-link enable</pre> | Enables or disables per-link LFA computation for the interface.                                                                                                    |
| Step 6 | Use the <b>commit</b> or <b>end</b> command.                                                                                            | <ul> <li>commit — Saves the configuration changes and remains within the configuration session.</li> <li>end — Prompts user to take one of these actions:</li> <li>Yes — Saves configuration changes and exits the configuration session.</li> <li>No — Exits the configuration session without committing the configuration changes.</li> <li>Cancel — Remains in the configuration session, without committing the configuration changes.</li> </ul> |

# **Excluding an Interface From IP Fast Reroute Per-link Computation**

### **SUMMARY STEPS**

- 1. configure
- 2. router ospf process-name
- 3. area area-id
- **4. interface** *type interface-path-id*
- 5. fast-reroute per-link exclude interface type interface-path-id
- **6.** Use the **commit** or **end** command.

|        | Command or Action                          | Purpose                                                    |
|--------|--------------------------------------------|------------------------------------------------------------|
| Step 1 | configure                                  | Enters global configuration mode.                          |
|        | Example:                                   |                                                            |
|        | RP/0/RSP0/CPU0:router# configure           |                                                            |
| Step 2 | router ospf process-name                   | Enables the OSPF routing for the specified routing process |
|        | Example:                                   | and places the router in router configuration mode.        |
|        | RP/0/RSP0/CPU0:router(config)# router ospf |                                                            |

|        | Command or Action                                                                                               | Purpose                                                                                      |
|--------|----------------------------------------------------------------------------------------------------|----------------------------------------------------------------------------------------------|
| Step 3 | area area-id                                                                                                    | Enters area configuration mode.                                                              |
|        | Example:                                                                                                    |                                                                                              |
|        | RP/0/RSP0/CPU0:router(config)#area area-id                                                                      |                                                                                              |
| Step 4 | interface type interface-path-id                                                                                | Enters interface configuration mode and associates one or more interfaces to the area.       |
|        | Example:                                                                                                    |                                                                                              |
|        | <pre>RP/0/RSP0/CPU0:router(config-ospf)#interface type interface-path-id</pre>                                  |                                                                                              |
| Step 5 | fast-reroute per-link exclude interface type interface-path-id                                                  | Excludes an interface from IP fast reroute per-link computation.                             |
|        | Example:                                                                                                    |                                                                                              |
|        | <pre>RP/0/RSP0/CPU0:router(config-ospf-ar)# fast-reroute per-link exclude interface GigabitEternet0/5/0/1</pre> |                                                                                              |
| Step 6 | Use the <b>commit</b> or <b>end</b> command.                                                                    | <b>commit</b> —Saves the configuration changes and remains within the configuration session. |
|        |                                                                                                    | end —Prompts user to take one of these actions:                                              |
|        |                                                                                                    | • Yes — Saves configuration changes and exits the configuration session.                     |
|        |                                                                                                    | • No —Exits the configuration session without committing the configuration changes.          |
|        |                                                                                                    | Cancel —Remains in the configuration session, without committing the configuration changes.  |

# **Enabling OSPF Interaction with SRMS Server**

To enable OSPF interaction with SRMS server:

### **SUMMARY STEPS**

- 1. configure
- 2. router ospf instance-id
- 3. segment-routing mpls
- 4. segment-routing forwarding mpls
- 5. segment-routing prefix-sid-mapadvertise-local
- **6. segment-routing sr-preferprefix-list**[acl-name]

|        | Command or Action | Purpose                           |
|--------|-------------------|-----------------------------------|
| Step 1 | configure         | Enters global configuration mode. |
|        | Example:          |                                   |

|        | Command or Action                                                                                                    | Purpose                                                                                                    |
|--------|----------------------------------------------------------------------------------------------------|----------------------------------------------------------------------------------------------------|
|        | RP/0/RSP0/CPU0:router# configure                                                                                                    |                                                                                                    |
| Step 2 | router ospf instance-id  Example:                                                                                                    | Enables OSPF routing for the specified routing instance, and places the router in router configuration mode.                                                                                                    |
|        | RP/0/RSP0/CPU0:router(config)# router ospf isp                                                                                                    |                                                                                                    |
| Step 3 | segment-routing mpls                                                                                                    |                                                                                                    |
|        | Example:                                                                                                    |                                                                                                    |
|        | <pre>RP/0/RSP0/CPU0:router(config-ospf)# segment-routing mpls</pre>                                                                                         |                                                                                                    |
| Step 4 | segment-routing forwarding mpls  Example:                                                                                                    | Enables SR forwarding on all interfaces where this instance OSPF is enabled.                                                                                                    |
|        | <pre>RP/0/RSP0/CPU0:router(config-ospf)# segment-routing forwarding mpls</pre>                                                                              |                                                                                                    |
| Step 5 | <pre>segment-routing prefix-sid-mapadvertise-local Example:    RP/0/RSP0/CPU0:router(config-ospf) # segment-routing    prefix-sid-map advertise local</pre> | Enables server functionality and allows OSPF to advertise the local mapping entries using area-scope flooding. The flooding is limited to areas where segment-routing is enabled. Disabled by default.                                                                                             |
| Step 6 | <pre>segment-routing sr-preferprefix-list[acl-name]  Example:  RP/0/RSP0/CPU0:router(config-ospf) # segment-routing sr-prefer prefix-list foo</pre>         | Enables OSPF to communicate to the routing information base (RIB) that SR labels are preferred to LDP labels. If ACL is used, OSPF signals the preference of SR labels over LDP labels for prefixes that match ACL. If ACL is not used, OSPF signals the preference of SR labels for all prefixes. |

## **Example**

The following example shows how OSPF advertises local mapping entries using area-flooding scope.

```
ipv4 prefix-list foo
permit 2.2.2.2/32
!
router ospf 1
router-id 1.1.1.1
segment-routing mpls
segment-routing forwarding mpls
segment-routing prefix-sid-map receive
segment-routing prefix-sid-map advertise-local
segment-routing sr-prefer prefix-list foo
area 0
interface Loopback0
prefix-sid index 1
!
interface GigabitEthernet0/0/0/0
!
interface GigabitEthernet0/2/0/0
```

```
! interface GigabitEthernet0/2/0/3 ! ! area 1 interface GigabitEthernet0/2/0/7
```

# **Configuration Examples for Implementing OSPF**

This section provides the following configuration examples:

## **Cisco IOS XR Software for OSPF Version 2 Configuration: Example**

The following example shows how an OSPF interface is configured for an area in Cisco IOS XR Software.

area 0 must be explicitly configured with the **area** command and all interfaces that are in the range from 10.1.2.0 to 10.1.2.255 are bound to area 0. Interfaces are configured with the **interface** command (while the router is in area configuration mode) and the **area** keyword is not included in the interface statement.

### **Cisco IOS XR Software Configuration**

```
interface GigabitEthernet 0/3/0/0
ip address 10.1.2.1 255.255.255.255
negotiation auto
!
router ospf 1
router-id 10.2.3.4
area 0
  interface GigabitEthernet 0/3/0/0
!
!
```

The following example shows how OSPF interface parameters are configured for an area in Cisco IOS XR software.

In Cisco IOS XR software, OSPF interface-specific parameters are configured in interface configuration mode and explicitly defined for area 0. In addition, the **ip ospf** keywords are no longer required.

#### Cisco IOS XR Software Configuration

```
interface GigabitEthernet 0/3/0/0
  ip address 10.1.2.1 255.255.255.0
  negotiation auto
!
router ospf 1
  router-id 10.2.3.4
area 0
  interface GigabitEthernet 0/3/0/0
  cost 77
  mtu-ignore
  authentication message-digest
  message-digest-key 1 md5 0 test
!
!
```

The following example shows the hierarchical CLI structure of Cisco IOS XR software:

In Cisco IOS XR software, OSPF areas must be explicitly configured, and interfaces configured under the area configuration mode are explicitly bound to that area. In this example, interface 10.1.2.0/24 is bound to area 0 and interface 10.1.3.0/24 is bound to area 1.

## **Cisco IOS XR Software Configuration**

```
interface GigabitEthernet 0/3/0/0
  ip address 10.1.2.1 255.255.255.0
  negotiation auto
!
interface GigabitEthernet 0/3/0/1
  ip address 10.1.3.1 255.255.255.0
  negotiation auto
!
router ospf 1
  router-id 10.2.3.4
area 0
  interface GigabitEthernet 0/3/0/0
!
area 1
  interface GigabitEthernet 0/3/0/1
!
```

## **CLI Inheritance and Precedence for OSPF Version 2: Example**

The following example configures the cost parameter at different hierarchical levels of the OSPF topology, and illustrates how the parameter is inherited and how only one setting takes precedence. According to the precedence rule, the most explicit configuration is used.

The cost parameter is set to 5 in router configuration mode for the OSPF process. Area 1 sets the cost to 15 and area 6 sets the cost to 30. All interfaces in area 0 inherit a cost of 5 from the OSPF process because the cost was not set in area 0 or its interfaces.

In area 1, every interface has a cost of 15 because the cost is set in area 1 and 15 overrides the value 5 that was set in router configuration mode.

Area 4 does not set the cost, but GigabitEthernet interface 01/0/2 sets the cost to 20. The remaining interfaces in area 4 have a cost of 5 that is inherited from the OSPF process.

Area 6 sets the cost to 30, which is inherited by GigabitEthernet interfaces 0/1/0/3 and 0/2/0/3. GigabitEthernet interface 0/3/0/3 uses the cost of 1, which is set in interface configuration mode.

```
router ospf 1
router-id 10.5.4.3
cost 5
area 0
  interface GigabitEthernet 0/1/0/0
!
  interface GigabitEthernet 0/2/0/0
!
  interface GigabitEthernet 0/3/0/0
!
  interface GigabitEthernet 0/3/0/0
!
!
area 1
cost 15
interface GigabitEthernet 0/1/0/1
```

```
! interface GigabitEthernet 0/2/0/1
! interface GigabitEthernet 0/3/0/1
! 
! 
area 4  
interface GigabitEthernet 0/1/0/2  
cost 20  
! 
interface GigabitEthernet 0/2/0/2
! 
interface GigabitEthernet 0/3/0/2
! 
! 
area 6  
cost 30  
interface GigabitEthernet 0/1/0/3
! 
interface GigabitEthernet 0/2/0/3
! 
interface GigabitEthernet 0/2/0/3
! 
interface GigabitEthernet 0/3/0/3  
cost 1  
!
```

# **MPLS TE for OSPF Version 2: Example**

The following example shows how to configure the OSPF portion of MPLS TE. However, you still need to build an MPLS TE topology and create an MPLS TE tunnel. See the *MPLS Configuration Guide for Cisco ASR 9000 Series Routers* for information.

In this example, loopback interface 0 is associated with area 0 and MPLS TE is configured within area 0.

```
interface Loopback 0
  address 10.10.10.10 255.255.255.0
!
interface GigabitEthernet 0/2/0/0
  address 10.1.2.2 255.255.255.0
!
router ospf 1
  router-id 10.10.10.10
  nsf
  auto-cost reference-bandwidth 10000
  mpls traffic-eng router-id Loopback 0
  area 0
  mpls traffic-eng
  interface GigabitEthernet 0/2/0/0
  interface Loopback 0
```

## **ABR with Summarization for OSPFv3: Example**

The following example shows the prefix range 2300::/16 summarized from area 1 into the backbone:

```
router ospfv3 1
router-id 192.168.0.217
area 0
interface GigabitEthernet 0/2/0/1
```

```
area 1
  range 2300::/16
  interface GigabitEthernet 0/2/0/0
```

# **ABR Stub Area for OSPFv3: Example**

The following example shows that area 1 is configured as a stub area:

```
router ospfv3 1
router-id 10.0.0.217
area 0
interface GigabitEthernet 0/2/0/1
area 1
stub
interface GigabitEthernet 0/2/0/0
```

## **ABR Totally Stub Area for OSPFv3: Example**

The following example shows that area 1 is configured as a totally stub area:

```
router ospfv3 1
router-id 10.0.0.217
area 0
  interface GigabitEthernet 0/2/0/1
area 1
  stub no-summary
  interface GigabitEthernet 0/2/0/0
```

# **Configuring OSPF SPF Prefix Prioritization: Example**

This example shows how to configure /32 prefixes as medium-priority, in general, in addition to placing some /32 and /24 prefixes in critical-priority and high-priority queues:

```
prefix-set ospf-critical-prefixes
  192.41.5.41/32,
  11.1.3.0/24,
 192.168.0.44/32
  end-set
 prefix-set ospf-high-prefixes
  44.4.10.0/24,
 192.41.4.41/32,
  41.4.41.41/32
 prefix-set ospf-medium-prefixes
  0.0.0.0/0 ge 32
  end-set
  route-policy ospf-priority
    if destination in ospf-high-prefixes then
      set spf-priority high
    else
      if destination in ospf-critical-prefixes then
       set spf-priority critical
```

```
else
    if destination in ospf-medium-prefixes then
        set spf-priority medium
    endif
    endif
    endif
end-policy
```

### OSPFv2

```
router ospf 1
   spf prefix-priority route-policy ospf-priority
   area 0
    interface GigabitEthernet0/3/0/0
   !
   !
   area 3
    interface GigabitEthernet0/2/0/0
   !
   !
   area 8
   interface GigabitEthernet0/2/0/0.590
```

### OSPFv3

```
router ospfv3 1
   spf prefix-priority route-policy ospf-priority
   area 0
    interface GigabitEthernet0/3/0/0
   !
  !
  area 3
    interface GigabitEthernet0/2/0/0
  !
  !
  area 8
  interface GigabitEthernet0/2/0/0.590
```

# **Route Redistribution for OSPFv3: Example**

The following example uses prefix lists to limit the routes redistributed from other protocols.

Only routes with 9898:1000 in the upper 32 bits and with prefix lengths from 32 to 64 are redistributed from BGP 42. Only routes *not* matching this pattern are redistributed from BGP 1956.

```
ipv6 prefix-list list1
  seq 10 permit 9898:1000::/32 ge 32 le 64
ipv6 prefix-list list2
  seq 10 deny 9898:1000::/32 ge 32 le 64
  seq 20 permit ::/0 le 128
router ospfv3 1
  router-id 10.0.0.217
  redistribute bgp 42
  redistribute bgp 1956
  distribute-list prefix-list list1 out bgp 42
  distribute-list prefix-list list2 out bgp 1956
  area 1
  interface GigabitEthernet 0/2/0/0
```

## **Virtual Link Configured Through Area 1 for OSPFv3: Example**

This example shows how to set up a virtual link to connect the backbone through area 1 for the OSPFv3 topology that consists of areas 0 and 1 and virtual links 10.0.0.217 and 10.0.0.212:

### **ABR 1 Configuration**

```
router ospfv3 1
router-id 10.0.0.217
area 0
interface GigabitEthernet 0/2/0/1
area 1
virtual-link 10.0.0.212
interface GigabitEthernet 0/2/0/0
```

### **ABR 2 Configuration**

```
router ospfv3 1
router-id 10.0.0.212
area 0
  interface GigabitEthernet 0/3/0/1
area 1
  virtual-link 10.0.0.217
  interface GigabitEthernet 0/2/0/0
```

#### Check the virtual links:

```
show ospfv3 virtual-links
Mon Dec 17 11:18:29.249 EST

Virtual Link OSPF_VLO to router 192.168.0.4 is up
Interface ID 1000000, IPv6 address 13:13:13::4
Run as demand circuit
DONotAge LSA allowed.
Transit area 1, via interface GigabitEthernet0/0/0/0, Cost of using 2
Transmit Delay is 1 sec, State POINT_TO_POINT,
Timer intervals configured, Hello 10, Dead 40, Wait 40, Retransmit 5
Hello due in 00:00:06
Adjacency State INIT (Hello suppressed)
Index 0/0/0, retransmission queue length 0, number of retransmission 0
First 0(0)/0(0)/0(0) Next 0(0)/0(0)/0(0)
Last retransmission scan length is 0, maximum is 0
Last retransmission scan time is 0 msec, maximum is 0 msec
```

## **Virtual Link Configured with MD5 Authentication for OSPF Version 2: Example**

The following examples show how to configure a virtual link to your backbone and apply MD5 authentication. You must perform the steps described on both ABRs at each end of the virtual link.

After you explicitly configure the ABRs, the configuration is inherited by all interfaces bound to that area—unless you override the values and configure them explicitly for the interface.

To understand virtual links, see Virtual Link and Transit Area for OSPF, on page 15.

In this example, all interfaces on router ABR1 use MD5 authentication:

```
router ospf ABR1
router-id 10.10.10.10
```

```
authentication message-digest
message-digest-key 100 md5 0 cisco
area 0
interface GigabitEthernet 0/2/0/1
interface GigabitEthernet 0/3/0/0
area 1
interface GigabitEthernet 0/3/0/1
virtual-link 10.10.5.5
!
```

In this example, only area 1 interfaces on router ABR3 use MD5 authentication:

```
router ospf ABR2
router-id 10.10.5.5
area 0
area 1
authentication message-digest
message-digest-key 100 md5 0 cisco
interface GigabitEthernet 0/9/0/1
virtual-link 10.10.10.10
area 3
interface Loopback 0
interface GigabitEthernet 0/9/0/0
```

# VPN Backbone and Sham Link Configured for OSPF Version 2: Example

The following examples show how to configure a provider edge (PE) router to establish a VPN backbone and sham link connection:

```
logging console debugging
vrf vrf 1
 address-family ipv4 unicast
 import route-target
  100:1
  export route-target
  100:1
  interface Loopback0
  ipv4 address 2.2.2.1 255.255.255.255
  interface Loopback1
  vrf vrf 1
  ipv4 address 10.0.1.3 255.255.255.255
  interface GigabitEthernet0/2/0/2
  vrf vrf 1
   ipv4 address 100.10.10.2 255.255.255.0
  interface GigabitEthernet0/2/0/3
  ipv4 address 100.20.10.2 255.255.255.0
  - !
  !
route-policy pass-all
pass
 end-policy
```

```
router ospf 1
log adjacency changes
router-id 2.2.2.2
vrf vrf 1
 router-id 22.22.22.2
 domain-id type 0005 value 111122223333
 domain-tag 140
 nsf ietf
 redistribute bgp 10
 area 0
  sham-link 10.0.1.3 10.0.0.101
   !
   interface GigabitEthernet0/2/0/2
   !
 !
 !
router ospf 2
router-id 2.22.2.22
 area 0
 interface Loopback0
  !
  interface GigabitEthernet0/2/0/3
  !
 !
router bgp 10
bgp router-id 2.2.2.1
bgp graceful-restart restart-time 300
bgp graceful-restart
 address-family ipv4 unicast
 redistribute connected
 !
 address-family vpnv4 unicast
 . !
neighbor 2.2.2.2
remote-as 10
update-source Loopback0
address-family ipv4 unicast
address-family vpnv4 unicast
 !
 !
vrf vrf 1
 rd 100:1
  address-family ipv4 unicast
   redistribute connected route-policy pass-all
   redistribute ospf 1 match internal external
   .
   !
 !
mpls ldp
 router-id 2.2.2.1
 interface GigabitEthernet0/2/0/3
 !
 1
```

### The show command for the configuration is as follows:

```
show ospf vrf all-inclusive sham-links
Mon Dec 17 10:27:41.815 EST
Sham Links for OSPF 1, VRF vrf1
```

```
Sham Link OSPF SLO to address 3.3.3.3 is up
Area 1, source address 1.1.1.1
IfIndex = 3
Run as demand circuit
DoNotAge LSA allowed., Cost of using 2
Transmit Delay is 1 sec, State POINT TO POINT,
Timer intervals configured, Hello 10, Dead 40, Wait 40, Retransmit 5
Hello due in 00:00:08:911
Adjacency State FULL (Hello suppressed)
Number of DBD retrans during last exchange 0
Index 2/2, retransmission queue length 0, number of retransmission 1
First 0(0)/0(0) Next 0(0)/0(0)
Last retransmission scan length is 1, maximum is 1
Last retransmission scan time is 0 msec, maximum is 0 msec
Keychain-based authentication enabled
Keychain name key1
Key id used is 1
Cryptographic algorithm MD5 16
```

### OSPF v3 Sham Links

The following example shows a configuration for ospfv3 sham links:

```
router ospfv3 1
vrf vrf1
auto-cost reference-bandwidth 1000
router-id 1.1.1.1
redistribute bgp 100 route-policy vrf1_rpl
area 1
sham-link 1111::1111 3333::3333
cost 2
```

#### The show command for the configuration is as follows:

```
show ospfv3 vrf all-inclusive sham-links
Mon Dec 17 11:06:05.192 EST
Sham Links for OSPFv3 1, VRF vrf1
Sham Link OSPF SLO to address 3333::3333 is up
Area 1, source address 1111::1111
IfIndex = 3
Run as demand circuit
DoNotAge LSA allowed., Cost of using 2
Transmit Delay is 1 sec, State POINT TO POINT,
Timer intervals configured, Hello 10, Dead 40, Wait 40, Retransmit 5
Hello due in 00:00:08
Adjacency State FULL (Hello suppressed)
Number of DBD retrans during last exchange 0
Index 2/2, retransmission queue length 0, number of retransmission 1
First 0(0)/0(0) Next 0(0)/0(0)
Last retransmission scan length is 1, maximum is 1
Last retransmission scan time is 0 msec, maximum is 0 msec
```

## Where to Go Next

To configure route maps through the RPL for OSPF Version 2, see *Implementing Routing Policy on Cisco ASR 9000 Series Router* module.

To build an MPLS TE topology, create tunnels, and configure forwarding over the tunnel for OSPF Version 2; see MPLS Configuration Guide for Cisco ASR 9000 Series Routers.

# **Additional References**

The following sections provide references related to implementing OSPF.

### **Related Documents**

| Related Topic                                                                                                    | Document Title                                                                                                    |
|----------------------------------------------------------------------------------------------------|----------------------------------------------------------------------------------------------------|
| OSPF Commands and OSPFv3 Commands: complete command syntax, command modes, command history, defaults, usage guidelines, and examples | Routing Command Reference for Cisco ASR 9000 Series<br>Routers                                                                             |
| MPLS TE feature information                                                                                                    | Implementing MPLS Traffic Engineering on Cisco ASR 9000 Series Router module in MPLS Configuration Guide for Cisco ASR 9000 Series Routers |
| MIB Reference                                                                                                    | Cisco ASR 9000 Series Aggregation Services Router MIB<br>Specification Guide                                                               |

### **Standards**

| Standards                                      | Title                                                       |
|------------------------------------------------|-------------------------------------------------------------|
| draft-ietf-ospf-multi-area-adj-07.txt          | OSPF Multi-Area Adjacency                                   |
| draft-ietf-pce-disco-proto-ospf-08.txt         | OSPF Protocol Extensions for Path Computation Element (PCE) |
| draft-ietf-mpls-igp-sync-00.txt                | LDP IGP Synchronization                                     |
| draft-ietf-ospf-ospfv3-graceful-restart-07.txt | OSPFv3 Graceful Restart                                     |

### **MIBs**

| MIBs | MIBs Link                                                                                                    |
|------|----------------------------------------------------------------------------------------------------|
| _    | To locate and download MIBs for selected platforms, Cisco IOS releases, and feature sets, use Cisco MIB Locator found at the following URL: |
|      | http://www.cisco.com/go/mibs                                                                                                    |

## **RFCs**

| RFCs | Title                |
|------|----------------------|
| RFC  | The OSPF NSSA Option |
| 1587 |                      |

| RFCs        | Title                                                                                                    |  |
|-------------|----------------------------------------------------------------------------------------------------|--|
| RFC<br>1793 | Extending OSPF to Support Demand Circuits                                                                                                    |  |
| RFC<br>2328 | OSPF Version 2                                                                                                    |  |
| RFC<br>2370 | The OSPF Opaque LSA Option                                                                                                    |  |
| RFC<br>2740 | OSPF for IPv6                                                                                                    |  |
| RFC<br>3101 | The OSPF Not-So-Stubby Area (NSSA) Option                                                                                                    |  |
| RFC<br>3137 | OSPF Stub Router Advertisement                                                                                                    |  |
| RFC<br>3509 | Alternative Implementations of OSPF Area Border Routers                                                                                         |  |
| RFC<br>3623 | Graceful OSPF Restart                                                                                                    |  |
| RFC<br>3630 | Traffic Engineering (TE) Extensions to OSPF Version 2                                                                                           |  |
| RFC<br>3682 | The Generalized TTL Security Mechanism (GTSM)                                                                                                   |  |
| RFC<br>3906 | Calculating Interior Gateway Protocol (IGP) Routes Over Traffic Engineering Tunnels                                                             |  |
| RFC<br>4136 | OSPF Refresh and Flooding Reduction in Stable Topologies                                                                                        |  |
| RFC<br>4206 | Label Switched Paths (LSP) Hierarchy with Generalized Multi-Protocol Label Switching (GMPLS) Traffic Engineering (TE)                           |  |
| RFC<br>4124 | Protocol Extensions for Support of Diffserv-aware MPLS Traffic Engineering                                                                      |  |
| RFC<br>4576 | Using a Link State Advertisement (LSA) Options Bit to Prevent Looping in BGP/MPLS IP Virtual Private Networks (VPNs) ownbit Extension for L3VPN |  |
| RFC<br>4577 | OSPF as the Provider/Customer Edge Protocol for BGP/MPLS IP Virtual Private Networks (VPNs)                                                     |  |
| RFC<br>4750 | OSPF Version 2 Management Information Base                                                                                                    |  |
| RFC<br>4811 | OSPF Out-of-Band Link State Database (LSDB) Resynchronization                                                                                   |  |

| RFCs        | Title                                                           |
|-------------|-----------------------------------------------------------------|
| RFC<br>4812 | OSPF Restart Signaling                                          |
| RFC<br>4813 | OSPF Link-Local Signaling                                       |
| RFC<br>4970 | Extensions to OSPF for Advertising Optional Router Capabilities |
| RFC<br>5643 | Management Information Base (MIB) for OSPFv3                    |

## **Technical Assistance**

| Description                                                                                                    | Link                                 |
|----------------------------------------------------------------------------------------------------|--------------------------------------|
| The Cisco Technical Support website contains thousands of pages of searchable technical content, including links to products, technologies, solutions, technical tips, and tools. Registered Cisco.com users can log in from this page to access even more content. | http://www.cisco.com/<br>techsupport |